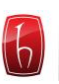

Hacettepe Üniversitesi Güzel Sanatlar Enstitüsü

İç Mimarlık ve Çevre Tasarımı Anabilim Dalı

# **BİLGİSAYAR DESTEKLİ TASARIM PROGRAM VE TEKNOLOJİLERİNİN İÇ MİMARLIK MESLEKİ TASARIM SÜRECİNDE KULLANIMI**

Gizem Özer

Yüksek Lisans Tezi

Ankara, 2015

### BİLGİSAYAR DESTEKLİ TASARIM PROGRAM VE TEKNOLOJİLERİNİN İÇ MİMARLIK MESLEKİ TASARIM SÜRECİNDE KULLANIMI

Gizem Özer

Hacettepe Üniversitesi Güzel Sanatlar Enstitüsü

İç Mimarlık ve Çevre Tasarımı Anabilim Dalı

Yüksek Lisans Tezi

Ankara, 2015

#### **KABUL VE ONAY**

Gizem Özer tarafından hazırlanan Bilgisayar Destekli Tasarım Program ve Teknolojilerinin İç Mimarlık Mesleki Tasarım Sürecinde Kullanımı başlıklı bu çalışma, 29.01.2015 tarihinde yapılan savunma sınavı sonucunda başarılı bulunarak jürimiz tarafından Yüksek Lisans Tezi olarak kabul edilmiştir.

Prof. Pelin YILDIZ (Başkan)

Doç. Bilge Sayıl Onaran (Danışman)

Doç. Hakan ERTEK

Doç.U.Tolga Savaş (Seramik Bölümü)

Dog. E. Nur Ozanözgü

Yukarıdaki imzaların adı geçen öğretim üyelerine ait olduğunu onaylarım.

Prof.Dr.Türev Berki

Enstitü Müdürü

## **BİLDİRİM**

Hazırladığım tezin/raporun tamamen kendi çalışmam olduğunu ve her alıntıya kaynak gösterdiğimi taahhüt eder, tezimin/raporumun kağıt ve elektronik kopyalarının Hacettepe Üniversitesi Güzel Sanatlar Enstitüsü arşivlerinde aşağıda belirttiğim koşullarda saklanmasına izin verdiğimi onaylarım:

Tezimin/Raporumun tamamı her yerden erişime açılabilir.  $\Box$ 

- Tezim/Raporum sadece Hacettepe Üniversitesi yerleşkelerinden erişime açılabilir.  $\Box$
- Tezimin/Raporumun 3 yıl süreyle erişime açılmasını istemiyorum. Bu sürenin L. sonunda uzatma için başvuruda bulunmadığım takdirde, tezimin/raporumun tamamı her yerden erişime açılabilir.

29.01.2015

Gizem Özer

### **TEġEKKÜR**

Bilgisayar Destekli Tasarım Program ve Teknolojilerinin İç Mimarlık Mesleki Tasarım Sürecinde Kullanımı isimli bu çalışma Hacettepe Üniversitesi, İç Mimarlık ve Çevre Tasarımı Anabilim Dalı Yüksek Lisans Programı"nda Hazırlanmıştır.

Yüksek Lisans çalışmam süresince danışmanlığımı üstlenenrek yönlendirme ve yardımlarıyla bana büyük destek olan sayın Doç.Dr.Bilge Sayıl Onaran'a sonsuz teşekkürlerimi sunarım.

Eğitim hayatım boyunca her zaman yanımda olan annem Nihal Özer, babam Mustafa Özer, kardeşim Gökçe Özer ve çalışmam süresince bana teknik ve araştırma konusunda yardımcı olan hayat arkadaşım Barış Baş"a teşekkürü bir borç bilirim.

> Gizem Özer Ankara 2015

### **ÖZET**

### ÖZER, Gizem. *Bilgisayar Destekli Tasarım Program ve Teknolojilerinin İç Mimarlık Mesleki Tasarım Sürecinde Kullanımı*, Yüksek Lisans Tezi, Ankara, 2015

İç mimarlık meslek sürecinin aşamaları boyunca kullanılan teknoloji ve bilgisayar destekli tasarım programlarının araştırıldığı bu çalışmada; bahsi geçen süreç ve bilgisayar destekli teknolojiler ele alınmış ardından bu iki konunun ilişkisinin ne şekilde ve ne sıklıkta kullanıldığı incelenmiştir. Bu bağlamda mesleki sürecin hangi aşamalarında hangi teknolojilerin kullanıldığı sonucuna varılmaya çalışılmıştır.

Çalışmanın birinci bölümünü; iç mimarlığın daha iyi algılanabilmesi için, iç mimarlığın tarihsel gelişimi ve eğitimi konularına ayrılmıştır. Böylece bir sonraki bölümde detaylı bir biçimde ele alınan iç mimarlık konusunun altlığı oluşmaktadır.

İkinci bölümde, iç mimarlık mesleği tanımlanarak, iç mimarlık süreci aşamaları ile ele alınmaktadır. Meslek sürecinin her bir aşaması, başlıklar da aşamalara göre düzenlenerek incelenmiştir.

Üçüncü bölümde iç mimarlık mesleki sürecinde kullanılan teknolojiler ve bilgisayar destekli tasarım programları ele alınmış ve detayları ile irdelenmiştir. Bu bölümde teknolojiler başlığı altında incelenen bölüm sadece bilgisayar destekli tasarım teknolojileri değil; fotoğraf makinesi, çizim tableti, elektronik ölçüm cihazları ve bunun gibi araçlardan oluşan geniş bir alan incelenmektedir. İnceleme sıralamasında bu araçların mesleki süreçteki kullanım sıraları dikkate alınmıştır.

Dördüncü bölümde ise; ikinci bölümde irdelenen mesleki süreç ve üçüncü bölümde incelenen teknoloji kavramının ilişkisi ve bağlamı incelenmektedir. Mesleki sürecin hangi aşamalarında hangi teknolojilerin kullanıldığı açıklanmaya çalışılmıştır. Gerçekleştirilen araştırma ile teknoloji kullanımının; mesleki süreç için bir zorunluluk olduğu konusu açıklanmaktadır. Ancak sürecin bazı aşamaları hiçbir teknolojik araç kullanılmadan da gerçekleştirilebilmektedir. Bu bağlamda süreci gerçekleştiren kişi: iç mimar; kullanacağı program ve teknolojilere, uyguladığı projenin kapsamı ve kendi sınırlılıkları dahilinde karar verebilmektedir.

### **Anahtar Sözcükler**

İç Mimarlık, Bilgisayar Destekli Tasarım, İç Mimarlıkta Teknoloji, İç Mimarlık Meslek Süreci, Tasarım Yazılımları, Çizim Programları

#### **ABSTRACT**

#### ÖZER, Gizem . *Use of Computer Aided Design and Technology In the Process of Interior Design Profession* , Master Thesis, Ankara, 2015.

In this study, that is studied on technology and computer aided design software which are used during interior architectural profession"s process stages has been discussed and thereafter has been studied on relationship between these two subjects "in what way" and "how often they used". In this context; it is scoped to conclude which technologies used in which processes of interior design profession.

The first part of the study is allocated to historical development of interior design and educational issues for better understanding of interior architecture. Thus, the base of interior architecture subject which is discussed in detail in next section is created.

In the second part, interior architecture process" stages are scoped with definition of interior architecture profession. Every stage of profession"s processes are studied by the order of profession.

In the third section, technologies and computer aided design software are discussed and analysed in detail which are used in interior architecture profession process. In this section, under the topic of technologies, it is analysed not only CAD software which is scoped also analysed camera, drawing tablet,electronic measurement instruments and broad range of tools likewise.

In the fourth chapter; it is studied of relationships and context between professinal process which is discussed in section two and technology concept which is discussed in section three. That is tried to explain to which technologies are being used with which stages of profession process. It is explained with conducted research that technology usage is an obligation for professional process. However, some stages of the process can be carried out without using any technological means. In this contexts, interior architecture, as a person who performs this process, is able to decide software and technology which is going to be utilized in scope of the projects implemented and can decide within their limitations.

## **Key Words**

Interior Architecture, Computer Aided Design, Technology in Interior Architecture, Process of Interior Design Profession, Design Softwares, Drawing Programmes

# **İÇİNDEKİLER**

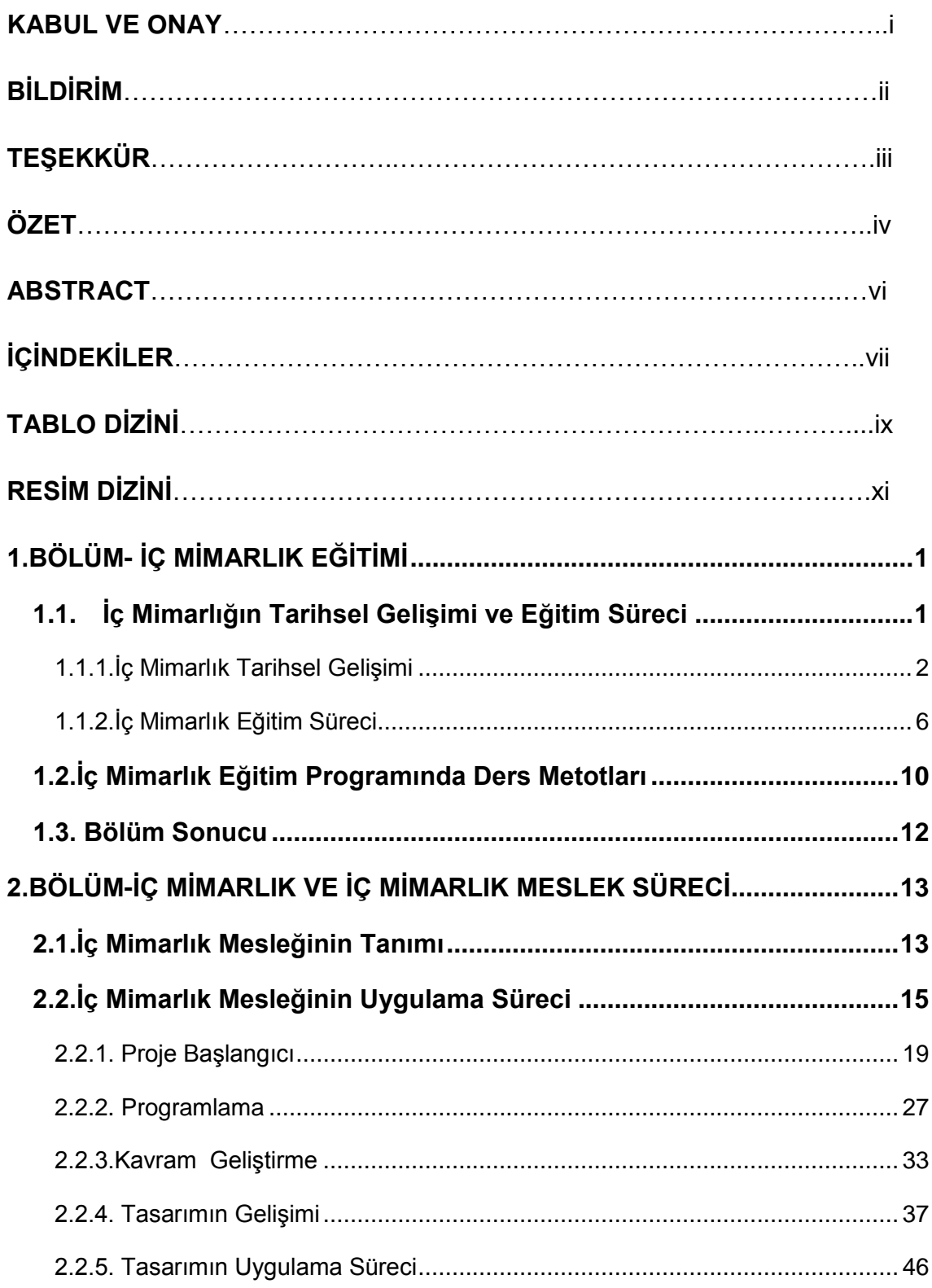

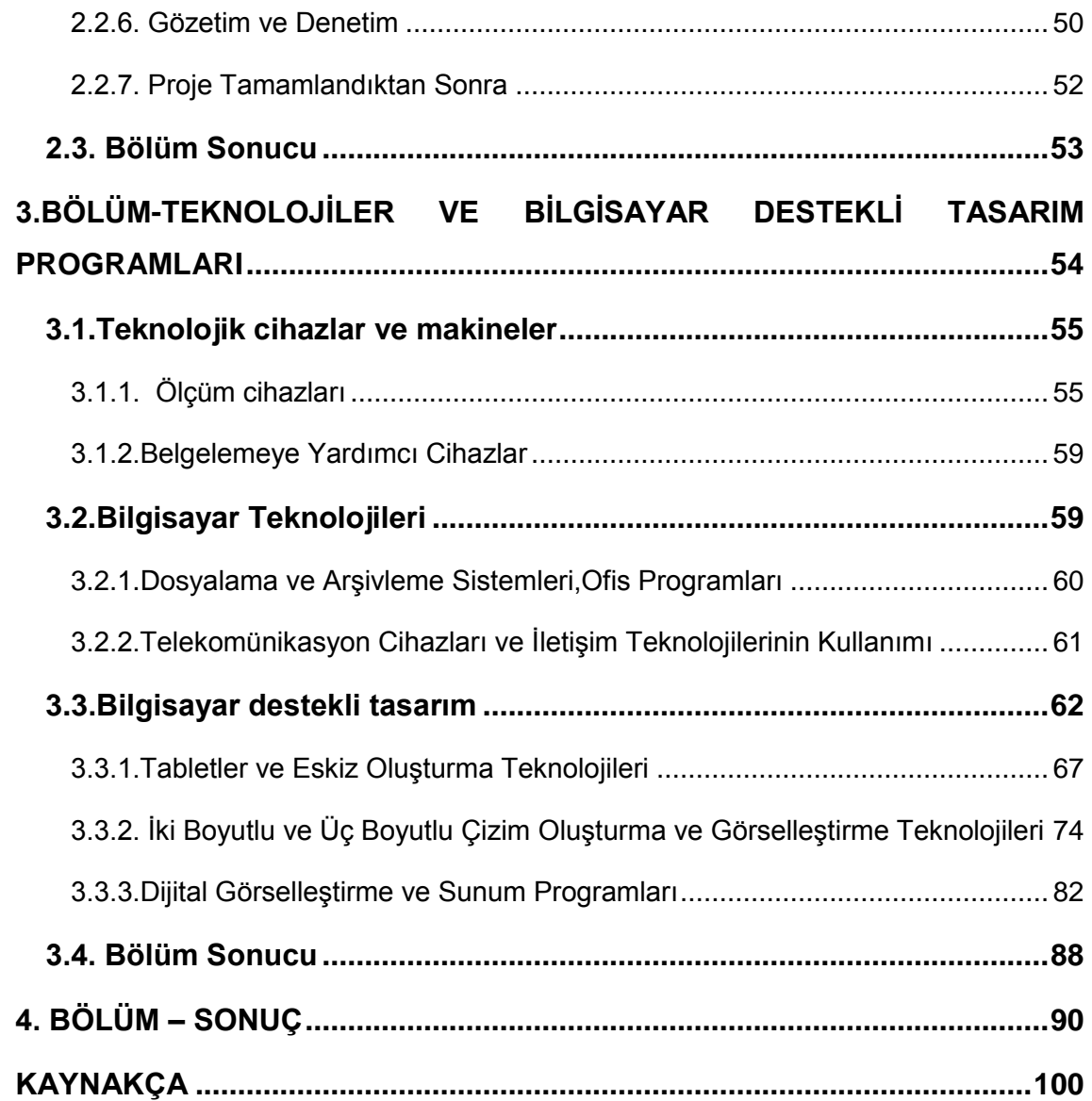

## **TABLO DİZİNİ**

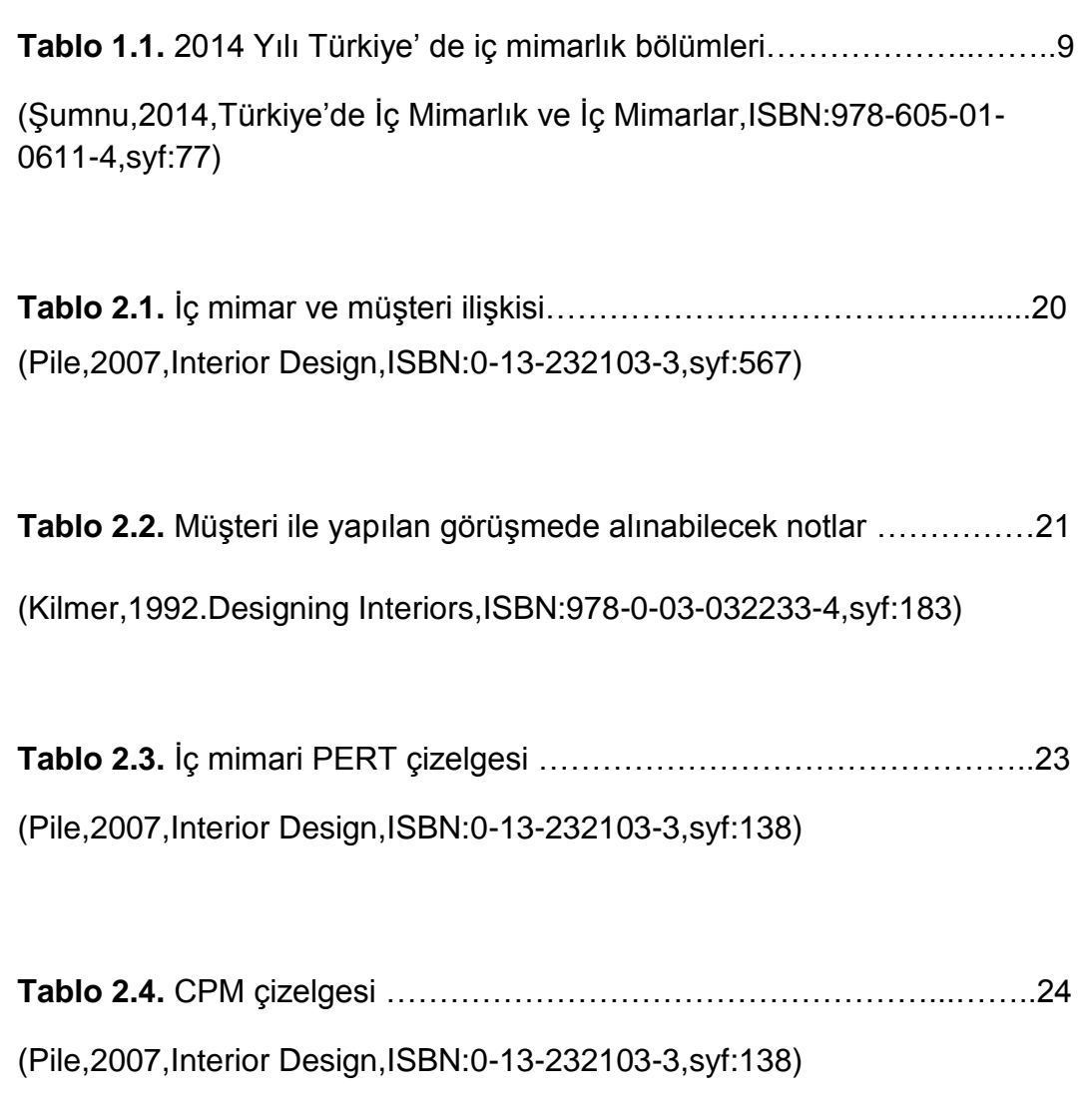

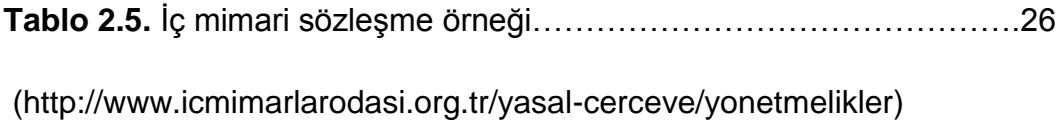

**Tablo 2.6.** Otel (a) ve restoran (b) işlev şemaları …………………………28 (Kilmer,1992.Designing Interiors,ISBN:978-0-03-032233-4,syf:258)

**Tablo 2.7.** Bir restoran için matriks çizelgesi örneği ………………………33 (Kilmer,1992.Designing Interiors,ISBN:978-0-03-032233-4,syf:187)

**Tablo 2.8.** Hesap örneği …………………………………………..…………42

(Kişisel arşiv)

**Tablo 3.1.** Bilgisayar destekli program Autocad'in yıllara göre çıkan sürümleri………………………………………………………………………79 (http://makansiklopedisi.com/wiki/autocad)

**Tablo 4.1.** Proje başlangıç aşaması ve kullanılan yazılımlar ……….…92

**Tablo 4.2.** Programlama aşaması ve kullanılan teknolojiler ……………93

**Tablo 4.3.** Kavram geliştirme aşaması ve kullanılan teknolojiler.………93

**Tablo 4.4.** Tasarımın Gelişim aşaması ve kullanılan teknolojiler ..……94

**Tablo 4.5.** Tasarımın uygulama süreci ve kullanılan teknolojiler.………95

**Tablo 4.6. .** Gözetim ve Denetim aşaması ve kullanılan teknolojiler..…96

**Tablo 4.7.** Proje sonrası ve kullanılan teknolojiler ………………………96

**Tablo 4.8.** Mesleki süreçte kullanılan teknolojiler ……………………….98

# **RESİM DİZİNİ**

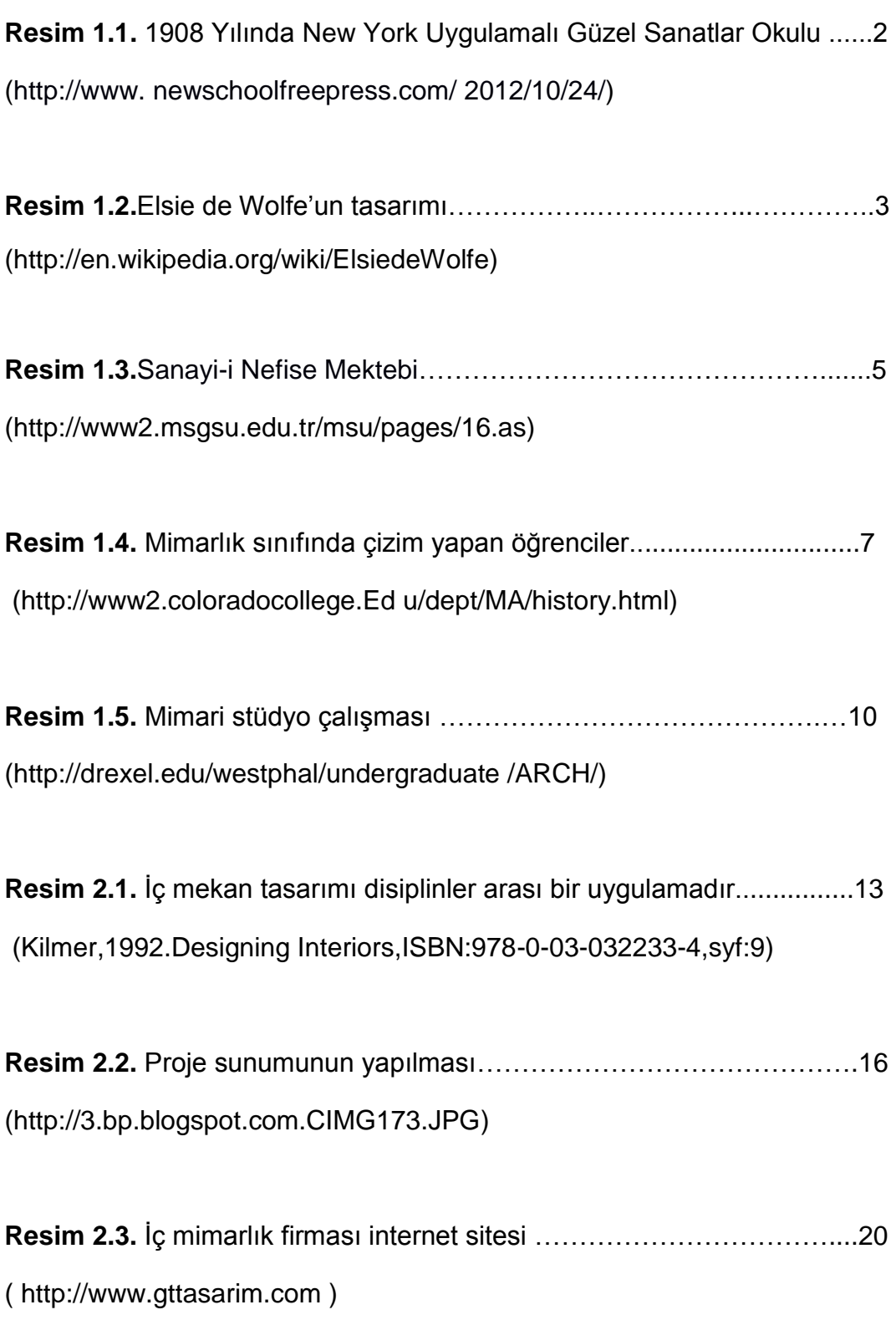

**Resim 2.5.** Rölöve sırasında çekilen detay fotoğrafı………………………31 (Kişisel arşiv)

**Resim 2.6.** Aynı projede olası plan alternatifleri ………………………..…34 (Kilmer,1992.Designing Interiors,ISBN:978-0-03-032233-4,syf:240)

**Resim 2.7.** Geçişlerin ve tefrişin işlendiği plan çizimi……………………...35 (Kilmer,1992.Designing Interiors,ISBN:978-0-03-032233-4,syf:241)

**Resim 2.8.** Proje tasarım aşamasında kesit eskizi oluşturma……………36 (http://wallb.thinxworks.com/wp-content/2014/09/Sketching-3)

**Resim 2.9.** Eskiz plan(a), kesit(b) ve perspektif(c) ………………….…….37 [\(http://www.lifeofanarchitect.com/](http://www.lifeofanarchitect.com/) [architectural-sketching/\)](http://www.lifeofanarchitect.com/)

**Resim 2.10.** Oval formlu akrilik tezgah…………………………………...…38 [\(http://www2.dupon](http://www2.dup/)[t.com/Corian](http://www2.dupont.com/C)Pacific)

**Resim 2.11**. Aydınlatma/elektrik planı ……………………….………….…40 (Kilmer,1992.Designing Interiors,ISBN:978-0-03-032233-4,syf:561)

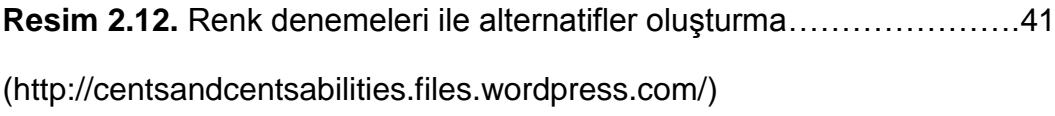

**Resim 2.13.** Renk denemeleri ile alternatifler oluşturma………………….42 [\(http://www.vmcad.edu/programs/interior-design/art-gallery/\)](http://www.vmcad.edu/programs/interior-design/art-gallery/)

**Resim 2.14.** Öneri ve istekler görüşme sırasında kayıt altına alınması…43 (http://www.eduworldgroup.com/interior-designing-diploma/)

**Resim 2.15.** Bilgisayar destekli tasarım görseli………………………….…44 [\(http://atlanteshouse.com/TimberFrameHouse/Design\)](http://atlanteshouse.com/TimberFrameHouse/Design)

**Resim 2.16.** İç mimari maket örneği………………………………….…….45 [\(http://designhomes.pics/architecture-models-ide\)](http://designhomes.pics/architecture-models-ide)

**Resim 2.17.** Sunum planı(a) ve uygulama planı(b) çizim tekniği….…….43 (Kilmer,1992.Designing Interiors,ISBN:978-0-03-032233-4,syf:565)

**Resim 2.18.** Detay çizimleri…………………………………………………..48 (Kilmer,1992.Designing Interiors,ISBN:978-0-03-032233-4,syf:553)

**Resim 2.19.** Sipariş formu örneği …………………………………….……..50 (http://www.grafikerler.net/sarem-bilisi)

**Resim 2.20.** İnşa sırasında çizimler üzerinden kontrol…………………….51 (http://emlk.santiyesefiningorevleri.com/179535)

**Resim 3.1.** Lazer metrenin iç mekanda hazır mobilya üzerinde kullanımı……..56 (http://www.guedo-outillage.fr/mesure-controle-11)

**Resim 3.2.** Erişilmesi güç olan yerde lazer metreyle ölçme…………….……….57 (http://www.reismakina.com/urun/leica- metre-153471.html)

**Resim 3.3.** Tablet ile bağlantı kurulabilen lazer metre………………….…58 (http://www.restorasyonforum.com/822/allplan-metric)

**Resim 3.4.** Dijital açı ölçer ve kullanımı…………………………………….58 (http://www.bosch-professional.com/tr/tr/dwm-40-l-5674-ocs-p/)

**Resim 3.5.**Office Word programı ile hazırlanmış sözleşme örneği………60 (http://www.icmimarlarodasi.org.tr/yasal-cerceve/yonetmelikler)

**Resim 3.6.** Bilgisayar destekli ilk plan ve yan görünüş çizimlerinden……63 (http://info.cadcam.org/The-Evolution-of-CAD-Drafting.jpg)

**Resim 3.7.** Goetsch'e göre bilgisayar destekli tasarım sistemi…………..65 (Goetsch,1986)

**Resim 3.8.** Üçüncü kuşak bilgisayar……………………...…………………66 (http://www.acikbilim.com/2013/dosyalar/bilgisayar.html)

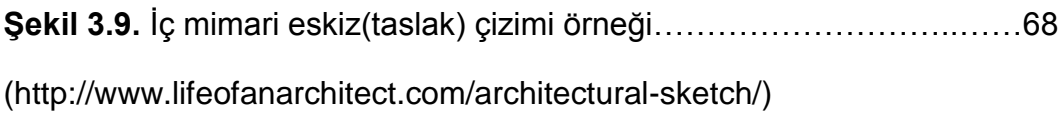

**Resim 3.10.** Dijital çizim yapılması……………………………..……………69 (http://www.log.com.tr/ cizim-tableti-wacom/)

**Resim 3.11.** Elisha Gray 'in Tele-otograf isimli cihazı…………………….70 (http://violator-spawn.weebly.com/elisha-grey)

**Resim 3.12**. a.AppleTablet(1979), b.KoalaPad(1984), c.GRiDpad (1989), d.AppleNewton(1993)……………………………………………………..…..71 (http://www.scroll.com.tr/haber/tablet-bilgisayarlarin-tarihi/)

**Resim 3.13.** Bilgisayara bağlanan grafik tablet…………………………….73 (http://www.log.com.tr/ cizim-tableti/)

**Resim 3.14.** Çizime yönelik tasarlanmış profesyonel grafik tablet……….73 (http://www.vektorelcizim.net/grafik-tablet-ailesi)

**Resim 3.15** İki boyutlu plan çizimi örneği……………………………...……74 [\(http://www.sanalogretim.com/\)](http://www.sanalogretim.com/)

**Resim 3.16.** Kesit bir bina boyunca diklemesine kesilmiş bir dilim görüntüsüdür…………………………………………………………………..75 (Kilmer,1992.Designing Interiors,ISBN:978-0-03-032233-4,syf:555)

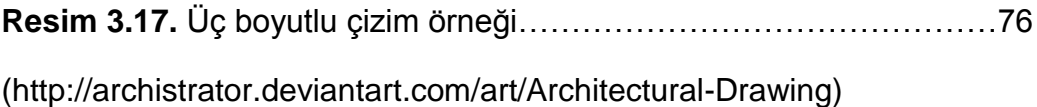

**Resim 3.18**. Autocad 2012 sürümünün arayüzünün görünümü……......78 (http://tr.wikipedia.org/wiki/Dosya:AutoCAD\_2012\_Arayuz)

**Resim 3.19.** Sketchup yazılımının arayüzü………………………………..80

(http://www.instructables.com/id/Converting-From-Sketchup-to-Blender)

**Resim 3.20.** 3D Studio Max arayüzü …...………………………………….81

(http://homeize.com/making-of-white-interior)

**Resim 3.21.** 3ds Studio Max programı 2015 sürümünde population özelliği ile sahneye insan yerleştirme…………………………………….…………..84

(http://www.autodesk.com/products/3ds-max/overview)

**Resim 3.22.** 3ds Studio Max programı 2015 sürümünde population özelliği ile sahneye insanlar koyma ve kişileri özelleştirme………..………………85

(http://www.autodesk.com/products/3ds-max/overview)

**Resim 3.23.** 3ds Studio Max programı 2015 sürümünde popülasyon özelliği ile sahneye insanlar yerleştirme ve ivme verme………………….86

(http://www.autodesk.com/products/3ds-max/overview)

## <span id="page-19-0"></span>**1.BÖLÜM- İC MİMARLIK EĞİTİMİ**

### <span id="page-19-1"></span>**1.1. Ġç Mimarlığın Tarihsel GeliĢimi ve Eğitim Süreci**

Mekan, insanlığın varoluşundan itibaren, doğa ve yaşama içgüdüsünden kaynaklanan bir ihtiyaçtır. İç mimarlık ise insan soyunun doğuşu ile başlayan barınma gereksinimi ile ortaya çıkmaktadır. İlk çağlarda doğal etmenlerin oluşturdukları kaya oyukları ve mağaralarda, ilk insanlar, ısınma, yatma, yeme, depolama gibi gereksinimlerini, buldukları ilkel ama işlevsel düzenlemelerle çözümlemişlerdir. Bu gereksinimlerin karşılanması için bulunan çözümlerin, genellikle, içgüdüsel olarak ortaya çıktığı düşünülmektedir. Ateş yakılan ocaklar, yiyeceklerin depolandığı yerler, yaşama alanları ve içlerindeki bölümler, duvar resimleri; gereksinimlerin sonucu olarak oluşmaktadır (Uslu,2008).

İç mekan gereksinimi ilk olarak tarih öncesi zamanlarda ısınma, uyuma ve yeme gibi temel insani ihtiyaçları karşılamak için ortaya çıkmış olmasına rağmen, iç mimarlık 20.yüzyıla kadar meslek olarak kabul edilememiştir. Bu yüzyıla kadar mimarlar, mühendisler, inşaatçılar, doğramacılar, tekstil tasarımcıları, ince iş sanatçıları ve mobilya tasarımcıları iç mimarlıktan ziyade iç mekan düzenlemesi üzerine tavsiye veren kişiler olarak tanınmaktadırlar (Massey,2001). Bu sebeple bu tarihe kadar iç mimarlık bir meslek olarak henüz oluşmamıştır (Olcay,2012). Eklektik mimarlık; yapılardaki farklı mekanların sahiplerine uygun tarzlarda odalar üretmek için bu konuya hakim ve konu ile ilgili bilgisi olan iç mekan tasarım uzmanları ihtiyacını oluşturmuştur. İç dekoratörlük meslek olarak bu gereksinim ve eksikliği doldurmak için ortaya çıkmıştır (Pile,2013).

İnsanoğlunun ilk olarak sadece ihtiyaçları, sonrasında ise tercihleri doğrultusunda hayata geçirdiği iç mekana yönelik tasarım eylemi, çevrenin yaşam koşullarına göre biçimlendirilmesi ve iyileştirilmesi esaslarına dayanmaktadır. İç mimarlık mesleği de birçok meslek gibi bu ilk insan eyleminin gelişiminin bir sonucu olarak sayılmaktadır. Bu meslek doğrudan son kullanıcının yakın yaşam çevresine odaklanan ve mutlak olarak kullanıcının ihtiyaçlarına ve konforuna yönelen bir tasarım etkinliğidir. Dolayısıyla isminin getirdiği ilk çağrışım sonucu ortaya çıkan "iç" ve "dış" algısı, çoğu zaman oldukça yersiz bir yanılsama oluşturmakta ve gereksiz tartışmaları ortaya

çıkartabilmektedir. Bu noktada önemli olan iç mimarlık mesleğinin disipliner olarak formasyonunu ve durduğu yeri doğru saptayabilmektir (Demirbaş,2012).

### <span id="page-20-0"></span>1.1.1.İç Mimarlık Tarihsel Gelişimi

İç mimarlığın profesyonelleşmesi ile ilgili gelişmeler, 19. Yüzyıl sonlarında Amerika Birleşik Devletleri ve İngiltere"nin öncülük etmesi ile başlamaktadır (Olcay,2012). Bu dönemlerde New York Uygulamalı Güzel Sanatlar Okulu"na, gelen istekler doğrultusunda, iç dekorasyon ile ilgili kurslar açılmıştır (Uslu,2008) (Resim1.1) .

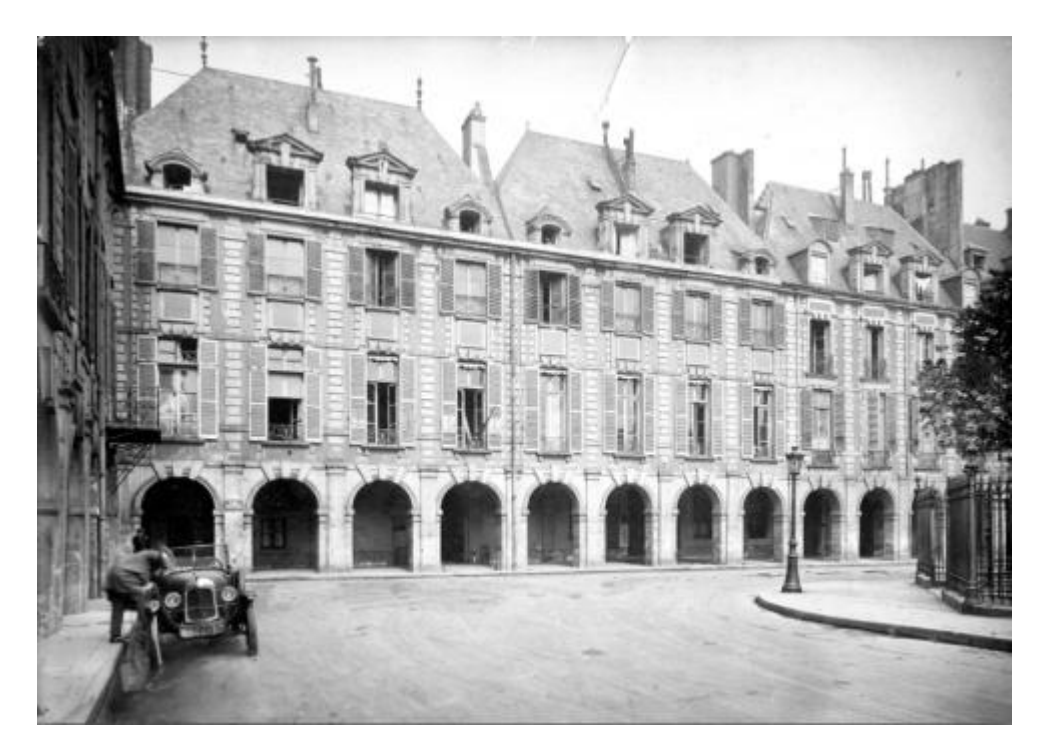

**Resim 1.1.** 1908 Yılında New York Uygulamalı Güzel Sanatlar Okulu [\(http://www.newschoolfreepress.com/2012/10/24/\)](http://www.newschoolfreepress.com/2012/10/24/)

1877 yılında uygulamalı sanatlar alanında eğitimli Amerikalı kadınlar yetiştirmek amacı ile Candace Wheeler "in desteklediği New York Dekoratif Sanatlar Derneği"nin kurulması ise ABD'de iç mimarlık ile ilgili bir topluluk kurmak için ilk girişim olarak görülmektedir (Olcay,2012).

İç mimarlık alanında eski ve köklü bir tasarım eğitimi geleneğine sahip olan New York"taki Parsons School of Design, 1896 yılından itibaren iç mekan tasarımcılarının eğitilmesi konusunda uzmanlaşmaya başlamıştır. Buna rağmen yirminci yüzyılın başlarındaki kayda değer uygulamacıların çoğu profesyonel eğitim almadan edindikleri tecrübe ve yetenekleri ile iç mimarlık mesleğini uygulamaktadırlar. Bu duruma Elsie de Wolfe örnek olarak gösterilebilmektedir. Wolfe, kariyerine bir aktris olarak başlamıştır. Ancak iyi bir görsel algıya sahip olduğundan kendisine güvenmektedir ve tasarım işine başlamıştır (Brooker,Stone,2011). 1904 yılında New York "ta bir dekorasyon mağazası açmış ve Colony Club adlı ilk bayan kulübünü düzenlemiştir. Sonraki yıllarda şu anda müze olan Frick Maison Konutu"nun giriş katını tasarlamıştır. Wolfe yaptığı bu işler ile hem meslek profesyonelliğine adım atmış hem de New York ta düzenlenen Colony Clup ile modern anlamda ilk iç mekân biçeminin doğmasına ön ayak olmuştur. Bu biçem, hala "Elsie de Wolfe Biçemi" olarak anılmaktadır (Resim 1.2).

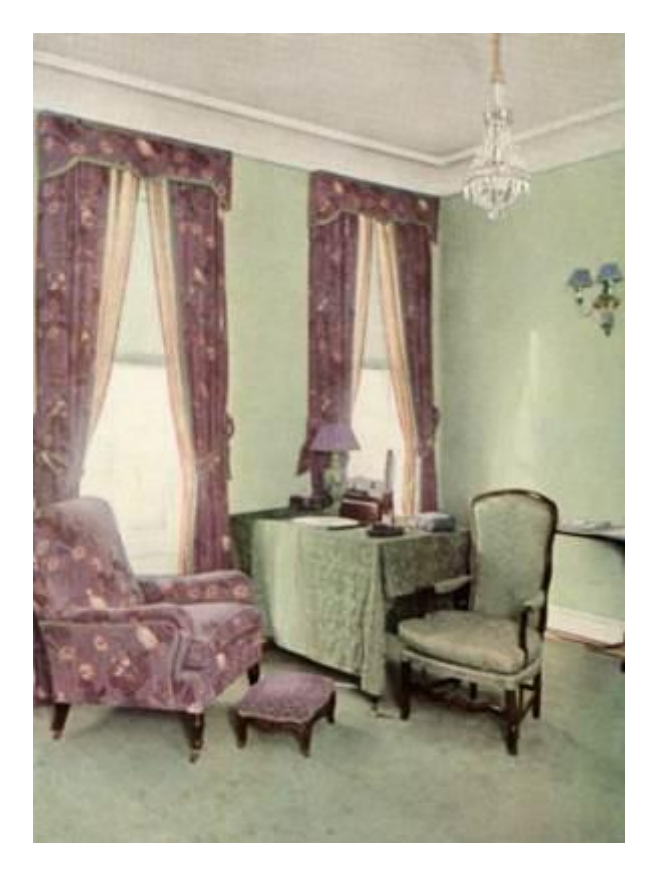

**Resim 1.2.** Elsie de Wolfe"un tasarımı olan bir iç mekan (http://en.wikipedia.org/wiki/Elsie\_de\_Wolfe)

Parsons School of Design kurumunu, 1916 "da New York School of Interior Design izlemiş, 1951 yılında da yine aynı şehirde Fashion Institude of Technology kurulmuştur (Brooker,Stone,2011). İngiltere"de iç mekan tasarımcılarının eğitimi 20. yüzyılın ortasında resmileşmiştir. 1968 yılında beş sanat okulu iç mekan tasarımı konusunda diploma programları vermeye başlamış ve Sir Hugh Casson"ın teşvikiyle, İngiltere"deki Royal College of Art"da ilk lisansüstü program kurulmuştur (Brooker,Stone,2011).

İç mimarlık 20. yüzyılın ilk yarısında yapılanmış ve kurumsallaşmıştır. 1925 yılında Paris"te düzenlenen Uluslararası Modern Dekoratif ve Sınaî Sanatlar Sergisi ile birlikte iç mekan, Avrupa"da önem kazanan ve yükselen bir değer olmuştur. Ancak, 2. Dünya Savaşı nedeniyle bu etki bir süreliğine kesintiye uğramıştır. Bauhaus anlayışının savaş nedeniyle de olsa dünyaya yayılması ise özellikle eğitim alanında yenilikler getirmiştir. Bu etki sonucunda tasarım kavramının yaygınlaşması, iç mimarlığın hem eğitim alanında hem de profesyonel alanda tekrar organize olmasını gerektirmiştir (Kaptan,2013). Böylece iç mimarlık meslek eğitimi, yirminci yüzyılın başlarında uzmanlaşmanın da etkisiyle bölünmeye ve özelleşmeye başlayan tasarım mesleklerinin bir uzantısı olarak olgunlaşmaya başlamaktadır. İç mimarlık alanına ait bilginin hızlı bir biçimde kullanılma istemi uzmanlaşmanın meslek alanında, dolayısıyla eğitim alanında da etkin olmasını gerektirmektedir. Profesyonel düzeyde ilk iç mekan uygulaması, yirminci yüzyılın başlarında, uzmanlaşma kavramının geliştiği ve olgunlaşarak iş çevreleri ve eğitimi de etkilediği Amerika Birleşik Devletleri "nde görülmektedir. İç mimarlık mesleğinin kuramsal ve uygulama alanlarındaki alt yapısının oluştuğu bu ülkede, aynı zamanda iç mimarlık eğitimi de kurumsallaşmaktadır. İlk yıllarda iç dekorasyon olarak adlandırılan meslek ve eğitimi, bu yüzyılın ilk yarısından sonra değişen ve gelişen kavramların ışığında iç tasarım ve iç mimarlık olarak adlandırılmaya başlanmaktadır (Çelik, 2008).

Türkiye"de de iç mimarlık, Amerika Birleşik Devletleri"nde olduğu gibi, "İç Dekorasyon" kavramıyla başlamıştır (Kaptan,2013). 1882 yılında öğretim ve eğitim kurumu olarak Sanayi-i Nefise Mektebi"nin (bugünkü ismi ile Mimar Sinan Güzel Sanatlar Üniversitesi) kurulması, geleneksel çözümlerin etkili olduğu bir çevre ile uyum sağlamıştır. Akademi bu uyumu sağlayabilmek için değişimler geçirmiştir. 1924 tarihli yönetmelikte varlığından söz edilen, ancak 1927 de Namık İsmail tarafından kesinlik kazandırılan, 'İç Mimarlık ve Endüstri Tasarımı" bölümü zaman geçtikçe yenilenmiştir (Karadağ,2002). [Türkiye"d](http://tr.wikipedia.org/wiki/Türkiye)e iç mimarlık konusunda eğitim ilk olarak [1925](http://tr.wikipedia.org/wiki/1925) yılında, bugünkü adı [Mimar](http://tr.wikipedia.org/wiki/Mimar_Sinan_Güzel_Sanatlar_Üniversitesi)  [Sinan Güzel Sanatlar Üniversitesi](http://tr.wikipedia.org/wiki/Mimar_Sinan_Güzel_Sanatlar_Üniversitesi) olan, [Sanayi-i Nefise Mektebi"](http://tr.wikipedia.org/wiki/Sanayi-i_Nefise_Mektebi)nde başlamıştır (Resim1.3).

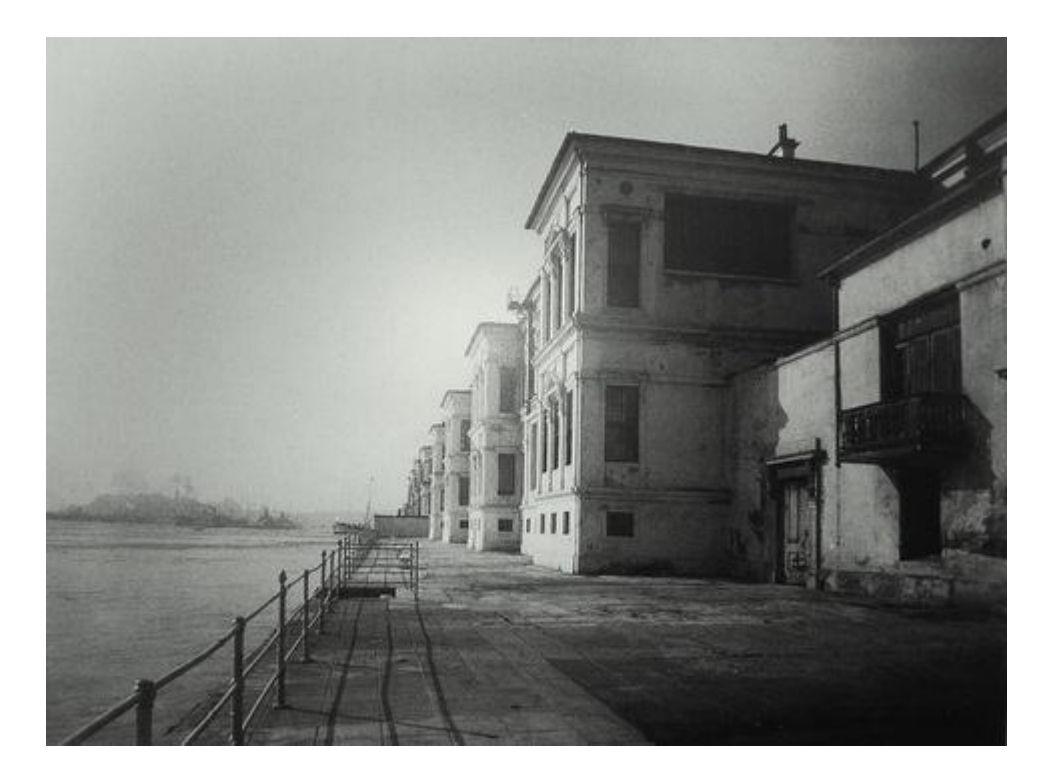

**Resim 1.3.** [Sanayi-i Nefise Mektebi](http://tr.wikipedia.org/wiki/Sanayi-i_Nefise_Mektebi) (http://www2.msgsu.edu.tr/msu/pages/16.aspx)

1929 yılında Mektebi Sanayi-i Nefise-i Şahane Okulu Tezyinat Bölümünde, iç dekorasyona yönelik çalışmalar yapan Philip Ginther"in göreve getirilmesiyle dahili tezyinat atölyesi (iç dekorasyon) kurulmuştur (Kaptan,2013).

1930"lu yıllardaki iç mimarlık çalışmaları günümüzde değişiklikler geçirmiş ve çalışmaların bir kısmı kaybolmuş olduğundan bugün örneklere ulaşma şansı bulunmamaktadır. Sonraki yıllarda eğitim kurumlarındaki gelişme ile tasarımlar daha kaliteli ve çok sayıda insanı ilgilendirir duruma gelmiştir. Üretim sayısı arttıkça iç mimarların endüstri ile ilişkisi artmış ve meslek kendi içinde çeşitli uzmanlık alanları doğurmuştur (Uslu,2008).

Dünya"da yaşanan gelişmelere bağlı olarak 1957 yılında İstanbul"da Tatbiki Güzel Sanatlar Yüksekokulu kapsamında çağdaş yaklaşımla içmimarlık eğitimi veren bir bölüm kurulmuştur. Eğitim alanındaki bu gelişmeler, iç mimarlık alanındaki değişimin

de önemli bir göstergesi olmuştur. Aynı zamanda, Türkiye"de yaşanan bu süreç, dünya ile neredeyse eş zamanlı olarak gerçekleşmiştir (Kaptan,2013).

### <span id="page-24-0"></span>1.1.2.İç Mimarlık Eğitim Süreci

İç mimarlık her ne kadar kendine ait bir eğitim sistemine dahil olsa da mimarlık disipliniyle beraber yürütüldüğünden; eğitim de paralel ilerlemektedir. Bu sebeple iç mimarlık eğitimi ve disiplini mimarlık ile beraber incelenmektedir.

UIA/UNESCO (1966) Mimarlık Eğitim Şartı bildirisinde mimari eğitimin ana hedefini; farklı talepler arasında ortaya çıkabilecek çelişkileri çözebilen, toplumun ve bireylerin çevresel gereksinimlerine şekil verebilen bir meslek adamı yetiştirmesi olarak açıklamaktadır. UIA Profesyonellik Standartları (1999) kılavuzunun giriş bölümünde "Mimarlık mesleğinin üyeleri, kendilerini profesyonellik, dürüstlük ve yetkinlikte en yüksek standartlara ve mümkün olan en yüksek nitelikte ürün vermeye adamış ve bu yolla topluma, toplumlarının ve kültürlerinin yapılı çevrelerinin gelişmesi için esas olan kendine özgü bilgi, beceri ve yetenekler sunan kişilerdir" şeklinde tanımlanmaktadır (Çavuşoğlu ,2013).

Bu özelliklere sahip bireylerin eğitilmesini denetlemek amacıyla birçok ulusal mimarlık akreditasyon kurulları oluşturulmuştur. Akreditasyon kuruluşları; eğitim kurumlarının gerekli özelliklere sahip bireyler yetiştirebilmelerini, program yapılarını, amaçlarını, müfredatlarını, öğrenci çalışmalarını ve yönlendirmelerini denetlemek ve onaylamak, mesleğin genel menfaatlere uygun olarak gelişmesini sağlamak üzere çalışmakta olan kuruluşlardır (Çavuşoğlu ,2013).

Öğrencinin eğitimine bütün sanat dallarına genel bir girişle (temel tasarım) başlanmakta ve sonrasında mimarlığın alanına giren esas konulara doğru ilerlenmektedir (Brooker, Stone,2011). Bu eğitim öğrencilerin birçok şekilde tasarım (renklendirme, dekorasyon, sunum ve bunun gibi) yapmasını ve pek çok farklı malzemeyle denemeler gerçekleştirmesini sağlamaktadır. Eğitimin bu süreci, çok uzun yıllardan beri süregelmiş bir yapıya sahiptir. 20. yüzyıldaki mimarlık eğitimine bakıldığında da bu durum açıklıkla görülebilmektedir (Resim 1.4).

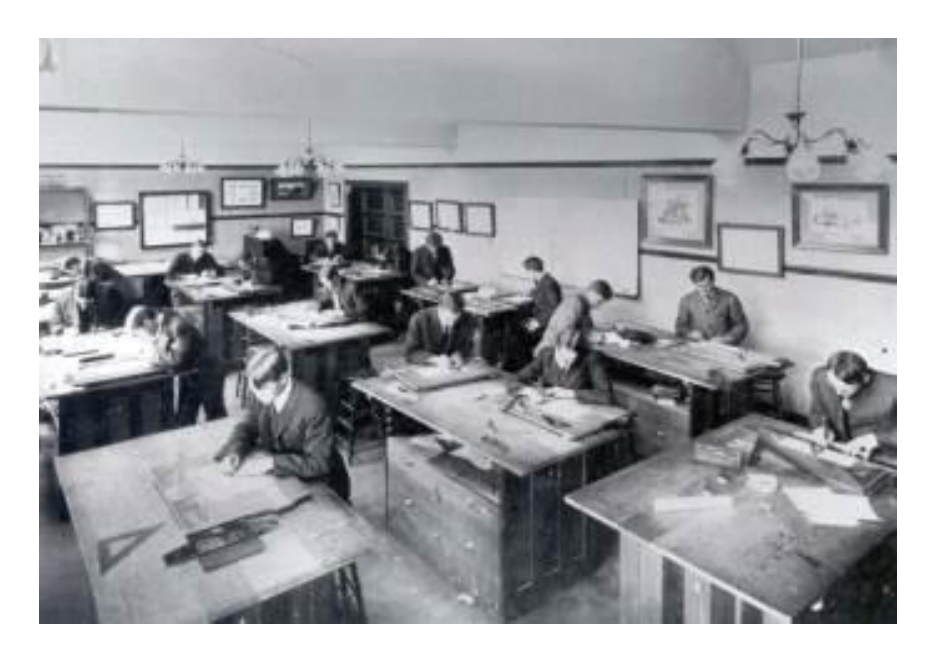

**Resim 1.4.** Mimarlık sınıfında çizim yapan öğrenciler (http://www2.coloradocollege.edu/dept/MA/history.html)

İç mimar Kaptan"a (2012) göre; iç mimarın sahip olduğu bireysel kültür; yaşadığı toplumsal çevre, toplum içindeki konumu, eğitimi, ekonomik olanakları ve geliştirdiği kimliğiyle oluşmaktadır. Bu girdilerin göstergeleriyse; dünya görüşü, tasarım yaklaşımı, davranışları ve estetik bilgisidir. Bu nedenle iç mimarlar, dış görünüşleri, davranışları, bilgileri ve yaşam alışkanlıkları ile dikkat çekmektedir. Bu aslında meslek kültürünün meslek adamı üzerindeki etkisidir. Aynı zamanda, bireylerin toplum içindeki ve dışındaki her davranışını biçimlendiren ve durağan olmayıp sürekli bir gelişim izleyen kültür, iç mimarla birlikte mekanı tanımlayan, ona kimlik veren ve ortamın estetik değerlerini belirleyen bir olgu olmaktadır.

Tasarımcının sahip olması gereken temel özellikler;

- Bina yönetmelikleri ile planlama ve imar kanunlarını bilmek,
- Malzeme ve ince yapı konusunda deneyim sahibi olmak,
- Maliyet hesaplarını yapabilmek, olarak sıralanabilmektedir.

İç mekan tasarımcısının aynı zamanda mesleğinin tarihçesi hakkında yeterli bilgi birikimine sahip olması ve yeniliklerin farkında olması da beklenmektedir (Brooker,Stone,2011).

Günümüzde iç mekan tasarımcısı genellikle iki şekilde eğitilir: bunlardan ilki ve en sık başvurulanı resmi anlamda bir yeterlilik kazanmak, ikincisi ise bir çıraklık evresinden geçmektir. Kaçınılmaz olarak birçok tasarımcı bu iki yöntemi birleştirir. Yeni mezun iç mimarların büyük bir kısmı tasarım ofislerinde tekniker düzeyinde işe başlamaktadır ve mesleğin uygulama sürecini çoğunlukla bu aşamada öğrenmektedir (Brooker,Stone,2011).

Türkiye"de iç mimarlık eğitiminin temeline bakmak gerekirse [Sanayi-i Nefise Mektebi](http://tr.wikipedia.org/wiki/Sanayi-i_Nefise_Mektebi) dışında 1980"li yıllara kadar başka bir eğitim kurumunun açılmadığı gözlemlenmektedir. 1980 yılından başlayarak değişen sosyal, siyasi ve ekonomik durum neticesinde malzeme ve teknoloji yeniliklerindeki ivmelenme ile iç mimarlık daha gözde bir meslek haline gelmiş, farklı kentlerde yeni iç mimarlık bölümleri açılmaya başlanmıştır. Bunun en önemli nedenlerinden biri, Türkiye"nin 1980"li yıllardan sonra aşamalı olarak liberal ekonomiye geçmesidir. Türkiye"nin tüketim kültürüyle tanışması, üretime dönük yeni teknolojilerin gelmesi, yeni üretim yöntemlerinin geliştirilmesi, malzeme çeşitliliğinin hızla artması ve bilginin küresel boyutta paylaşımı, iç mimarlığı daha etkin ve gösterişli kılmaktadır (Demirbaş, 2012).

1982 yılında Hacettepe Üniversitesi Güzel Sanatlar Fakültesi İçmimarlık ve Çevre Tasarımı bölümünün kurulmasını izleyen yıllarda ilk vakıf üniversitesi olan İhsan Doğramacı Bilkent Üniversitesi"nde 1987 yılında Güzel Sanatlar Tasarım ve Mimarlık Fakültesi kapsamında İç Mimarlık ve Çevre Tasarımı bölümü açılmıştır. Mimar Sinan Üniversitesi ile beraber bu üç bölüm 20. yüzyıldaki Türkiye"nin iç mimarlık sektörüne ve eğitimine yön verirken, bugün 45 üniversitede iç mimarlık eğitimi verilmektedir (Kaptan,2014).

İç mimarlık eğitimi veren üniversitelerin çoğunluğunu vakıf üniversiteleri oluşturmaktadır. İç mimarlık eğitiminin verildiği bu bölümlerin çoğunluğu yakın tarihte, ve çok kısa bir zaman diliminde açılmıştır. Bu kadar çok sayıda fakülte ve kontenjan açılabilmiş ve bu kontenjanların doldurulabilmiş olması için meslek insanlarına talep olması, eğer bu durum söz konusu değil ise bilinir ve popüler bir meslek olması gerekmektedir. Bu bağlamda mesleğin bilinirliğinin ve popülerliğinin kısa zamanda özellikle son on yıllık dönemde fakülte ve kontenjanlardaki etkileri açıkça görülmektedir (Tablo 1.1).

|               | <b>ÜNİVERSİTE</b>              | <b>FAKÜLTE</b>                                                                         | <b>BÖLÜM</b>                       | <b>KONTENJAN</b> |
|---------------|--------------------------------|----------------------------------------------------------------------------------------|------------------------------------|------------------|
| <b>DEVLET</b> | AKDENİZ ÜNİVERSİTESİ           | GÜZEL SANATLAR FAKÜLTESİ                                                               | İÇ MİMARLIK VE ÇEVRE TASARIMI      | 35               |
| <b>DEVLET</b> | ANADOLU ÜNİVERSİTESİ           | MİMARLIK VE TASARIM FAKÜLTESİ                                                          | <b>IC MIMARLIK</b>                 | 45               |
| <b>VAKIF</b>  | ATILIM ÜNİVERSİTESİ            | GÜZEL SANATLAR TASARIM VE MİM.FAKİÇ MİMARLIK VE ÇEVRE TASARIMI                         |                                    | 40               |
| <b>VAKIF</b>  | AVRASYA ÜNİVERSİTESİ           | MÜHENDİSLİK VE MİMARLIK FAKÜL                                                          | İÇ MİMARLIK VE ÇEVRE TASARIMI      | 70               |
| <b>VAKIF</b>  | <b>BASKENT ÜNİVERSİTESİ</b>    | GÜZEL SANATLAR TASARIM VE MİM.FAKİÇ MİMARLIK VE ÇEVRE TASARIM!                         |                                    | 50               |
| <b>VAKIF</b>  | <b>BAHÇEŞEHİR ÜNİVERSİTESİ</b> | MİMARLIK VE TASARIM FAKÜLTESİ                                                          | İÇ MİMARLIK VE ÇEVRE TASARIM       | 66               |
| <b>VAKIF</b>  | <b>BEYKENT ÜNİVERSİTESİ</b>    | MÜHENDİSLİK VE MİMARLIK FAKÜL                                                          | <b>IC MIMARLIK</b>                 | 121              |
| <b>VAKIF</b>  |                                | I.D. BILKENT ÜNIVERSITESIGÜZEL SANATLAR TASARIM VE MIM.FAKİÇ MIMARLIK VE ÇEVRE TASARIM |                                    | 165              |
| <b>VAKIF</b>  | :ANİK BASARI ÜNİVERSİTES       | MÜHENDİSLİK VE MİMARLIK FAKÜL                                                          | <b>IC MIMARLIK</b>                 | 60               |
| <b>VAKIF</b>  | CANKAYA ÜNİVERSİTESİ           | MÜHENDİSLİK VE MİMARLIK FAKÜL                                                          | İÇ MİMARLIK                        | 70               |
| <b>DEVLET</b> | CUKUROVA ÜNİVERSİTESİ          | GÜZEL SANATLAR FAKÜLTESİ                                                               | İC MİMARLIK                        | 30               |
| <b>VAKIF</b>  | DOĞUS ÜNİVERSİTESİ             | SANAT VE TASARIM FAKÜLTESİ                                                             | İÇ MİMARLIK                        | 35               |
| <b>VAKIF</b>  | F.S. MEHMET ÜNİVERSİTES        | MÜHENDİSLİK VE MİMARLIK FAKÜL                                                          | <b>IC MIMARLIK</b>                 | 50               |
| <b>VAKIF</b>  | <b>GEDİK ÜNİVERSİTESİ</b>      | GÜZEL SANATLAR VE MİMARLIK FAK.                                                        | <b>C MİMARLIK VE ÇEVRE TASARIM</b> | 50               |
| <b>VAKIF</b>  | GEDİZ ÜNİVERSİTESİ             | MÜHENDİSLİK VE MİMARLIK FAKÜL                                                          | <b>IC MIMARLIK</b>                 | 50               |
| <b>DEVLET</b> | HACETTEPE ÜNİVERSİTESİ         | GÜZEL SANATLAR FAKÜLTESİ                                                               | IC MIMARLIK VE ÇEVRE TASARIM       | 55               |
| <b>VAKIF</b>  | <b>HALIC ÜNIVERSITESI</b>      | MÜHENDİSLİK VE MİMARLIK FAKÜL                                                          | <b>IC MIMARLIK</b>                 | 87               |
| <b>VAKIF</b>  | H.KALYONCU ÜNİVERSİTESİ        | GÜZEL SANATLAR VE MİMARLIK FAK.                                                        | İÇ MİMARLIK VE ÇEVRE TASARIM       | 60               |
| <b>VAKIF</b>  | <b>ISIK ÜNİVERSİTESİ</b>       | GÜZEL SANATLAR FAKÜLTESİ                                                               | <b>IC MIMARLIK</b>                 | 70               |
| <b>VAKIF</b>  | İSTANBUL AREL ÜNİ.             | MÜHENDİSLİK VE MİMARLIK FAKÜL                                                          | İÇ MİMARLIK                        | 54               |
| <b>VAKIF</b>  | İSTANBUL AYDIN ÜNİ.            | MÜHENDİSLİK VE MİMARLIK FAKÜL                                                          | İÇ MİMARLIK                        | 70               |
| <b>VAKIF</b>  | İSTANBUL BİLGİ ÜNİ.            | MÜHENDİSLİK VE MİMARLIK FAKÜL                                                          | <b>IC MIMARLIK</b>                 | 50               |
| <b>VAKIF</b>  | İSTANBUL GELİSİM ÜNİ.          | GÜZEL SANATLAR TASARIM VE MİM.FAKİC MİMARLIK VE CEVRE TASARIMI                         |                                    | 70               |
| <b>VAKIF</b>  |                                | STANBUL KEMERBURGAZ ÜMÜHENDİSLİK VE MİMARLIK FAKÜLTESİİÇ MİMARLIK VE ÇEVRE TASARIM     |                                    | 50               |
| <b>VAKIF</b>  | İSTANBUL KÜLTÜR ÜNİ.           | SANAT VE TASARIM FAKÜLTESİ                                                             | İÇ MİMARLIK VE ÇEVRE TASARIM       | 55               |
| <b>DEVLET</b> | <b>İSTANBUL TEKNİK ÜNİ.</b>    | MİMARLIK FAKÜLTESİ                                                                     | <b>IC MIMARLIK</b>                 | 29               |
| <b>VAKIF</b>  | İSTANBUL TİCARET ÜNİ.          | MÜHENDİSLİK VE TASARIM FAK.                                                            | İC MİMARLIK VE CEVRE TASARIM       | 60               |
| <b>VAKIF</b>  | İZMİR ÜNİVERSİTESİ             | MİMARLIK FAKÜLTESİ                                                                     | İÇ MİMARLIK VE ÇEVRE TASARIMI      | 70               |
| <b>VAKIF</b>  | İZMİR EKONOMİ ÜNİ.             | GÜZEL SANATLAR TASARIM VE MİM.FAKİÇ MİMARLIK VE ÇEVRE TASARIM!                         |                                    | 70               |
| <b>VAKIF</b>  |                                | KADİR HAS ÜNİVERSİTESİ GÜZEL SANATLAR TASARIM VE MİM.FAKİÇ MİMARLIK VE ÇEVRE TASARIM   |                                    | 50               |
| <b>DEVLET</b> | KARADENİZ TEKNİK ÜNİ.          | MİMARLIK FAKÜLTESİ                                                                     | <b>IC MIMARLIK</b>                 | 60               |
| <b>DEVLET</b> | KOCAELİ ÜNİVERSİTESİ           | MÜHENDİSLİK VE TASARIM FAK.                                                            | <b>İÇ MİMARLIK</b>                 | 60               |
| <b>VAKIF</b>  | KTO KARATAY ÜNİVERSİTES        | GÜZEL SANATLAR VE TASARIM FAK.                                                         | İÇ MİMARLIK VE ÇEVRE TASARIM       | 40               |
| <b>VAKIF</b>  | <b>MALTEPE ÜNİVERSİTESİ</b>    | MİMARLIK FAKÜLTESİ                                                                     | <b>IC MIMARLIK</b>                 | 132              |
| <b>DEVLET</b> | <b>MARMARA ÜNİVERSİTESİ</b>    | GÜZEL SANATLAR FAKÜLTESİ                                                               | İÇ MİMARLIK                        | 24               |
| <b>DEVLET</b> | MİMAR SİNAN G.S. ÜNİ.          | MİMARLIK FAKÜLTESİ                                                                     | <b>İÇ MİMARLIK</b>                 | 30               |
| <b>VAKIF</b>  | NİSANTASI ÜNİVERSİTESİ         | SANAT VE TASARIM FAKÜLTESİ                                                             | İÇ MİMARLIK                        | 60               |
| <b>VAKIF</b>  | OKAN ÜNİVERSİTESİ              | GÜZEL SANATLAR FAKÜLTESİ                                                               | <b>IC MIMARLIK</b>                 | 90               |
| <b>DEVLET</b> | SELÇUK ÜNİVERSİTESİ            | GÜZEL SANATLAR FAKÜLTESİ                                                               | İÇ MİMARLIK VE ÇEVRE TASARIMI      | 60               |
| <b>VAKIF</b>  | <b>TOBB ÜNİVERSİTESİ</b>       | GÜZEL SANATLAR FAKÜLTESİ                                                               | İÇ MİMARLIK VE ÇEVRE TASARIM       | 50               |
| <b>VAKIF</b>  | <b>TOROS ÜNİVERSİTESİ</b>      | GÜZEL SANATLAR FAKÜLTESİ                                                               | <b>İC MİMARLIK</b>                 | 50               |
| <b>VAKIF</b>  | YASAR ÜNİVERSİTESİ             | MİMARLIK FAKÜLTESİ                                                                     | İÇ MİMARLIK VE ÇEVRE TASARIM       | 55               |
| <b>VAKIF</b>  | YEDİTEPE ÜNİVERSİTESİ          | GÜZEL SANATLAR FAKÜLTESİ                                                               | İÇ MİMARLIK                        | 80               |
| <b>VAKIF</b>  | YENİ YÜZYIL ÜNİVERSİTESİ       | GÜZEL SANATLAR FAKÜLTESİ                                                               | İÇ MİMARLIK                        | 50               |
| <b>VAKIF</b>  | ZİRVE ÜNİVERSİTESİ             | MİMARLIK VE TASARIM FAKÜLTESİ                                                          | <b>İC MİMARLIK</b>                 | 80               |

**Tablo 1.1.** 2014 Yılı Türkiye" de iç mimarlık bölümleri (Şumnu,2014)

Bölüm mezunları, iç mimar ve çevre tasarımcısı olarak bağımsız çalışmalarını sürdürebildikleri gibi; özel kuruluşlarda iç mimar, çevre tasarımcısı ve danışman olarak da çalışabilmektedir. Kamu ve özel mekânlara ilişkin her türlü iç mekân düzenlemesi ve donatı elemanı tasarımının yanı sıra, yakın çevre düzenlemeleri ile kent mobilyaları tasarımı da iç mimarlığın çalışma alanına girmektedir (URL-1). Türkiye sınırları içerisinde mesleklerini ve sanatlarını uygulamaya yasal olarak yetkili bulunan iç

mimarların, mesleki faaliyette bulunabilmeleri veya meslekleriyle ilgili bir işte çalışabilmeleri veya meslek alanıyla ilgili eğitim faaliyetlerinde bulunabilmeleri için mezun olmalarını izleyen bir ay içinde iç mimarlar odasına üye olmaları ve yükümlülüklerini yerine getirmeleri zorunludur. Üye kaydında lisans diploması esas alınmaktadır. Odaya asil üye olabilmek için; Türkiye"deki üniversitelerin ilgili fakültelerinde yer alan bölümlerden iç mimar ya da iç mimar ve çevre tasarımcısı lisans unvanı ile mezun olmak veya yabancı ülkelerdeki üniversitelerden alınmış diplomaların yukarıda belirtilen unvanlara denkliğinin Yüksek Öğretim Kurulu tarafından onaylanmış olması gerekmektedir (İÇMO,2014).

### <span id="page-28-0"></span>**1.2. Ġç Mimarlık Eğitim Programında Ders Metotları**

Değişik ülkelerdeki çeşitlilik ve farklılıklara rağmen iç mimarlık eğitiminde çoğu program benzer yollar izleyerek öğrencilerin mesleği deneme yoluyla öğrenmesini teşvik etmektedir (Brooker,Stone,2011). Bir mimarlık öğrencisi, Mimarlık Akreditasyon Kurumu"nun belirttiği özelliklere sahip olabilmesi için, birçok pratik ve teorik bilgi ve beceri kazanmalıdır. Bu bilgi ve becerilerin mimar adaylarına aktarılabilmesi için eğitim kurumlarında mimarlık eğitimi verilmeye başlandığı yıllardan itibaren etkin ve benzer eğitim programları irdelenmektedir (Çavuşoğlu,2013). Geleneksel olarak, mimari tasarım uygulaması proje bazlı "stüdyo" yaklaşımı ile öğrenilmektedir (Resim 1.5).

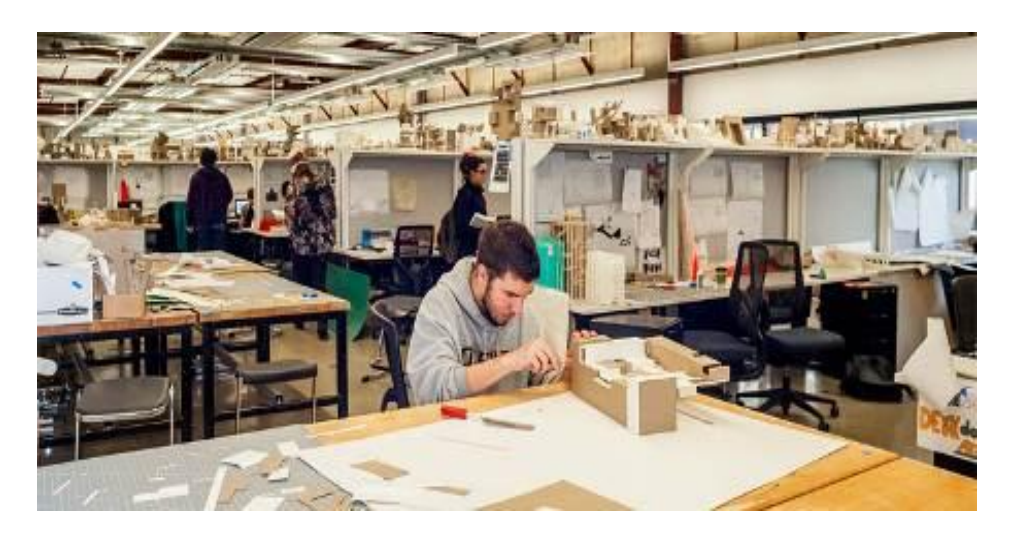

**Resim 1.5.** Mimari stüdyo çalışması [\(http://drexel.edu/westphal/undergraduate/ARCH/\)](http://drexel.edu/westphal/undergraduate/ARCH/)

Teoride öğrenciden bir dizi iç mekan tasarlaması istenmekte (hayal ürünü işveren için) ve bir çözüm önermesi beklenmektedir (Brooker,Stone,2011). Stüdyoda, tasarımcılar fikir yaratarak kendilerini çizim yoluyla ifade etmelidirler. Alternatifler üretip değerlendirmeli, sonrasında karar verip eyleme geçmelidirler. Tasarladıklarını açıklamak, analiz etmek ve yaptıkları sunum ile ilgili varsayımlarını sunmak için ise çeşitli çizimler yapmaktadırlar (Gross ve Do, 1997).

Bu süreçte öğrencinin eskiz çalışması ve bilgisayarla çizim yapması, malzemeleri ve ince yapı uygulamalarını irdelemesi ve aynı zamanda düzenlemeler ve maliyetler konusunda bir fikir sahibi olması gerekmektedir. Bunlar genellikle ders anlatımları ve çeşitli binalara yapılan ziyaretlerle desteklenmektedir (Brooker,Stone,2011).

Eğitimci Çavuşoğlu (2013) günümüzde mimarlık eğitimi ders programını;

- Genel Dersler
- Mesleki Dersler
- Seçmeli Dersler; olmak üzere üç ayrı gruba ayırmıştır.

Bu ders gruplarını da kendi içlerinde işleyiş biçimlerine göre,

- Stüdyo
- Teorik
- Bilişim Laboratuarı, olarak sınıflandırmaktadır.

Eğitim sürecinde stüdyo ve tasarım çalışmaları çok önemli bir yer tutsa da teorik dersler ve tasarım derslerini destekleyen enformatik dersler mesleki yeterliliği tamamlamak için gereken önemli faktörlerdir. Tüm bu ders gruplarını başarılı ve yeterli bir şekilde karşılamak mesleğe ilk adımı atmak için yeterli olmaktadır ama bunlarla beraber yarışmalara, çalıştaylara, mesleğe ait toplantı ve konferanslara katılmak sahip olunan mesleki ehliyeti kuvvetlendirmeye yardımcı olmaktadır.

#### <span id="page-30-0"></span>**1.3. Bölüm Sonucu**

Bu bölümde iç mimarlığın eğitimi ele alınmıştır. Eğitim konusunun açıkça irdelenebilmesi için iç mimarlık tarihi ve dolayısıyla iç mimarlık mesleğinin ortaya çıkışı incelenmiştir. İç mekan ihtiyaçlarının zamanla değişmesine değinilmiştir. Böylece tam anlamıyla profesyonel ve donanımlı bir iç mimara ve iç mimarlık mesleğine ne zaman ihtiyaç duyulduğu konusu ve meslek için verilen eğitim ele alınmıştır. Öncelikle dünya genelinde ilk olarak hangi okullarda eğitim verildiği, sonrasında ise ülkemizde profesyonel anlamda hangi üniversitelerin eğitim verdiği belirtilmiştir.

Bu bağlamda tarihsel süreç ile başlanan bu bölüm eğitim kurumlarında verilen profesyonel eğitim de irdelenerek, eğitimin nasıl verildiği konusu işlenmiştir. Verilen iç mimarlık eğitiminde derslerin işlenişi ve stüdyo kavramının nasıl olması gerektiği açıklanmıştır. Bu eğitim ve öğrenim, meslek süreci ile paralellik göstermektedir. Sonraki bölümde meslek süreci detaylandırılarak incelenecektir.

# <span id="page-31-0"></span>**2.BÖLÜM-İÇ MİMARLIK VE İÇ MİMARLIK MESLEK SÜRECİ**

### <span id="page-31-1"></span>**2.1. Ġç Mimarlık Mesleğinin Tanımı**

İç mekan tasarımı; mekansal hacime müdahale yoluyla özgün ürünlerin, mobilyaların yerleştirilmesi ve yüzeylerin işlenmesi ile farklı kimlik ve atmosfere sahip ortamlar yaratılmasıyla ilgilenen disiplinler arası bir uygulama olarak tanımlanmaktadır. Genel bilinirliği ile bu terim mevcut binada yapısal değişiklik gerektirmeyen projeleri anlatmakta kullanılmaktadır. Bu şekilde tanımlanıyor olsa da aslında iç mimarlık; mevcut binaları yenileme girişimiyle, boşluklara ve yapılara yönelik yaklaşımların yeniden oluşturulmasıyla, binaların yeniden yapılandırılması ve işlevlendirilmesi olarak tanımlanmalıdır. Böylece iç mimarlık; dekorasyon ve mimarlık uygulamaları arasında köprü kurmaktadır. Müzeler, galeriler, kamusal binalar, ofisler, çeşitli ticari yapılar ve konutlar iç mimarlığın geniş proje yelpazesinin içinde yer almaktadır (Brooker,Stone,2011) (Resim 2.1).

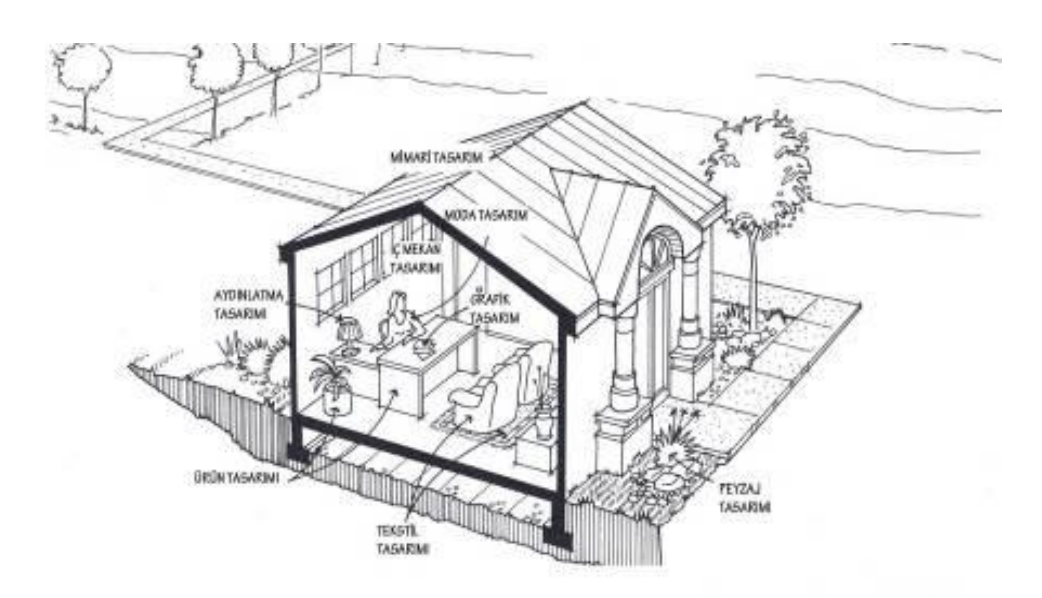

**Resim 2.1.** İç mekan tasarımı disiplinler arası bir uygulamadır (Kilmer,1992)

İç mimar Kaptan (1999)"a göre iç mimarlık mesleği; mimari yapı içinde yer alan hacimlerin, kullanıcı gereksinimlerini karşılayacak biçimde örgütlenmesi, mekan konforunun sağlanması, form, doku, renk, malzeme, aydınlatma, donatı elemanları ve aksesuar öğelerinin iç mimar tarafından düzenlenerek tasarlanmasını kapsamaktadır. İç mekan tasarımı genellikle arkasında belirgin teori ve prensipleri olmayan yüzeysel bir dal olarak görülmektedir. Yine de iç mekanları tasarlama işi hem teorik hem pratik olarak, televizyonlarda yayınlanan dekorasyon programlarındaki güzelleştirme kaygılarının çok daha ötesinde sorunlarla uğraşan bağımsız ve entelektüel bir dal olarak gelişmeye devam etmektedir. İç mimarlık, iç mekan tasarımı, dekorasyon ve binaların yeniden kullanımı birbiriyle yakın ilişkisi olan konulardır ve bunların her biri, farklı derecelerde de olsa, verili bir mekanın dönüştürülmesini içermektedir (Brooker,Stone,2011).

İç mimarlığın ülkemizdeki profesyonel eğitiminin başlangıcı dikkate alındığında iç mimarlığın yeni bir meslek dalı olmadığı görülmektedir. Ancak yine de disiplinin kamudaki algısı ve yaygın bilinirliği kuşkusuz ki son dönemde yükselişe geçmiştir. Dolayısıyla halen birçok kişiye göre yeni ve genç bir meslek olarak görülmektedir (Demirbaş, 2012).

Profesyonel bir iç mimar; insanların sağlığını, güvenliğini ve huzurunu korumak, verimliliğini ve hayat kalitesini artırmak için iç mekanların fonksiyon ve işlevini artırmak üzere; eğitim, deneyim ve tetkiklerle donatılmıştır (ASID,2013). Foundation for Interior Design Education Research (FIDER) (2013)" in tanımına göre profesyonel iç mimarın sahip olması gereken temel özellikler sunlardır:

- ∙ İşvereninin ihtiyaçlarını, hedeflerini ve can güvenliği ihtiyaçlarını analiz edebilmeli,
- ∙ Analiz ettiği bulguları iç mimarlık bilgisi ile entegre etmeli,.
- ∙ Estetik, orantı ve fonksiyonelliği yani; temel tasarım prensiplerini, kurallara ve standartlara uygun olarak formüle edebilmeli,
- ∙ Sonuç tasarım önerilerini uygun bir sunum yöntemiyle; geliştirmeli ve sunmalı,
- ∙ İç mekan çizimleri, yansıtılmış tavan planları, ışıklandırma, iç mekan detayları, malzemeler, mekan planlaması, mobilya, sabit donatı, evrensel erişilebilirlik yönergelerine uygun ekipman ve bütün geçerli şartları, çizim çalışmalarını ve şartnameleri hazırlayabilmeli,
- ∙ Onay için gerekli olan teknik alanlarda lisanslı uygulayıcılar ile; mekanik, elektrik ve statik gibi tasarımın diğer alanlarındaki profesyonellerle işbirliği yapabilmeli,
- ∙ Müşterinin temsilcisi olarak tekliflerini ve sözleşme belgelerini hazırlamalı ve yönetmeli,
- ∙ Tasarım çözümlerinin uygulanması sırasında ve bitiminde yorumlamalı ve değerlendirmelidir.

İç mekan tasarımının temel hedefi, insanın mekanlar içinde rahat, sağlık, huzurlu yaşamasını, eylemlerini beklediği şekilde yerine getirmesini, fiziksel, sosyal gereksinimlerini en uygun koşullarda giderebilmesini sağlamak üzere fiziksel ortamlar yaratmaktır (Bozdayı,2004). İç mimarlık mesleği doğrudan son kullanıcının yakın yaşam çevresine odaklanan ve mutlak olarak kullanıcının ihtiyaçlarına ve konforuna yönelen bir tasarım etkinliğidir. Zamanla eğitimin gelişmesi ile meslek, kendi alanını daha anlaşılır şekilde tanımlamaya başlamaktadır. Bu tanımlanma ardından düzenleme ve programlamayı gerektirmektedir. Bu bağlamda bölüm içeriği uygulama süreci ile devam ederek incelenecek ve bu sürecin her bir aşamasında uygulanması gereken adımlar sırasıyla irdelenecektir.

### <span id="page-33-0"></span>**2.2.Ġç Mimarlık Mesleğinin Uygulama Süreci**

İç mekan tasarımı, kullanıcıların gereksinimleriyle mevcut ya da belirli bir alanın niteliklerini birleştirmeyi, bunu yaparken de yeteri kadar sağlam bir tasarı sunmayı gerektiren karmaşık bir süreçtir (Brooker ve Stone,2011). Mesleğin tarihteki geçmişine bakıldığında 19. yüzyıla kadar mimari eğitimin çok fazla olmadığı görülmekte, meslek ediniminin çoğunlukla stajyerlikle başlayıp, uygulamalarla öğrenildiği görülmektedir. 19. yüzyılın ortalarında Paris" te açılan Ecole des Beaux Arts okulunun eğitimi ve bu eğitim ekolünün yayılması ile mimarlıkta eğitim ön plana çıkmaya başlamaktadır. Ancak süreç meslek profesyonelliğinin tamamını içermemektedir.

Bu eğitim modelinde öğrencilere bir tasarım problemi verilerek müşterileri için bir tasarım yapması beklenmektedir. Bütün sınıfa aynı problem verilerek beş veya altı hafta olan süreçte her bir öğrencinin farklı bir tasarım yapması ve bu tasarım sürecini, alacağı kritiklerle desteklemesi beklenmektedir. Bu eğitim meslek profesyonelliğine paralel giden bir uygulama süreci olmaktadır. Bu uygulama halen profesyonelliğe en yakın yöntem olarak tanımlanmakta ve uygulanmaktadır (Pile, 2007).

Eğitim modelinde öğrencinin projesi; sunumun yapılması ve değerlendirilmesi ile son bulmaktadır (Resim 2.2). Oysa proje sürecinde inşaat, satın alma, denetim gibi süreçler de vardır ve öğrencinin bu konular hakkında deneyim sahibi olması mümkün olamamaktadır. Bu bağlamda yeni mezun bir iç mimar proje sürecinin birçok aşaması ile ilgili ancak genel bir bilgiye sahip olabilmektedir.

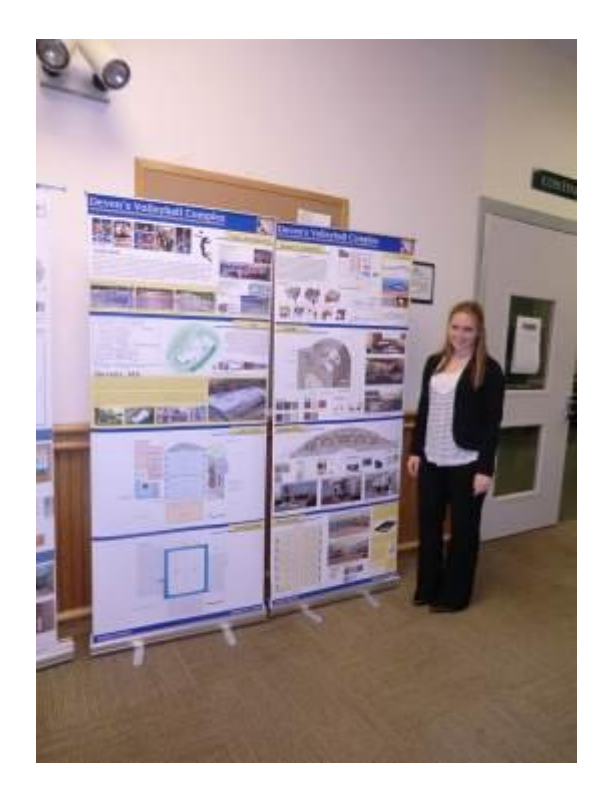

**Resim 2.2.** Proje sunumunun yapılması ( [http://3.bp.blogspot.com.CIMG1723.JPG](http://3.bp.blogspot.com.cimg1723.jpg/) )

Profesyonel tasarımcılar örgün eğitim sürecinde gerçek bir proje sürecinin çok küçük bir kısmının (yüzde yirmi beş veya daha az) verildiğini irdelemektedirler. Tasarım sürecinin öğrenilmesi ancak alanında gerçek anlamda uzmanlaşmış bir tasarım firmasında çalışılmaya başlandığında tam olarak algılanabilmektedir (Pile, 2007). Bu başlık altında da incelenecek olan bu tasarım süreci değil, iç mimarlığın tamamını içeren "proje süreci" olacaktır. İlk aşamadan başlanılarak teslim ve değerlendirme konusuna kadar detaylı bir şekilde tetkik edilecektir. Başlıkların içerikleri aşağıdaki sırayla irdelenecektir.

Proje Başlangıcı:

- Müşteri ile görüşme,
- Proje Kapsamının Belirlenmesi,
- Bütçe ve Takvim Oluşturulması,
- Kadronun Tespit Edilmesi,
- Tasarım Sürecinin Planlanması,
- Uygulama Yapılacak Mekanların İrdelenmesi
- Müşteri ile Sözleşme İmzalanması,

### Programlama:

- Proje İçin Ön Araştırma Yapılması,
- Mekan Araştırmasının Hazırlanması ve Edinilmesi,
- Görüşmelerin Yapılması ve Bilgi Toplanması,
- İş Programının Hazırlanması,
- İş Programının Müşteri ile İncelenmesi,
- Kesin Programın Hazırlanması,
- Müşteriden Program Onayının Alınması,

Kavram Geliştirme:

- Ön Tasarımın Geliştirilmesi
- Avan Proje Hazırlanması
- Müşteri ile Projenin İncelenmesi
- Projenin Gözden Geçirilip Düzenlenmesi
- Müşteriden Proje Onayının Alınması

Tasarımın Gelişimi:

- Çizimlerin Hazırlanması
- Malzeme Seçimlerinin Yapılması
- Aydınlatmanın Planlanması
- Satın Alınacak Ürünlerin Seçimi
- Renk Seçimlerinin Yapılması
- Maliyet Hesabı
- Tasarımın Son Hali ve Kesin Bütçenin
- Müşteriye Sunumun Yapılması
- Maliyetin Müşteri İle Gözden Geçirilmesi
- Gereken Değişikliklerin Yapılması
- Müşterinin Tasarım ve Maliyeti Onaylaması

Tasarımın Uygulama Süreci:

- Uygulama Çizimlerinin Hazırlanması
- Detay Çizimlerinin Hazırlanması
- Teknik Şartnamenin Hazırlanması
- Tekliflerin ve Maliyet Tahminlerinin Oluşturulması
- Satın Alınacak Siparişlerin Hazırlanması

Gözetim ve Denetim:

- Şantiyenin Denetimi,
- İmalatın ve Siparişlerin Koordinasyonu
- Montajların Denetlenmesi ve Tamamlanması
- Eksiklerin ve Düzeltmelerin Yapılması
- Şantiyenin Kullanıma Hazır Hale Getirilmesi

Proje Tamamlandıktan Sonra:

- İhtiyaç Duyulan Değişikliklerin ve Ayarlamaların Yapılması
- Son Değerlendirmenin Yapılması

## 2.2.1. Proje Başlangıcı

Proje, bir probleme çözüm bulma ya da beliren bir fırsatı değerlendirmeye yönelik, bir ekibin, başlangıcı ve bitişi belirli bir süre ve sınırlı bir finansman dahilinde, birtakım kaynaklar kullanarak, müşteri memnuniyetini ve kaliteyi göz önünde bulundururken olası riskleri yönetmek şartıyla, tanımlanmış bir kapsama uygun amaç ve hedefler doğrultusunda özgün bir planı başlatma, yürütme, kontrol etme ve sonuca bağlama süreci olarak tanımlanmaktadır (URL-2).

İç mimari projeye başlangıç yapabilmek için öncelikle alıcıdan talep gelmektedir. Yapılan bu istek doğrultusunda görüşme yapılmaktadır. Bu görüşmeler ile bütçe, takvim belirlenmekte, uzman kadro tespit edilmekte ve tespit edilen bu kapsam çerçevesinde iç mimar ve müşteri arasında anlaşma imzalanmaktadır. Bu aşamalar kat edildiğinde artık projeye fiili olarak giriş yapılmıştır. Bu sürecin devamında programlamaya geçilmektedir.

Müşteri ile görüşme: Tüm proje süreçlerinde öncelikle talep oluşmalı, müşterinin tasarımcı veya tasarım firmasından istemde bulunması gereklidir. Tasarımcılar veya tasarım firmaları müşterilerini;

- Önceki projelerden elde ettikleri itibar ve bilinirlik,
- Memnun olan müşterilerinin önerileri,
- Reklam çalışmaları,
- Uygulanmış projelerin gazete veya dergilerde yayınlanması,
- İşlerini sergilediği ve vizyonlarını ifade ettiği internet siteleri (Resim 2.3) ,
- Gruplarla yapılan söyleşilere katılmak veya portfolyo ile desteklenen sunumlar yapmak ve bunun gibi yöntemlerle bulabilmektedirler (Pile,2007).

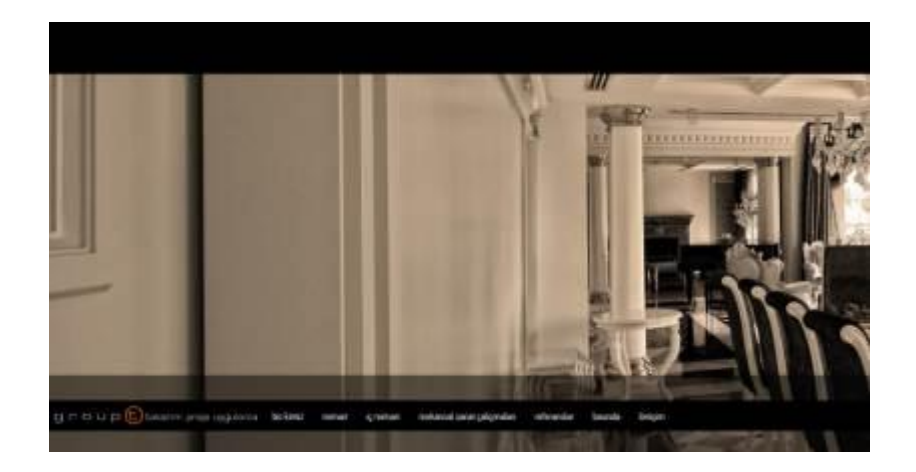

**Resim 2.3.** İç mimarlık firması internet sitesi

( http://www.gttasarim.com )

Talep, müşterinin tasarımcısını veya tasarım firmasını kendine yakın ve güvenilir bularak işini yaptırmaya karar vermesi ile ortaya çıkmaktadır. Bir iç mimari projenin başlangıç aşamasında müşterinin, tasarımcıya projesini tamamlaması için kendi isteği ile gelmesi en uygun ve istenen durum olarak kabul görmektedir. Müşteriler hangi firma ile çalışacaklarına karar vermeden önce birçok tasarımcıya başvurup nasıl bir yöntem izlediklerini öğrenmek istemektedir. Bu esnada tasarımcının eskizler çizip, projeye öneriler getirmesi etik olmamaktadır. Bu bağlamda tasarımcı ve müşteri arasındaki samimiyet ve güven ilişkisi bu sürecin en başında kurulmalıdır (Pile,2007) (Tablo 2.1).

| İÇ MİMAR VE MÜŞTERİ İLİŞKİSİNDE                                                                                            |                                                                                                    |
|----------------------------------------------------------------------------------------------------|----------------------------------------------------------------------------------------------------|
| OLMASI GEREKENLER                                                                                                    | OLMAMASI GEREKENLER                                                                                                    |
| İLK GÖRÜŞMEDE; FİKİR AYRILIKLARI,<br>GERGİN ORTAM OLUP OLMADIĞI<br>GÖZI ENMELİ                                             | MÜŞTERİNİN SADECE DUYMAK<br>İSTEDİKI FRİ SÖYI ENMEMELİ                                                                             |
| MÜŞTERİYE, FİYATLANDIRMALAR,<br>REFERANSLAR, KALİTE, PLANLAMA VE<br>ZAMANLAMA İLE İLGİLİ GERÇEKÇİ<br>AÇIKLAMALAR YAPILMALI | BİRDEN ÇOK SAYIDA OLAN MÜŞTERİ<br>İÇİNDE FİKİR AYRILIKLARININ ARASINA<br>GİRİLMEMELİ, MÜŞTERİ GRUBUNUN<br><b>KARARI BEKLENMELİ</b> |
| PLANLAMA VE ÜCRETLENDİRME<br><b>KESİNLİKLE PROFESYONEL OLARAK</b><br><b>HAZIRLANMALI</b>                                   | YAPILAMAYACAK İŞLER İÇİN<br><b>TUTULAMAYACAK SÖZLER</b><br><b>VERİLMEMELİ</b>                                                      |
| GÖRÜŞMELERDE, ANLAŞMALARDA VE<br>BUNUN GİBİ KONULARDA AÇIK VE NET<br><b>OLUNMALI</b>                                       | MESLEK ANLAYIŞI VEYA MESLEK<br>ÇERÇEVESİ ANLAYIŞININ ARKASINA<br>SIĞINILMAMALI                                                     |
| PROFESYONEL VE TİTİZLİKLE YAPILAN<br>UYGULAMA YÖNTEMI ERİ İZI ENMELİ                                                       | KONU İLE İLGİLİ FİKİR SAHİBİ<br>OLUNMADAN VE SÖZLEŞME<br>YAPILMADAN İŞE BAŞLANMAMALI                                               |

**Tablo 2.1.** İç mimar ve müşteri ilişkisinde olması ve olmaması gerekenler (Pile,2007)

Proje Kapsamının Belirlenmesi: Yapılacak işin öğelerinin, konularının ve içeriğinin ortaya çıkması ve izlenecek yolun çizilebilmesi için proje kapsamı müşteri ve iç mimar tarafından belirlenmelidir. Eğer müşteri tasarımcıya düşüncelerini doğru bir biçimde anlatabiliyorsa tasarımcı ne yapılacağını tanımlayarak aktif rol alabilmektedir (Tablo 2.2). Müşterinin çoğunlukla bir projenin ne olduğu hakkında belirli bir fikri yoktur. Bu noktada iç mimarın yapıcı olması gerekmektedir. Çünkü yapılan tartışma, münazara ve irdelemeler diğer adımların temelini oluşturmaktadır (Pile,2007).

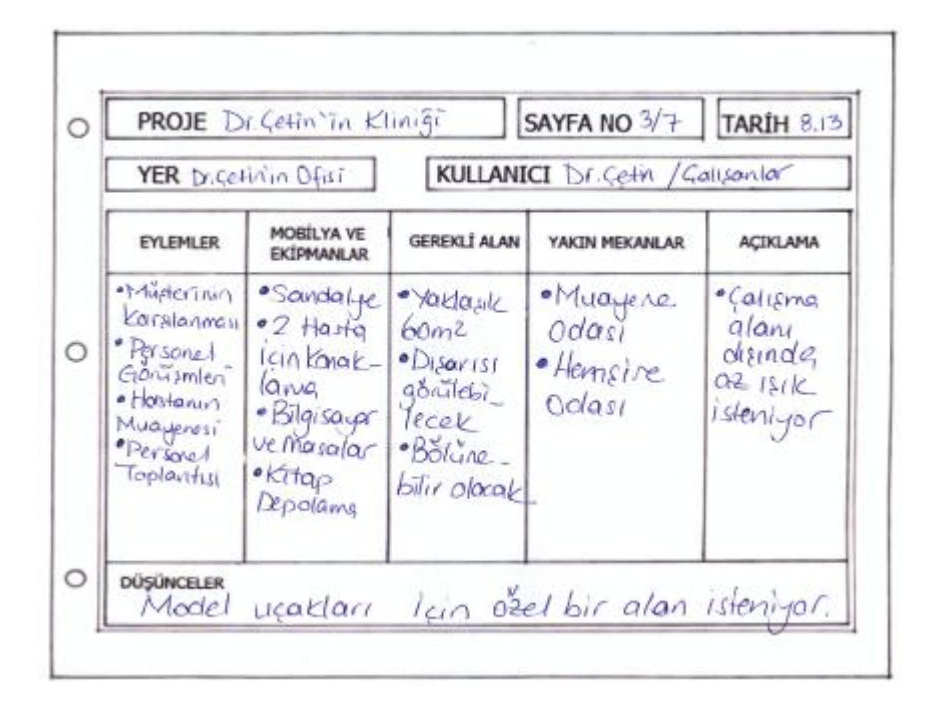

**Tablo 2.2.** Müşteri ile yapılan görüşmede alınabilecek notlar (Kilmer ,1992)

Müşteri yapılacak iş ile ilgili kendine göre tasarlamalar yapmış ise iç mimar çoğunlukla müşteriye tasarımın ve sürecin ne olduğu, nasıl yapıldığı konusunda yardım edememektedir. Çünkü müşteri tasarım ve projenin ne ifade ettiğini bildiğini ve bu konularda reel fikirlerinin olduğu fikrine kapılmış bulunmaktadır. Bu noktada yapılan konuşmalar ve münazaralar diğer aşamaların tabanını oluşturduğundan ve başlangıç aşamasında karşılıklı yaklaşımlar iletişim biçimini yapılandıracağından, titizlikle davranılması samimiyet ve güveni sağlamaktadır. Eğer bu aşamada sorunlar çıkıyor ve gereksiz atışmalar yaşanıyorsa bu durum müşterinin güvensizliğini gösteriyor olabilmektedir (Pile,2007).

Hiçbir bireyin ve sektörün birbirinin benzeri olmadığı göz önüne alınırsa çok sayıda iletişim tarzının ortaya çıktığı görülmektedir. Bu durum, müşteri ve iç mimar ilişkisinin her bir projede farklı olacağını göstermektedir. Bu gerçeklikten yola çıkarak sektörleri ve yaşanılan sorunları analiz edip, bilimsel bilgileri bu alanların gerçekliklerine, sorunlarına, ihtiyaç ve beklentilerine uyarlamak ve yapılan işin özellikleri ile bireysel farklılıkları göz ardı etmemek iç mimar için çıkış noktası olmalıdır.

Bütçe ve Takvim Oluşturulması: İç mimar ve müşterinin zaman, bütçe, istekler gibi önemli konularda görüşürken ortak paydalarda anlaşması gerekmektedir. Müşteriler gerçekçi olmayan beklentilerde bulunduğunda işi yürütmeye çalışmak veya üstlenmek makul değildir. Müşteri hayal kırıklığı ile sonuçlanacağı açıkça görülen beklentilere girmiş ise sonradan problemlerle karşılaşılacaktır (Pile,2007). Müşterinin sahip olduğu zaman ve bütçeye göre uygulanacak proje belirlenmeli ve projenin ne kapsamda olacağı müşteriye açıklanmalıdır. Aksi takdirde ilerleyen zamanlarda anlaşmazlıklar ortaya çıkabilmektedir.

Kadronun Tespit Edilmesi: İşin niteliğine bağlı olarak planlama ve uygulama süreçlerinde, iç mimarlık dışında kendi alanında uzmanlaşmış kişiler de projede yer alabilmektedir. Yapılacak iç mimari projenin ölçeği ve sınırlılıklarına göre, başka bir mimara ya da bazı konularda yardımcı olacak bir mühendise veya bunun gibi uzmanlara ihtiyaç duyulabilmektedir. Proje kapsamına bağlı olarak da aydınlatma, akustik ve bunun gibi alanlarda uzmanlaşmış kişiler de bulunabilmektedir. Proje başlangıcında bu ve bunun gibi hizmetlere ihtiyaç olup olmayacağını irdelemek ve gerektiğinde nasıl ve ne şekilde ulaşılacağı ve ne miktarlarda maliyet oluşturacağı göz önünde bulundurulmalıdır (Pile,2007). Yeni bir binanın iç mekanları tasarlanırken veya var olan binanın biçimi değiştirilip tekrar düzenlenirken, binanın strüktürel öğelerinde değişikliğe gidilecekse mutlaka bir mimar veya mühendise danışılmalıdır (Ching,2004). İç mimarlık çok sayıda bilim dalını ve disiplini kapsayan bir çalışma alanıdır ve iç mimar kendisi gibi alanında uzman kişilerle çalıştığında iki tarafın da uyum içinde olması, projenin sorunsuz ilerlemesine yardımcı olmaktadır.

Tasarım Sürecinin Planlanması: İş programının yapılması iç mimarın ve tasarım grubunun sorumluluğundadır. Her bir adımın başlangıç ve bitişi için hedef zaman koyulmalı aynı zamanda müşteri beklentileri göz önünde bulundurulmalıdır. Zamanlama düşünülürken sadece tasarım grubuna yapılacak iş için gereken vakit değil aynı zamanda uygulamada olan diğer işler ve yeni alınacak işlerin de göz önünde bulundurulması gerekmektedir (Pile,2007).

İş süresince birbirine bağlı olan veya çakışan adımları gösterebilmek için en iyi yöntem çizelgeler oluşturmaktır. Project Evaluation and Review Technique (PERT) veya Critical Path Method (CPM) gibi gelişmiş yöntemler karmaşık ve detaylı projelerde yardımcı olmaktadır.

Project Evaluation and Review Technique (PERT): Bu yöntem ile tablo ile çizelge oluşturulup, bu tablo üzerinden iş akışı sağlanmaktadır. PERT tablosu oluşturulurken,

- Her bir faaliyetin beklenen süresi ve esnekliği bilinmelidir.
- Proje sürecinin kritik noktaları (örneğin biri bitmeden sonraki aşamaya geçmenin mümkün olmadığı) bilinmelidir.
- Her bir aşamanın yeri bilinmeli ve sıralanmalı, şebeke diyagramı oluşturulmalıdır.
- Projenin toplam süresi hesaplanmalı, tablo oluşturulmalıdır

Bu sistemi kullanmak; toplamda kullanılacak minimum veya maksimum süreleri hesaplamak, zaman kazanmak, grup çalışmalarında iş bölümlendirmelerini ve görevlendirmeleri kolaylaştırmak ve bunun gibi faydalar sağlayabilmektedir (URL 3).

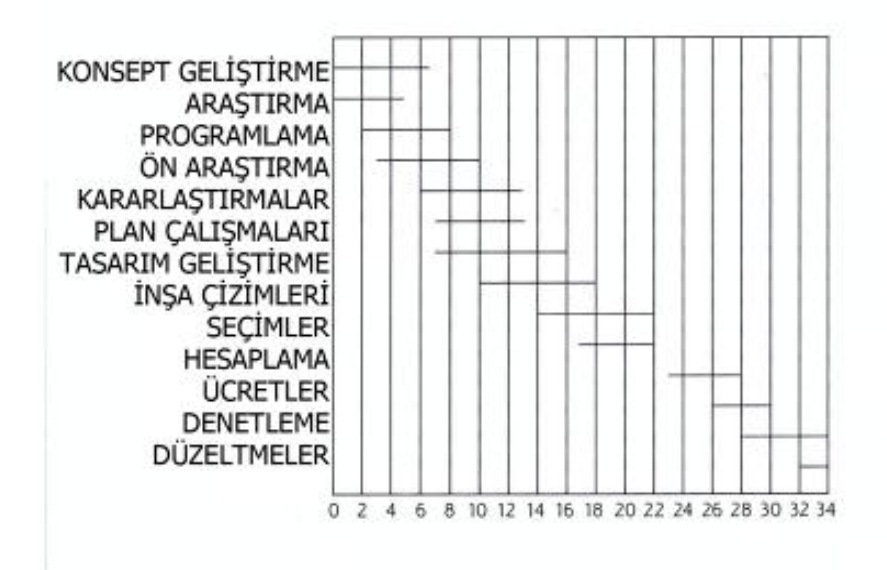

**Tablo 2.3.** İç mimari PERT çizelgesi (Pile,2007)

PERT (Project Evaluation and Review Technique) çizelgesinde de görüldüğü gibi alt sıradaki numaralandırmalar zamanı (hafta, ay veya gün), dikey sıradaki isimler ise sırasıyla projenin adımlarını göstermektedir (Tablo 2.4).

Tablo ile her bir adımın planlanan süresi ile uygulamada devam eden süreyi karşılaştırmak, gidişatın kontrolünü sağlamaya yardımcı olmaktadır. Bu sistemi kullanabilmek için ayrıca bilgisayar programları bulunmaktadır ve bu programlar projenin hangi noktasında bulunulduğunu gösterip gecikme durumunda uyarı vererek, hangi işin ne sürede yapılırsa bu gecikmenin üstesinden gelinip, aradaki farkın kapatılabileceği hakkında programlamalar yaparak çizelgeye yansıtabilmektedir (Pile,2007).

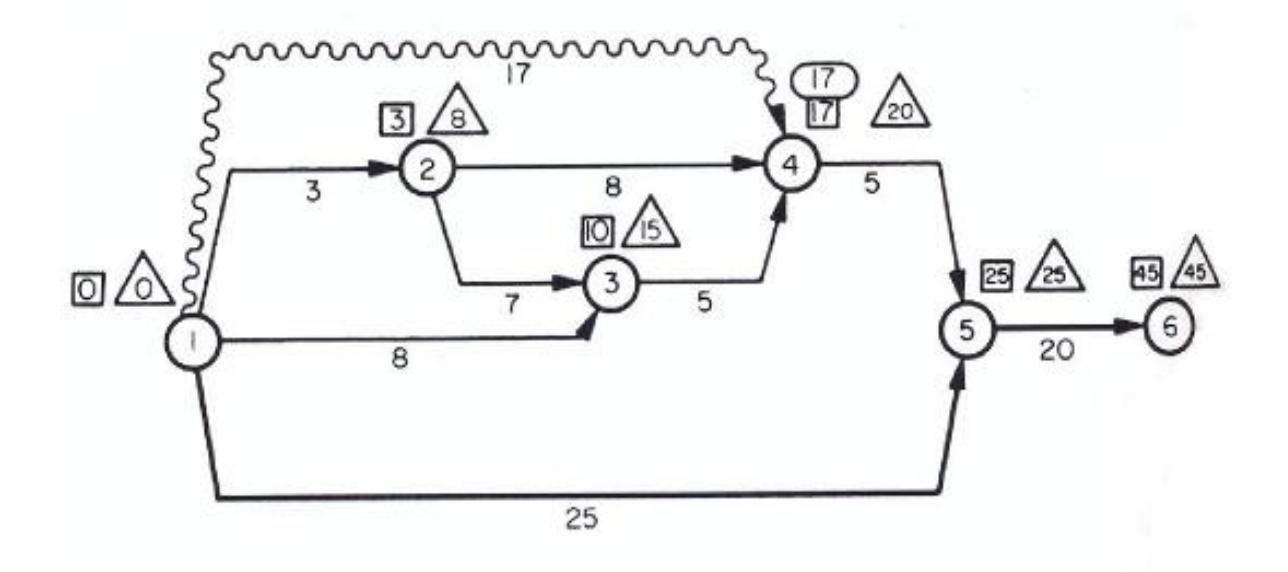

**Tablo 2.4.** CPM çizelgesi (Pile,2007)

CPM (Critical Path Method): CPM çizelgesi ise büyük ve karmaşık projelerde sıklıkla kullanılan bir sistem tablosudur (Tablo 2.5). Çember içindeki her bir numara bir aşamayı temsil etmekte ve iş sıralaması numaralandırma ile ifade edilmektedir. Bu numaralandırılmış çemberler düğüm noktaları olarak adlandırılmaktadır. Her bir düğümün üzerinde bulunan kare içindeki numara o düğüme gelen kadar harcanan veya gereken asgari toplam zamanı, üçgen içindeki sayı ise aşamanın bitmesi gereken en son zaman limitini göstermektedir. Kare ve üçgen arasındaki sayı o aşamanın serbest boşluk zamanını belirtmektedir. CPM çizelgesinde önemli olan iki kilit noktası en erken başlama zamanı ve en geç başlama zamanıdır. Çizelgede 5"e kadar olan aşamalar 25 birim zaman içinde bitirilmesi gerektiğini göstermektedir. Bu aşamalar arasında serbest zaman boşlukları (free float) bulunmaktadır. Bu boşluklar olası aksaklıkların üstesinden gelinebilmesi için yaratılmaktadır. Yalnızca 5. Ve 6. aşamalar arasında boşluk bulunmamaktadır. Serbest boşluk bulunmayan bu aşamalar kritik yol olarak adlandırılır. Eğer bir projenin tamamı kritik yollar ile oluşturulmuş ise bu proje kritik faaliyet olarak tanımlanmaktadır (URL 3). Karmaşık projelerle başa çıkabilmeyi sağlayan PERT ve CPM sistemleri için oluşturulmuş bilgisayar programları bulunmakta ve proje yönetiminde kullanılmaktadır. Bu sistemler yurtdışında yaygın olarak kullanılmakta ancak ülkemizde büyük mimari firmalar dışında kullanımına rastlanmamaktadır.

Uygulama Yapılacak Mekanların İrdelenmesi: Tasarlanacak olan mekan, halihazırda var olan bir yer ise bu alanın irdelenmesine ve üzerinde konuşulmasına gerek olmamaktadır. Ancak müşteri, yeni bir daire kiralıyorsa, ev alıyorsa, henüz kaba inşaatta veya daha geri bir aşamada olan yapıdan işyeri veya ev alıyorsa: uygulama yapılacak, tasarlanacak mekanlar kararlaştırılmalı ve eğer mümkün ise kayıt altına alınmalıdır (Pile,2007). Bu şekilde olası yanlış anlaşılmaların önüne geçilebilmektedir.

Müşteri ile Sözleşme İmzalanması (Anlaşma Sağlanması): Standart bir sözleşme imzalanırken:

- Taraflar detaylı olarak yazılmaktadır,
- Birim ücretler açıkça belirtilmektedir,
- Ödeme ve iş planı zaman gözetilerek yazılmaktadır (Pile,2007).

Sözleşme imzalanmadan önce tasarım ile ilgili işlere geçmek makul olmamaktadır. Yani işler kağıda dökülmeden, resmiyet kazanmadan önce tasarıma başlanmamalıdır (Tablo 2.3).

### **TMMOB İCMİMARLAR ODASI** İÇMİMARLIK HİZMETLERİ TİP SÖZLEŞMESİ

Madde 1: TARAFLAR

a) *i*cmimar

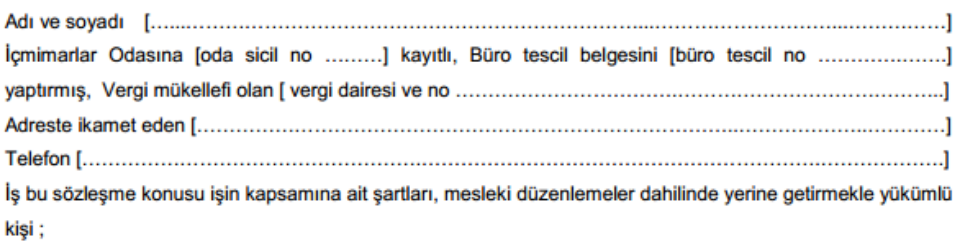

b) İşveren

k

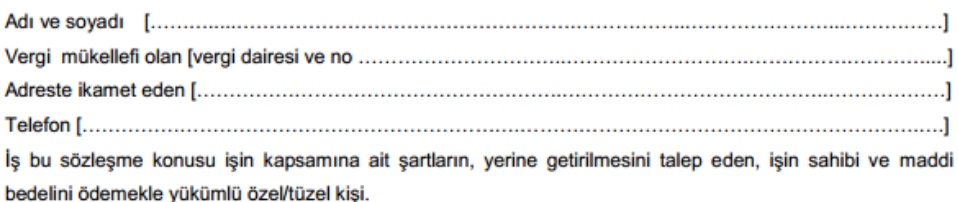

Arasında, aşağıda yazılı hükümler dâhilinde sözleşme yapılmıştır.

Bu sözleşmede taraflar İçmimar ve İşveren kelimeleri ile anılmıştır.

Taraflarca yazılı bildirimlerde bulunulmadığı sürece yukarıdaki adreslere yapılan çağrılar kişilerin kendilerine yapılmış sayılır.

#### Madde 2: İSİN KONUSU

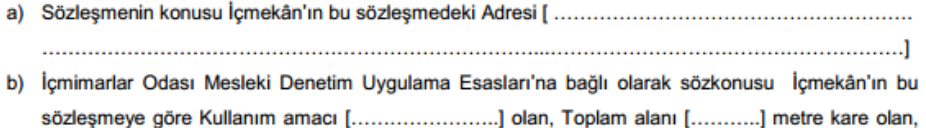

bu taşınır/taşınmazın aşağıdaki 5. Maddede söz konusu şartlar çerçevesinde düzenlenmesi işidir.

Madde 3: SÖZLESMENİN ESASI

İşveren, bu sözleşme ile yukarıda yazılı işe ait içmimar'lık hizmetlerinin 5. maddede işaret edilmiş olanlarının tamamının İçmimar'ın sorumluluğu ve koordinasyonu altında yapılmasını, İçmimar'da, bu çalışmaları eksiksiz ve kusursuz olarak ve süresi içerisinde yapmayı,

Taraflar, yükümlülüklerini bu Sözleşmenin eki olan "İçmimarlık Hizmetleri Şartnamesi ve Ücret Tarifesi" hükümlerine uygun olarak yerine getirmeyi karşılıklı olarak kabul ve taahhüt etmişlerdir.

Madde 4: İŞVEREN'İN TEMİN EDECEĞİ BELGELER

İşveren, sözleşmenin imzalanmasıyla birlikte ve sözleşme tarihinden en çok [......] gün içerisinde aşağıda yazılı belge ve bilgileri İçmimar'a verecektir.

Söz konusu işin; Hukuki, İmar, Teknik belgeleri ve yukarıda belirlenmiş konsept çerçevesinde yine söz konusu mekanın İhtiyaç programı ve yatırım bütçesi bilgileridir.

1

**Tablo 2.5.** İç mimari sözleşme örneği

(http://www.icmimarlarodasi.org.tr/yasal-cerceve/yonetmelikler)

### 2.2.2. Programlama

Hem mevcut olan hem de yeni yapılanmış mekanlarla çalışırken, iç mimar daima o mekanın genel tasarımı için bir strateji izlemektedir. Strateji, mekanın tasarımı için yapılan öneriye yol gösteren ve denetleyen bir araç olarak tanımlanmaktadır. Stratejik ya da genel planlama hamlelerin, aşamaların üstesinden gelebilmeyi sağlamaktadır (Brooker,Stone,2011). Bu bağlamda bir programlama yapmak belirli şartlara ve düzene göre yapılması öngörülen işlemlerin bütünü olarak tanımlanmaktadır (URL-4).

Tasarımcının izleyeceği stratejik yaklaşım o mekan için planlanan kullanım amacı ne olursa olsun aynı olmaktadır. Tasarımcı yeni işlev için verilecek öneriye başlamadan önce o mekanın niteliklerinin tam olarak kavrandığından emin olmalıdır; bu analize verilecek yanıt, yeni iç mekanı yönlendirecek ya da ona itici güç olacaktır (Brooker,Stone,2011). Bu sebeple önce araştırma yapılmalı (ön araştırma, rölöve, müşteri görüşmesi), ardından programlamaya (ön program, görüşme, kesin program, onay) geçilmelidir.

Proje İçin Ön Araştırma Yapılması: Planlama için ilk hazırlık genelde üstlenilen projenin niteliğine bağlı olarak olabildiğince çok bilgi edinmeyi, araştırma yapmayı gerektirmektedir.

Eğer proje, iç mimarın daha önce tasarlamadığı bir alan veya çok özel bir konu ise bu araştırma özellikle yararlı olmaktadır. Konut tasarımı ve bunun gibi konularda bir iç mimarın veya tasarım grubunun çoğunlukla derin araştırma yapması gerekli değildir ama restoran, mağaza, otel, müze veya sağlık yapılarının tasarımı çokça bilgi edinmeyi gerektirmektedir. Çünkü her bir tasarımın ihtiyaçları ve işlevleri farklı olacaktır (Tablo 2.6). Bazı konut tasarımları da özel ihtiyaçlar içerebilmektedir; örneğin, engelli veya yaşlı bir aile bireyinin bulunduğu veya yeşil bina sertifikası alınması gereken bir konut tasarlanması gerekebilmektedir. Hiçbir iç mimar bütün bu ihtimaller ve daha fazlası için gereken sonsuz sayıda bilgi ve metoda hakim olamaz ve aklında tutması mümkün değildir (Pile,2007).

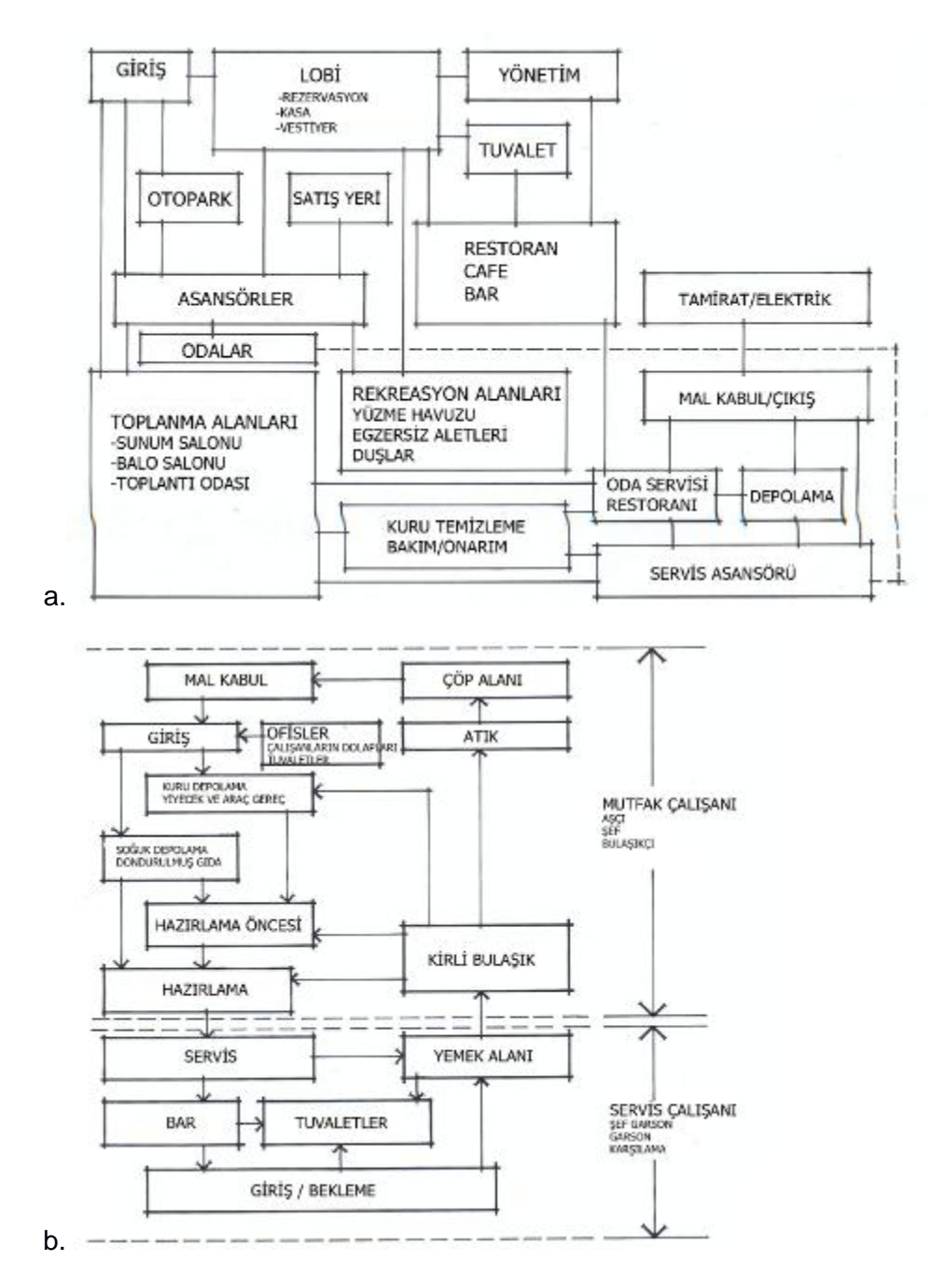

**Tablo 2.6.** Otel (a) ve restoran (b) işlev şemaları (Kilmer ,1992)

Araştırma, her türlü kitap, elektronik kaynak, teknik rapor veya makaleyi içerebilmektedir. Okullar, hastaneler, konferans veya konser salonları, ofisler gibi tasarım alanları veya engelsiz ulaşım, aydınlatma sorunları, enerji tasarrufu ile ilgili yayınlanmış tasarım sürecine yardımcı birçok kitap bulunmaktadır. Böyle bir kitaba veya bir dergideki makaleye göz atmak tasarımcıya proje ile ilgili bir çıkış noktası oluşturabilmektedir (Pile,2007).

Tasarımcının konusu ile ilgili uygulanmış projeleri anlatan yayınlar, yürütülen çalışmaları eleştirmek, tasarlanan projeye öneri getirmek için yardımcı olmaktadır. Benzer yapıdaki projeleri ziyaret etmek de bu sürece yardımcı olabilmektedir. Örneğin bir hastane projesine başlarken birkaç hastane gezmek, kullanıcılarla görüşmek, kullanıcıların memnun olup olmadığı noktaları öğrenmek, basılı makale veya dergilerdeki araştırmalardan daha gerçekçi olmaktadır. Bu bağlamda üstlenilen işe başlarken proje ön araştırması yapmak, tasarımcıyı bu konuda sadece bilgi sahibi yapmakla kalmamakta aynı zamanda uzmanlaşmasına yardımcı olmaktadır (Pile,2007).

Mekan Araştırmasının Hazırlanması ve Edinilmesi: İç mekan tasarımı, mekanın mimari açıdan tanımlanmasının ötesine geçmektedir. İç mekanın düzenlenmesini, tefrişini ve görsel açıdan zenginleşmesini sağlamak için, iç mimarın mekanın mimari karakterini mutlaka çok iyi tanıyor ve aynı zamanda da mekanın değişiklik ve gelişme ihtimallerini de biliyor olması gerekmektedir. Bu sebeple, iç mekan tasarımının ilk adımı, iç mekanın, binanın yapım sistemi içindeki yerinin ve oluşturulma şeklinin iyi anlaşılmasıdır. Bu anlayışla; iç mimar, mimari mekanın üzerinde etkin olarak çalışabilecek, mimari mekanı var olan özellikleriyle sürdürebilecek veya bir mimari mekanın asıl niteliklerini değiştirecek önerilerde bulunabilmektedir (Ching,2004).

Mimari karakteri tanımak, binanın yapım sistemini kavramak ve detayları algılayabilmek için rölöve alınması gerekmektedir. Rölöve bir [yapının,](http://tr.wikipedia.org/wiki/Yapı) bir [olgunun,](http://tr.wikipedia.org/wiki/Olgu) o anda, olduğu gibi çeşitli bilimsel araçlar ve yöntemler kullanılarak belgelenmesidir. Genelde [teknik](http://tr.wikipedia.org/wiki/Teknik_resim)  [resim](http://tr.wikipedia.org/wiki/Teknik_resim) kurallarına uygun, gerekli hassasiyetle çizilmesi ile alınır (URL-5). Bunun için [fotogrametrik](http://tr.wikipedia.org/w/index.php?title=Fotogrametri&action=edit&redlink=1) kamera, lazer metre, nivo gibi isimlerle alınan profesyonel cihazlar kullanılmaktadır (Resim 2.4).

Detaylı mimari bilgiye ulaşabilmek için mekanın rölövesinin alınması, fotoğraflanması ve önemli mimari detayların (mekanik, elektrik vb.) çizilmesi ve gözlem yapılması gerekmektedir. Tasarımcının bina önerisi hakkında sağlam bilgi edinmesi, hem estetik hem de ihtiyaca uygun bir iç mekan yaratabilmesini sağlamaktadır (Brooker,Stone,2011).

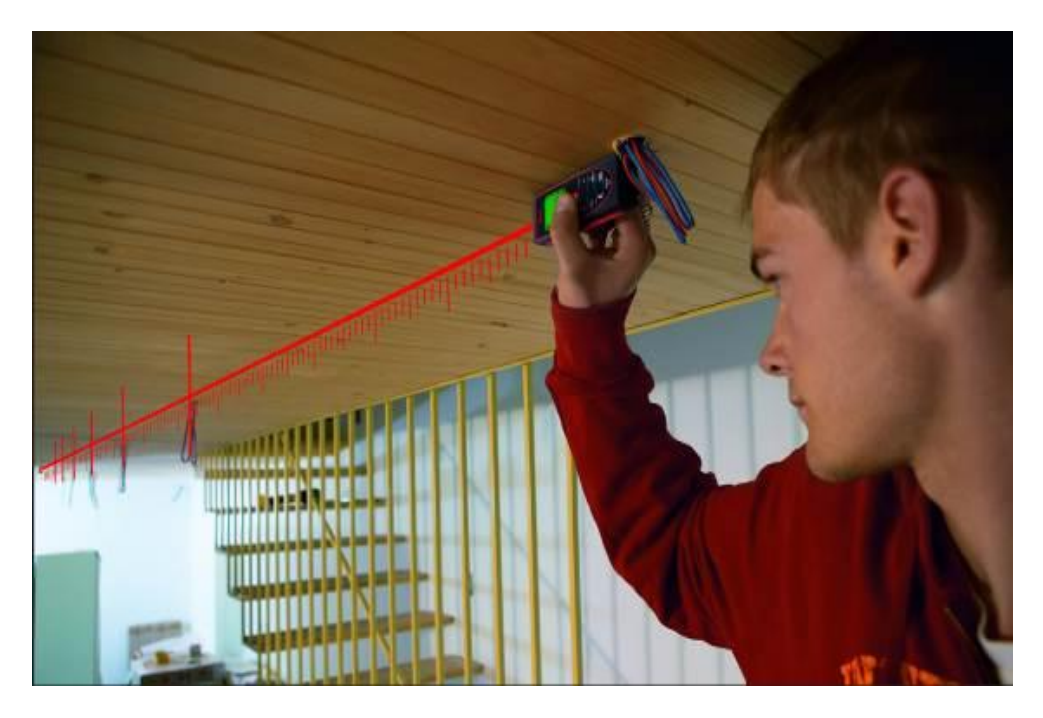

**Resim 2.4.** Üçboyutlu ölçüm cihazı ile rölöve alınması [\(www.lazermetre.com/leica-3d-disto\)](http://www.lazermetre.com/leica-3d-disto/)

Projenin uygulanacağı yapı inşa edilmiş olsa da, olmasa da mimari planlarına ulaşılabilmesi mümkündür. Eğer yapının planları var ise mevcut yapı ile karşılaştırılmalı ve kontrol edilmelidir, çünkü inşa sırasında ve sonrasında yapılan değişiklikler plana işlenmemiş olabilmektedir. Eğer yapıya ait planlara ulaşılamıyorsa tasarımcının bu planları hazırlayabilmesi için detaylı rölöve alması gerekmektedir. Sadece mobilya ve renk seçimi gerektiren çok küçük kapsamlı projelerde bile akıllıca ve doğru kararlar verebilmek için düzgün ve eksiksiz planlara ihtiyaç duyulmaktadır. Mevcut mekanların fotoğraflarını çekmek detayların kolayca görünebilmesini ve aynı zamanda alınan ölçüler çizime döküldüğü sırada yaşanılan sıkıntılarda mekanı yeniden ziyaret etme gereksinimini ortadan kaldırmaktadır (Resim 2.5).

Gereksinimler Hakkında Bilgi Toplanması: Bir iç mekanın işlevini ve kullanım amacını en iyi ve en doğru şekliyle anlayabilmek, bu ihtiyaçları karşılayabilmek için, söz konusu mekanın kullanıcılarının ve mekan içi etkinlik gereksinimlerinin dikkatlice analiz edilmesi gerekmektedir (Ching,2004).

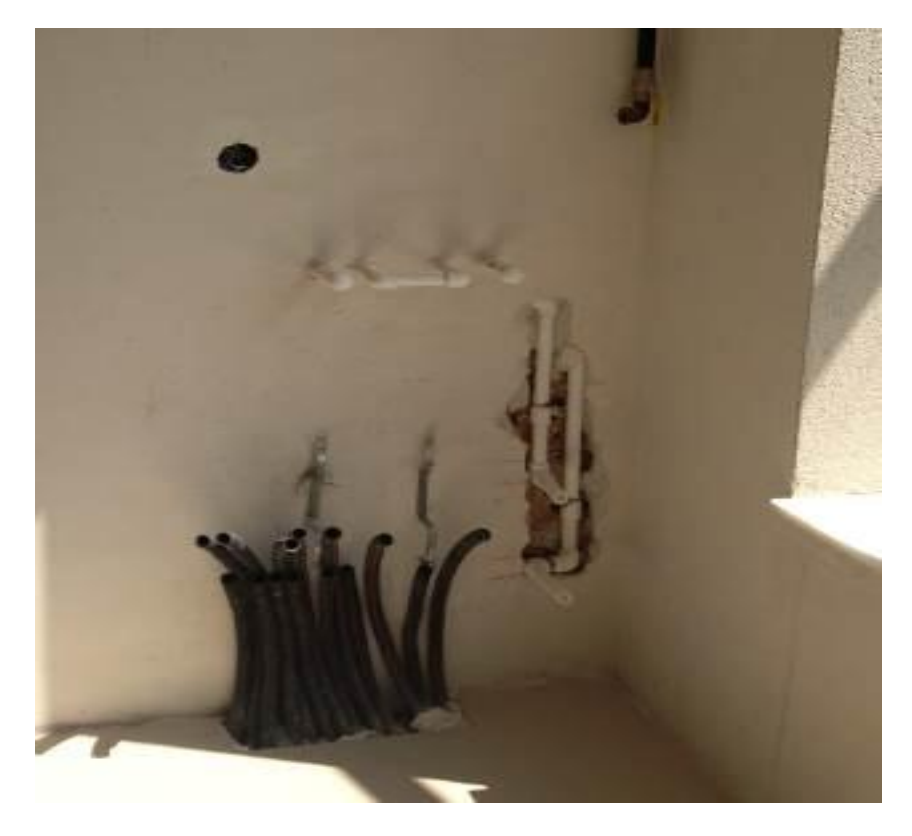

**Resim 2.5.** Rölöve sırasında çekilen detay fotoğrafı (Kişisel arşiv)

Projelerin gereksinimleri ile ilgili bilgiler önceki görüşmelerde müşteriden alınan bilgilerin bir araya getirilmesi ile oluşturulabilmektedir. Karmaşık projelerde ne gibi verilere ihtiyaç duyulacağını algılayabilmek için ise projelendirilmiş mekanların kullanıcıları ve çalışanları ile görüşmek gerekmektedir. Bilgilenme aşamasında önemli nokta kullanıcı ile konuşmaktır ama çoğunlukla tasarım aşamasında son kullanıcıyı bulmak zor olmaktadır. Yapıyı kullanan veya kullanacak olan yönetici veya denetmenler tüm kullanıcıların hareketlerini, ihtiyaçlarını bildiklerinden emin davranabilmekte ve tüm kullanıcılar adına fikir beyan edebilmektedirler. Bu noktada tasarımcı asıl ihtiyaç duyduğu bilgiye ulaşmak için elinden geleni yapmalı, doğrudan kullanıcı ile görüşmeye çalışmalıdır. Konut tasarımlarında ise müşteri ile kullanıcı çoğunlukla aynı bireyler olduğu için kullanıcı ihtiyaçlarını belirlemek ve bir araya getirmek zor olmamaktadır (Pile,2007).

İş Programının Hazırlanması: İç Mimarlar Odası tarafından oluşturulan Sunuş Şartnamesi (2013)'nde iş yapım programı; iş yapım sırasına göre uygulama takviminin çıkartılması olarak tanımlanmaktadır. Genel bir iş planı hazırlamak, projeye başlanması için ilk adımdır ve edinilen bilgiler yeterli ise iş planı zorlanmadan hazırlanabilmektedir. Ancak hazırlanan bu program müşteri ile görüşmeden kesinleştirilmemelidir.

İş Programının Müşteri İle İncelenmesi: İnceleme, müşterinin bilgi ekleme ve çıkarmasını, değişiklik yapmasını sağlamaktadır. Eğer iş detaylı bir plan gerektiriyorsa, bu görüşme projenin farklı kısımlarına hakim, değişiklik yapıldığı sırada bu değişikliğin olup olmayacağını öngörebilecek birden çok kişi tarafından organize edilmelidir (Pile,2007).

Kesin Programın Hazırlanması: Kesin program, müşteri ile görüşüldükten sonra gerekli revizyonun yapılması ile tamamlanmakta ve bu aşamadan itibaren her noktada başvurulan tablo olmaktadır. Sektörde sadece proje programlama ve proje yönetimi konusunda uzmanlaşmış kişiler bulunmaktadır ve herhangi bir firmadan bağımsız olarak hizmet vermektedirler. Müşteri böyle bir kişi ile program oluşturup gelmiş olsa bile bu programın düzenlenmesi, dijital ortama aktarılması ve bu sayede yapılacak revizyonların kayıt altına alınması sağlanmalıdır. Zira büyük kapsamlı iç mimari projelerde, uygulama sürecine gelindiğinde bile değişiklikler yapılabilmektedir. Yapılan değişikliklerin kaydının tutuluyor olması, proje sürecinde karışıklıkları önlemekte ve aksaksız yürütülmesine yardımcı olmaktadır (Pile,2007).

Müşteriden Program Onayının Alınması: İşe başlamadan önce müşteri ve iç mimarın anlaşıp planladığı programı karşılıklı onaylamak gerekmektedir. Aslında bu onay proje sürecinin her aşamasında alınmalıdır. Bunun yapılması her iki tarafı da güvence altına almaktadır (Pile,2007).

Yakın olması gereklilik gösteren mekanlar (yemek alanı ve mutfak, kitap depolama ve çalışma gibi) için bitişik kavramı kullanılabilir. Örneğin; yatak odası ve yaşama alanı birbirine yakın olması gereken mekanlar değil iken ebeveyn banyosu ve yatak odası bitişik olmalıdır. Mekanların fonksiyonları, birbiri ile olan ilişkileri, dış mekan ile olan ilişkileri, kaplaması gereken alanları ile ilgili tanımlamalar, çizelgeler, grafikler ve fonksiyon şemaları yapılmaktadır (Tablo 2.7).

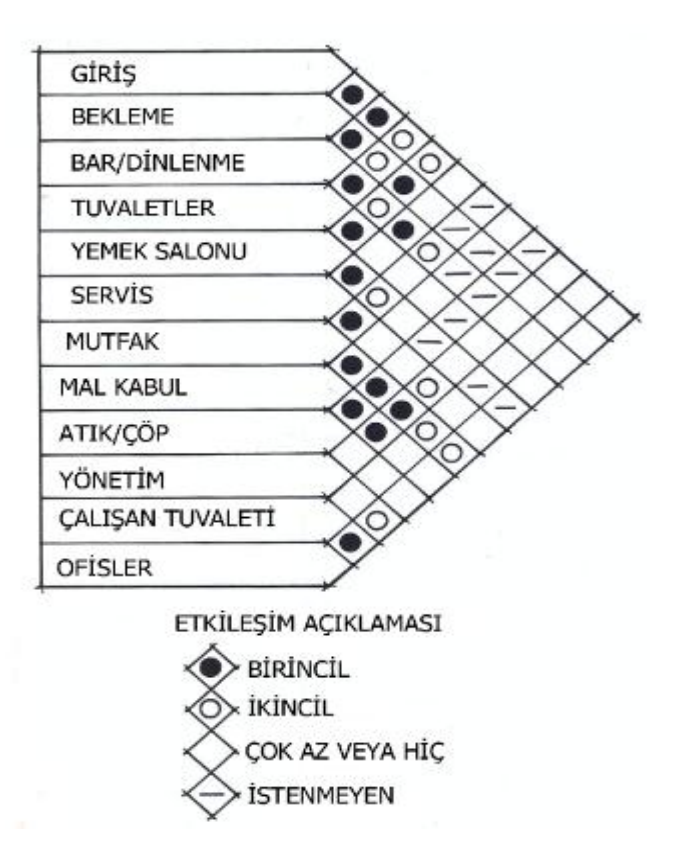

**Tablo 2.7.** Bir restoran için mekan işlev çizelgesi örneği (Kilmer,1992)

## 2.2.3.Kavram Geliştirme

Ön Tasarımın Geliştirilmesi: Proje sürecinin en kritik noktası tasarım aşamasıdır. Yaratıcılık bu noktada farklı ve estetik yaklaşımlar bulmakta en etkili role sahiptir. Deneyimli ve alanında kendini kanıtlamış iç mimarlar bile çoğunlukla tasarım sürecinin bu bölümünü açıklamakta zorlanmakta ve bir fikir bulana kadar sürekli üzerine düşünmek gerektiğini söylemektedirler (Pile,2007). Genellikle bu süreç şu şekilde açıklanmaktadır; tasarımcı yeni bir yapı tasarlarken veya bir soruna çözüm bulurken hafızasındaki veri deposunda tuttuğu sayısız bilgi, soyut şekil, biçimler, renkler, tarih, alan ve ürünlerin farkındalığı, görülen yerlerin deneyimleri, felsefi görüşleri farkında olmadan taramakta ve eşleşebilecek elemanları ve bilgileri bulmaktadır. Mimari eğitim de zihindeki veri deposunun yapılandırılması olarak görülebilir. Bu depo (dağarcık), zihinde fikir parçalarından yüklenmiş olan bilgi parçalarını farklı biçimlerde buluşturarak yeni fikirler oluşturmaktadır. İhtiyaçlar ve taleplerin bir araya getirilmesi; çok sayıda ve farklı formda parçaları olan bir yapbozun tamamlanması olarak açıklanmaktadır ve zihin herhangi iki parçayı buluşturabilmek için dağarcık deposundan elindeki parçaya uyan bir diğerini çok sayıda olan diğerlerinin arasından bulup çıkarmaktadır. Tasarım problemi çözülene kadar, tasarımcı bir diğer parçayı bulma arayışındadır (Pile,2007).

Tasarımcı, mekana yönelik genel bir stratejiyi destekleyen ve güçlendiren uyumlu ve geçerli bir öneri oluşturabilmek için tek tek her bir öğenin yapısını, düzenlenişini, kullanımını, organizasyonunu ve konumlanışını hesaba katmalıdır (Brooker,Stone,2011).

Avan Proje Hazırlanması: İç Mimarlar Odası Sunuş Şartnamesi (2013)'ne göre, ön (avan/fikir) proje; yeni bir mekân tasarımını veya yeni bir işlev kazandırılacak mekânın amacına uygun, kesin ihtiyaç programı belirlenip, ilgili mahalin, tefriş elemanları, malzeme, örnek katalogları ile bu projeyi açıklayan raporunun sunulmasını ifade etmektedir.

İç mimari projelerde ilk planlamaların yapılmaya başlanması, proje ister büyük ister küçük ölçekte olsun; tasarım sürecinin kilit noktasıdır. Küçük kapsamlı projeyi planlamak, mobilya yerleşiminden ibaret iken, geniş kapsamlı ve karmaşık bir projede planlama için çok fazla emek sarf edilmesi gerekmektedir. Bazı konularda alanında uzmanlaşmış mekan planlamacılardan, başlangıç aşamasında destek alınabilmektedir ki zaten büyük projelerde tasarım ve mekan organizasyonu ayrı çözümlenmektedir. Tasarımın bu fazında tasarımcı probleme uygun olarak oluşturduğu planı eskiz kağıtları ile üzerinden geçerek olası plan alternatifleri oluşturmaktadır (Resim 2.6). Böylece bu eskiz planları mekan dağılımlarını denemek, duvarları ve açıklıkları yerleştirmek, mobilyaları konumlandırmak gibi birçok fikir geliştirmeyi sağlamaktadır.

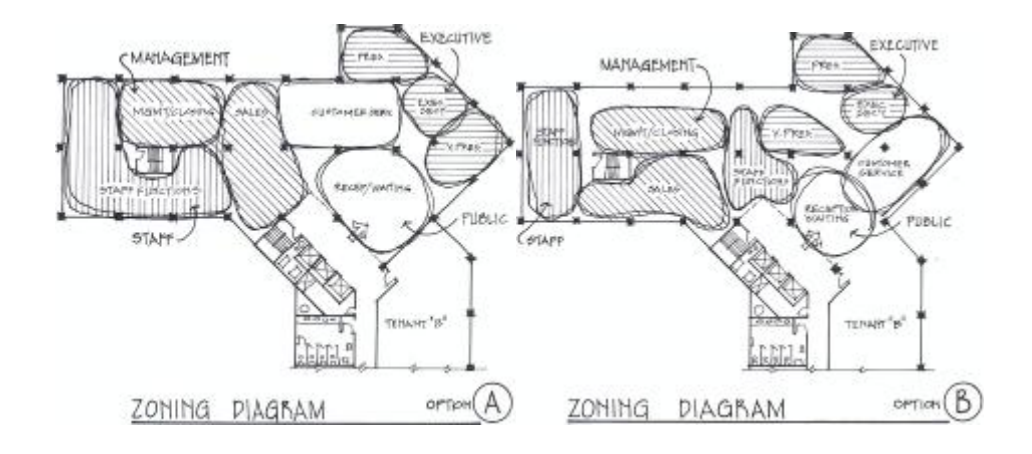

**Resim 2.6.** Aynı projede olası plan alternatifleri (Kilmer ,1992)

Planlamalarda yapılan detaylandırma, hareket sirkülasyonunu ifade edebilmektedir, bu sayede planın işleyip işlemediği yani doğru fonksiyon ve dolaşımı sağlayıp sağlamadığı açıkça görülebilmektedir. Eskiz plan çizimleri tasarımcının veya tasarım grubunun ihtiyaç ve problemlere öneriler ve çözümler getirmek vasıtasıyla yardımcı olmaktadır (Pile,2007).

Deneme eskizleri her aşamada geliştiği sırada plan görselleştirilip; duvarları, boşlukları, dolulukları, açıklıkları, tefrişi ve zemin döşemleri plana işlenebilmektedir (Resim 2.7). Ayrıca kesitler ve perspektifler oluşturmak olası projelendirmelerin üçüncü boyuttaki görsel etkileri hakkında genel bir fikir oluşturmaktadır (Resim 2.8).

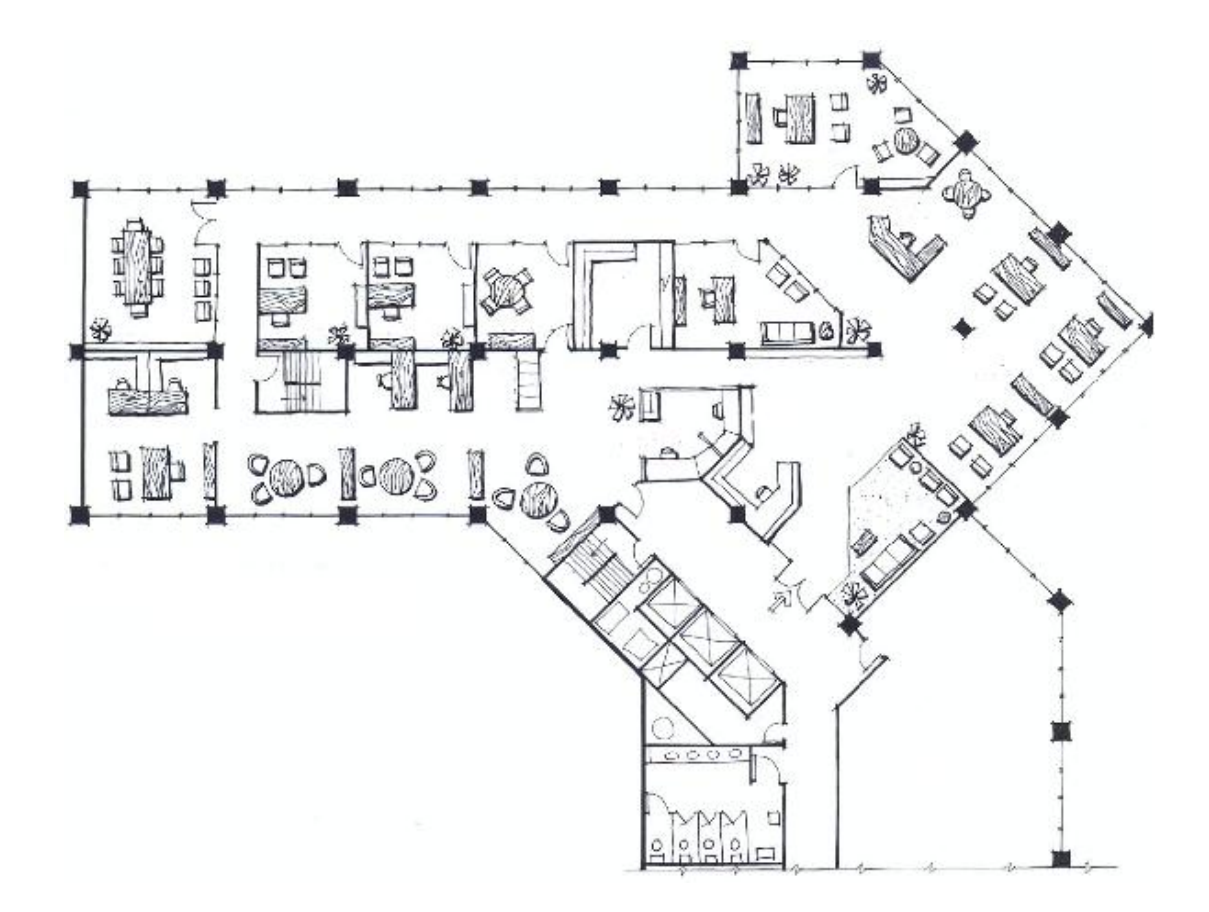

**Resim 2.7.** Geçişlerin ve tefrişin işlendiği plan çizimi (Kilmer,1992)

Eskiz çalışmaları geliştirme yöntemlerine göre gruplanarak diğer tasarımcılar ile beraber incelenerek geliştirilebilmektedir. Böylece farklı görüşlerde olanlarla fikir tartışmaları yapılarak daha belirli tanımlamalar ile eskiz çizimleri tartışılabilmektedir. Tasarım grubuyla veya sadece tek bir tasarımcı tarafından oluşturulan çok sayıdaki eskiz grubunun içinde "en güzeli" veya "mükemmel" bir sonuç ürünü olması söz konusu değildir. Güzellik kavramı görecelidir, dolayısıyla tasarımda kişiden kişiye değişen kavramlarla proje geliştirmek söz konusu olamamaktadır.

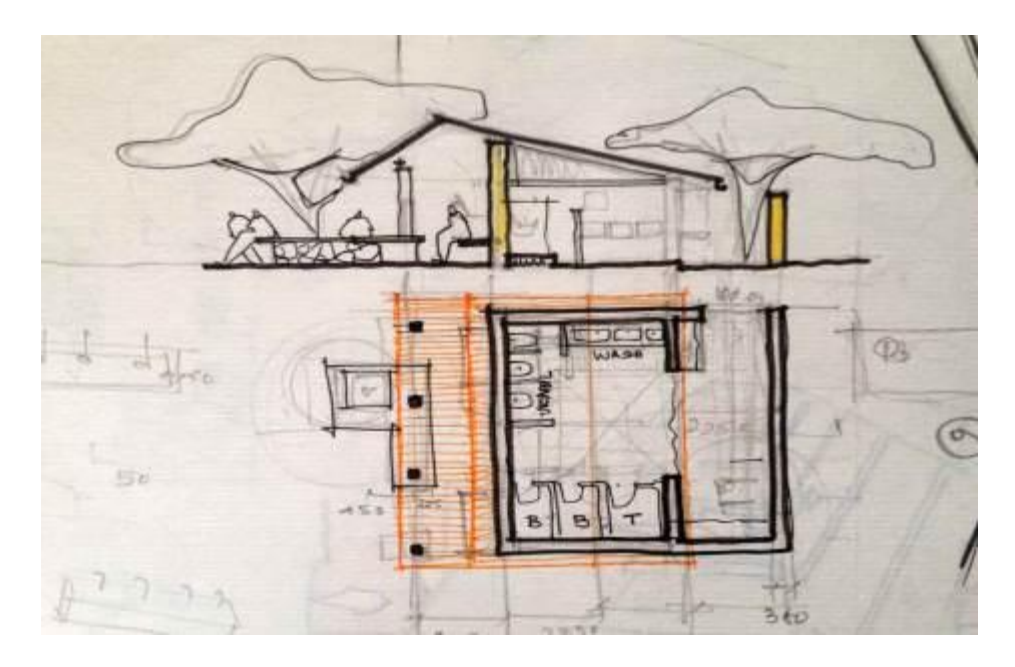

**Resim 2.8.** Proje tasarım aşamasında kesit eskizi oluşturma [\(http://wallb.thinxworks.com/wp-content/2014/09/Sketching-3\)](http://wallb.thinxworks.com/wp-content/2014/09/Sketching-3)

Ancak tasarımcının bu taslak çizimleri olabildiğince azaltması yani en akla yatkın olanlarının seçmiş olması gerekmektedir. Bunu yaparken müşteriyi dahil etmek tamamen tasarımcının kararına bağlı olmaktadır. Tasarımcı dahil etme kararını çoğunlukla müşteri profiline göre vermektedir. Eğer müşteri kararsız bir yapıya sahip ise alternatifler sunulması kafasını karıştırıp, süreci kaosa uğratmaktan başka bir işe yaramayacaktır (Pile,2007).

Müşteri ile Projenin İncelenmesi: Yapılan eskiz çalışmalarının avan proje ile beraber müşteriye sunulması ya da sunulmaması tamamen tasarımcı veya tasarım grubuna kalmış bir karar olmaktadır. Eskiz çizimleri ve skeç çalışmalarını anlamak, tasarım sürecini takip etmek, kimileri için zor ve sıkıcı iken, kimilerine göre de heyecan verici

olabilmektedir. Her iki durumda da, iç mimarın eskiz çalışmalarını ve tüm çizimleri bir araya getirmesi ve arşivlemesi gerekmektedir (Pile,2007).

Projenin Gözden Geçirilip Düzenlenmesi: Müşteri ile görüşme yapıldıktan sonra avan projede değişiklikler yapılmalıdır, ayrıca geniş kapsamlı projelerde müşteri ile görüşmenin ötesinde, tasarım grubunun bir araya gelip tartışması ve projeyi gözden geçirmesi gerekmektedir. Tasarımcı veya tasarım grubuna göre projenin tatmin edici bir noktaya gelmesi ile bu aşama sonlanmış olmaktadır (Pile,2007).

Müsteriden Proje Onayının Alınması: Avan projenin düzenlenmesinden sonra müşteriden tasdik edici onayın alınması gerekmektedir. Böylece kesin projeye geçilebilmektedir. Eskiz plan çiziminin düzenlenmesinden sonra kesit ve görünüşler ile ilgili eskizler yapılıp, üçüncü boyutta planını canlandırmaya başlanmalıdır, böylece müşteriden tasdik edici onay alarak kesin projeye hazırlanılmaktadır (Resim 2.9).

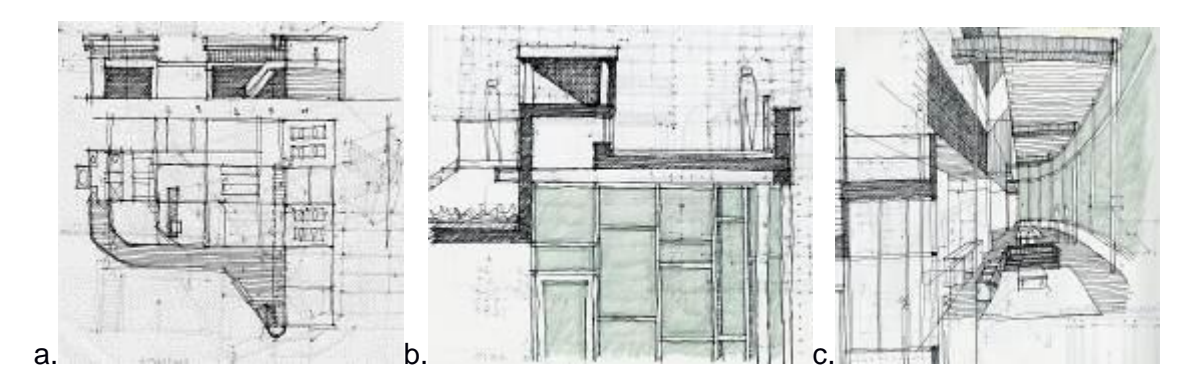

**Resim 2.9.** Eskiz plan(a), kesit(b) ve perspektif(c) (http://www.lifeofanarchitect.com/architectural-sketching/)

# 2.2.4. Tasarımın Gelişimi

Tasarımda son kararlara gelindiğinde, tasarım önerisi geliştirilir, sadeleştirilir ve uygulama için hazır hale getirilir. Bu süreç içinde çizimler, şartnameler ve teklif alma, inşaat ve denetleme gibi farklı hizmetler devreye girmektedir (Ching,2004).

Çizimlerin Hazırlanması: Elde çizilmiş, bilgisayarda oluşturulmuş veya eskiz yapılmış her türlü çizim iç mimar ile müşteri arasındaki iletişimde mekanların nasıl işlediğini anlatabilmek için büyük önem taşımaktadır. Mimari mekanlar bir kağıda olduğu gibi sığdırılamayacağı için bütün bölümler aynı oran orantı ilişkisi ile küçültülüp kağıda aktarılır buna ölçek denir. Planlar; mekanlarda dolulukları, boşlukları, geçişleri açıklayan en temel ve en önemli çizim olarak tanımlanmaktadır. Görünüş, katların yüksekliğini ve formunu belirlemekte iken, kesit tüm bununla beraber iç mekan ile ilgili detayların gösterilmesini sağlamaktadır. Bu çizimlerin içinde ölçekli çizilmiş bir plan iç mimar için temel araç olmaktadır. Her ne kadar yapılı bir binada gezildiğinde plan algılanamıyor olsa da planda mekan geçişlerinin durumu kolaylıkla seçilebilmektedir. Emek verilerek oluşturulmuş plan, iyi tasarlanmış bir iç mekanın ön koşulu sayılmaktadır (Pile,2007).

Malzeme Seçimlerinin Yapılması: İç mekanların oluşturulma şekilleri ve yöntemleri öncelikle tasarlanan mekanın sorgulamasıyla başlamaktadır. Bu sebeple iç mekanı tasarlayacak kişinin öncelikli olarak ele alması gereken şey malzemedir (Ching,2004).

Ustalıkla yapılmış bir yüzey ya da iyi düşünülerek seçilmiş bir malzeme iç mekana anlam verebilir. Yüzeylerin biçimlenişini belirleyen karar ve tutumlar o mekanın doğasına, işverenin isteklerine ve tasarımcının biçemine bağlıdır. Tasarımcının kullanıcıların ihtiyaçlarına vereceği yanıt, son derece gösterici bir üsluptan gayet yalın bir üsluba kadar birçok farkı duyarlılığı ifade etme olanağı sunabilmektedir (Brooker,Stone,2011).

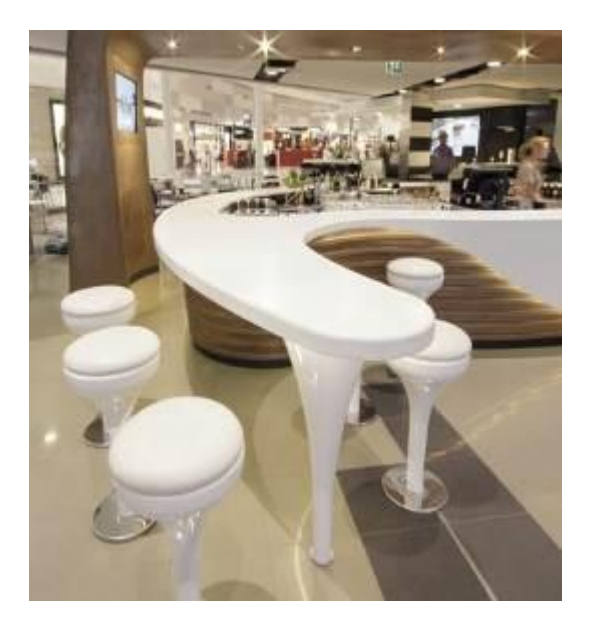

**Resim 2.10.** Oval formlu akrilik tezgah (http://www2.dupont.com/Corian\_Asia\_Pacific)

Bazı tasarım kararları da devamında malzeme seçimini zorunlu hale getirmektedir. Bu noktada malzeme örnekleri toplamak önerilen bir yöntemdir. Örneğin; yuvarlak veya oval formlu bir servis tezgahı çizimi hazırlanmış ise bu tezgah malzemesinin akrilikten başka kullanışlı ve hijyenik çözümü olamayacağından malzemesi kesinleşmektedir (Resim 2.10).

Aydınlatmanın Planlanması: Işık iç mekana canlılık veren bir tasarım öğesi olarak düşünülmektedir. Işıksız hiçbir renk, biçim, ve dokunun görünmesi mümkün olamamaktadır. Bu sebeple; aydınlatma tasarımının ilk işlevi; iç mekan ve içinde bulunan biçimleri ve mekanı aydınlatmak ve görünür kılmak olmalıdır. Dolayısıyla mekan kullanıcılarının gereksinim duydukları hızda, rahatlıkla ve hatasız olarak mekan içindeki etkinliklerini yerine getirmelerini sağlamaktır (Ching, 2006).

Aydınlatmanın amaçları Göker tarafından (2002) aşağıdaki gibi sıralanmıştır. Buna göre aydınlatma;

- Görsel performansı arttırmak; iyi ve ayrıntılı görebilmeyi sağlamaktır.
- En iyi görme koşulları; sadece gözün görme fonksiyonu ve fizyolojik optikgereksinmeleri göz önüne alınarak yapılan bir aydınlatma genellikle yetersiz kalabilir. İyi görme ve rahatlık duygusunun sağlanması da önemlidir.
- Enerji sarfiyatı ve maliyet yönünden verimlilik; düşük enerji sarfiyatı ve dolayısıyla düşük maliyet, aydınlatma standartlarından ve iyi görme koşullarından fedakârlık edilmeden ekonomik görmeyi sağlamaktır.

Aydınlatmanın iç mekanda doğru planlanmış olmasının zorunluluğunu bu maddeler ile açıkça ortaya koymaktadır. Bu sebeplerle iç mekan aydınlatmasının bu konuda uzmanlaşmış bir kişi tarafından tasarlanıyor olması gerekmektedir. İç mimar veya ışık tasarımı konusunda uzmanlanmış bir kişi tarafından gerekli aydınlatma ihtiyaçlarının karşılanabilmesi gerekmektedir.

Aydınlatma uzmanıyla çalışılıyor olsa da olmasa da tüm kararların iç mimar tarafından verilmesi gerekmektedir. İç mimarın aydınlatma elemanlarının tiplerini, modellerini ve bulunacakları konumu proje üzerinde belirlemesi gerekmektedir (Pile,2007). Aydınlatmalar, elektriğe bağlı olduğundan elektrik ve aydınlatma planı aynı pafta üzerinde hazırlanmaktadır (Resim 2.11).

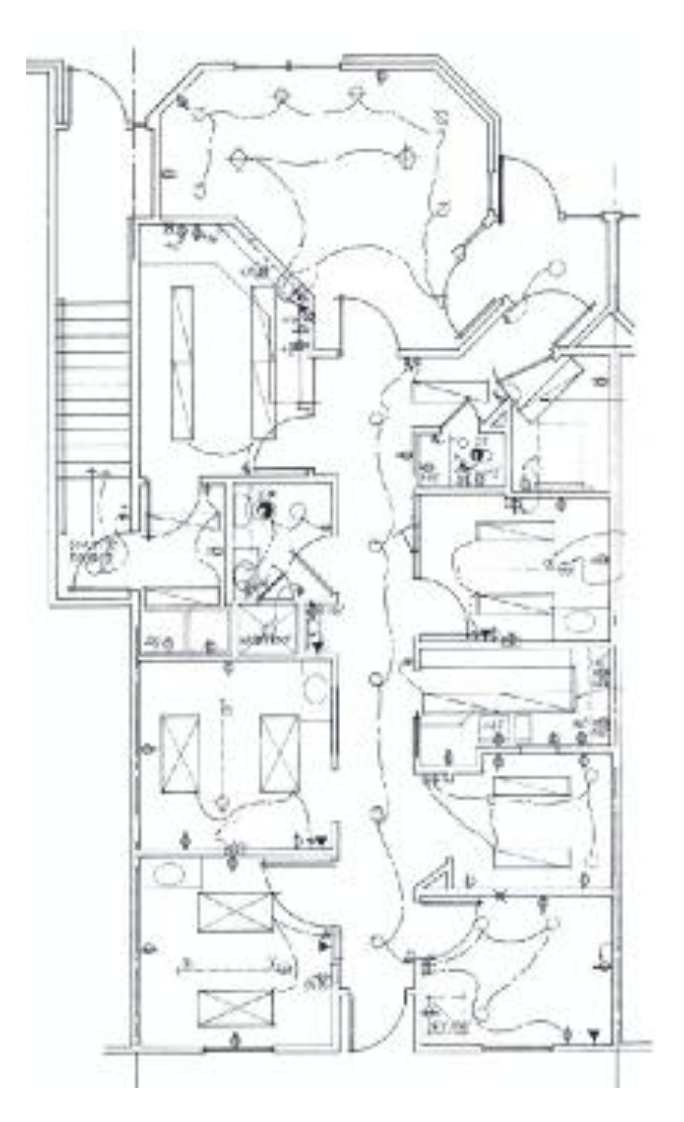

**Resim 2.11.** Aydınlatma/elektrik planı (Kilmer,1992)

Satın Alınacak Ürünlerin Seçimi: Mobilya, aydınlatma elemanı, cihaz gibi hazır satın alınacak ürünlerin bu aşamada seçilmesi gerekmektedir. Bu ürünlerin görsellerinin, markalarının, ürün kodlarının, ölçülerinin toplanması ve her bir mekan için ayrı ayrı dosyalanması gerekmektedir (Pile,2007).

Renk Seçimlerinin Yapılması: Renk çalışmaları çizimin kartelasını oluşturmaktadır. Malzeme renkleri (ahşap, doğal taşlar, seramik gibi) ,kumaş, duvar, halı renkleri için örnekler toplanmalı ve mekanlara göre gruplandırılmalıdır. Bu sayede sunuma

hazırlanırken seçilen bu renkler görsellerle, perspektif çizimlerine renkli kalemler veya bilgisayar programları vasıtasıyla işlenerek gösterilmesi sağlanmaktadır. Ayrıca renk denemeleri yapılarak alternatifler oluşturulabilmektedir (Resim 2.12).

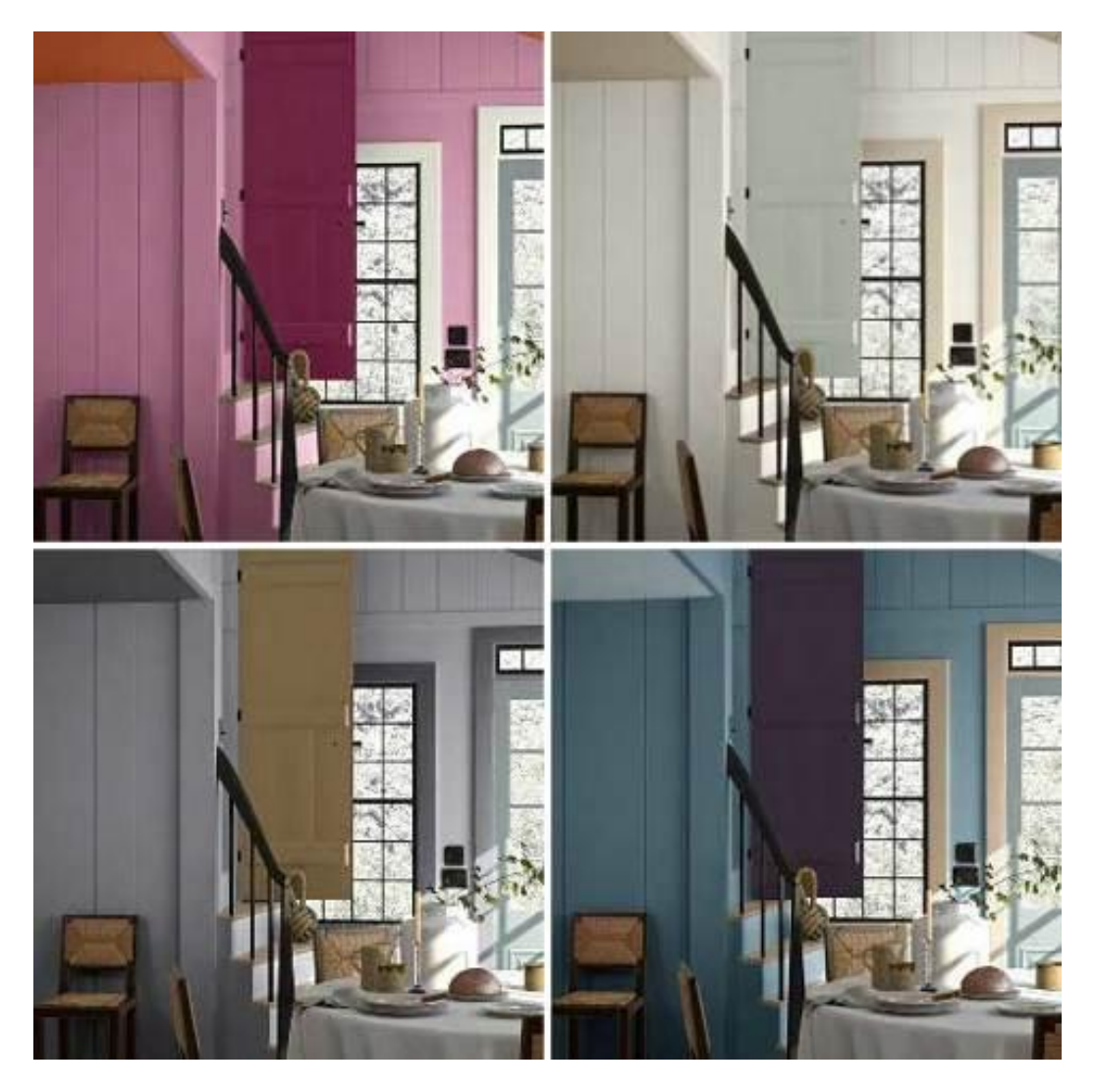

**Resim 2.12.** Renk denemeleri ile alternatifler oluşturma

[\(http://centsandcentsabilities.files.wordpress.com/\)](http://centsandcentsabilities.files.wordpress.com/)

Renk ve malzemeler seçildikten sonra ilk aşama olarak her bir mekanın malzemeleri, cihazları, ürünleri bir pafta üzerinde düzenlenerek müşterinin daha kolay algılaması da sağlanabilmektedir (Resim 2.13).

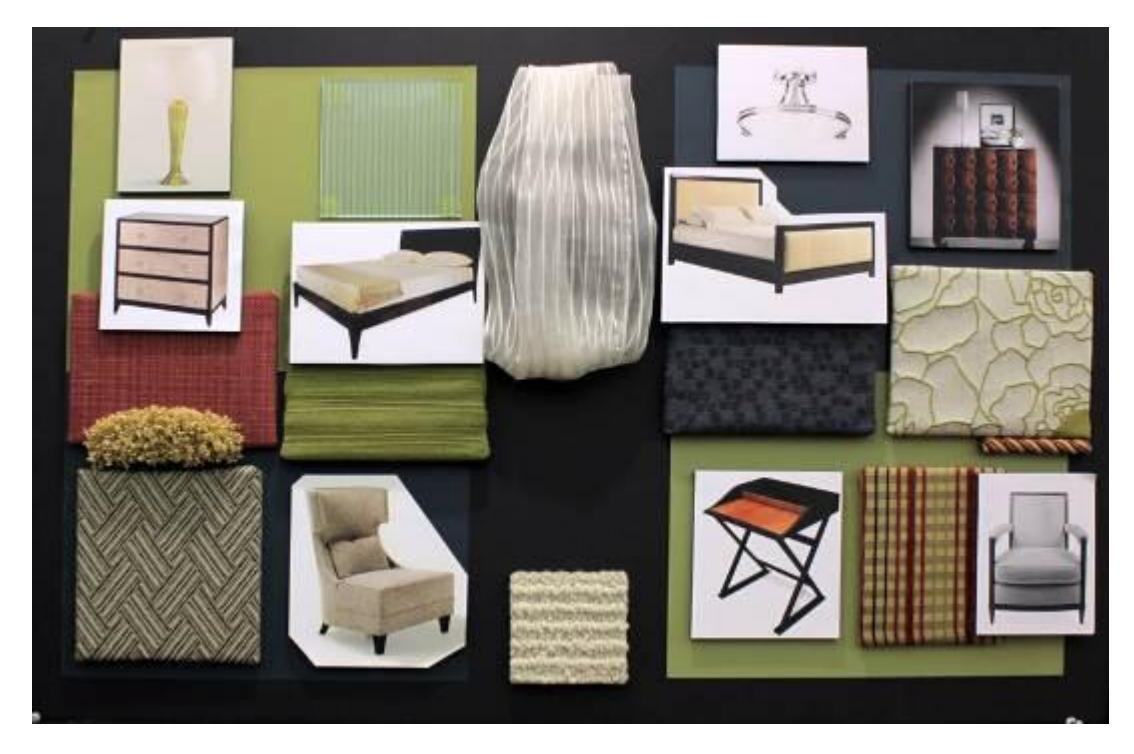

**Resim 2.13.** Mekana ait ürünler ve malzemeler

[\(http://www.vmcad.edu/programs/interior-design/art-gallery/\)](http://www.vmcad.edu/programs/interior-design/art-gallery/)

Maliyet Hesabı: Tasarım kararları alındıkça, hesaplamalardaki etkileri de tanımlanabilmektedir. Projenin temel olarak oluşmuş hali üzerinden, anlaşılacak yüklenicilerden hesaplamalar yaptırılabilir ancak hala değişikliklerin olabileceği göz önünde bulundurulmalıdır (Pile,2007) (Tablo 2.8).

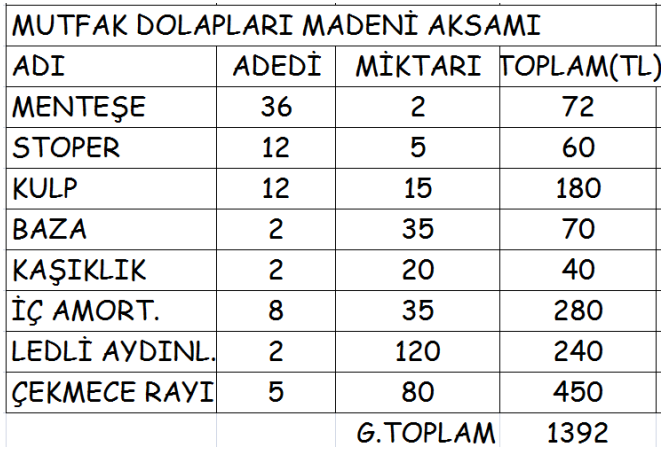

**Tablo 2.8.**Hesap örneği (Kişisel arşiv)

Tasarımın Son Hali ve Detaylı Bütçenin Hazırlanması: Gelinen bütün aşamalar ve alınan tasarım kararları ile bu noktada tasarımın son hali tanımlanabilmektedir. Bütçe ile ilgili hesapların yapılması, detaylandırılması ve müşteriye bu detaylı halinin sunulması gerekmektedir (Pile,2007).

Müşteriye Sunumun Yapılması: Genellikle bir konu hakkında bir topluluğa kısa bilgi vermek amaçlı, konu hakkında önceden hazırlanıp verileri derleyerek oluşturulan çalışma sunum olarak tanımlanmaktadır. Tasarım süreci içerisinde ise sunum; müşteriye tasarım önerilerinin resmi bir biçimde açıklandığı görüşmedir (Pile,2007). Özellikle teknolojik gelişmelerle birlikte sunumların daha etkileyici ve yaratıcı olması sağlanmıştır. Bilgisayar, projektör gibi teknik ekipmanlar kullanılarak yapılan sunumlar daha göz alıcı ve anlaşılır olmaktadır (URL 6).

Sunuma hazırlanmak sadece eskizlerin, planların, materyal örneklerinin bir araya getirilmesinden ibaret olacağı gibi animasyonlar ve etkileyici gösterimler de yapılabilmektedir. Bu süreçte sunumların kimi zaman birden çok gruba veya birden çok defa yapılması gerekebilmektedir. Önerilerin, isteklerin mutlaka not alınarak kayıt altında tutulması gerekmektedir (Resim 2.14).

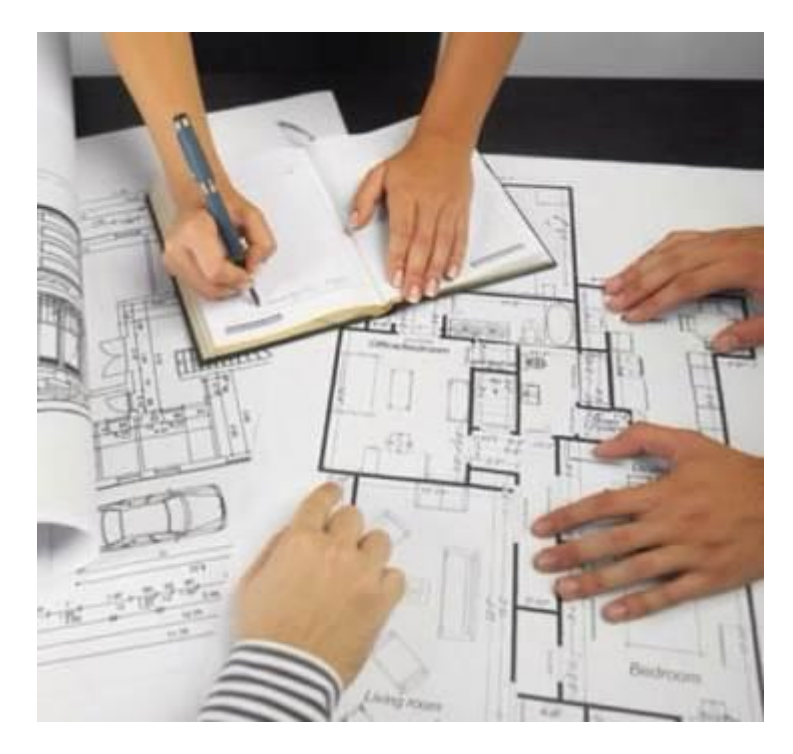

**Resim 2.14.** Öneri ve istekler görüşme sırasında kayıt altına alınması (http://www.eduworldgroup.com/interior-designing-diploma/)

Tüm proje sunumlarında iç mimarın kendisini ve projeyi müşteriye sözlü olarak ifade ediş biçimi ve bu konudaki becerisi, sunumun kalitesini belirleyen en önemli öğe olarak tanımlanmaktadır. Sözel sunumlar müşteri beklentilerinin bilinciyle birlikte, profesyonellik duygusu gerektirmektedir. Bu bilincin oluşması müşterinin proje hakkındaki sorularına duyarlı ve istekli yaklaşmakla başlamaktadır. Sunum mizah ve samimiyet ile sıkıcı kabuğundan çıkabilmektedir ama yaklaşım her zaman profesyonel olmalıdır (Kilmer,1992).

Sunum öncesi tasarımcı söylemek istediklerini belirlemeli bir yere not almalıdır. Böylelikle sunulacaklar ve söylenecekler rahatlıkla düzenlenebilmektedir. Sözlü sunum projenin, genel kavram ya da teması ile başlar ve müşteri ihtiyaçları gözetilerek projenin nasıl oluştuğu konusu ile devam ederek projeye geçilir. Tasarımcı sadece sunum yapmamalı aynı zamanda sorular sorarak müşteriyi konunun içine ve tasarım problemine dahil etmelidir. Ayrıca özellikle vurgulamak istediği ve müşteriyi etkilemek istediği noktalara değinirken farklı ve özenli bir anlatım yapmalıdır (Kilmer,1992). Sunum biçiminin önemli olmasındaki asıl sebep çoğunlukla müşterilerin çizimleri tam olarak anlayamıyor olmalarıdır (Pile,2007). Bu bağlamda müşteri çizimlerden çok sözsel anlatımları dikkate almakta ve söylenilenlerle gördüklerini birleştirmeye çalışmaktadır.

Kurumsal müşteriler ise, reklam ajanslarının sunumlarına aşina olduklarından profesyonel ve görsel bir sunum tipi beklentisi içinde olabilmektedirler. Bu sebeple yapılan işlerin mutlaka bilgisayar destekli tasarım kullanılarak, görselleştirmeler ve animasyonlar eklenerek hazırlanması gerekmektedir (Resim 2.15).

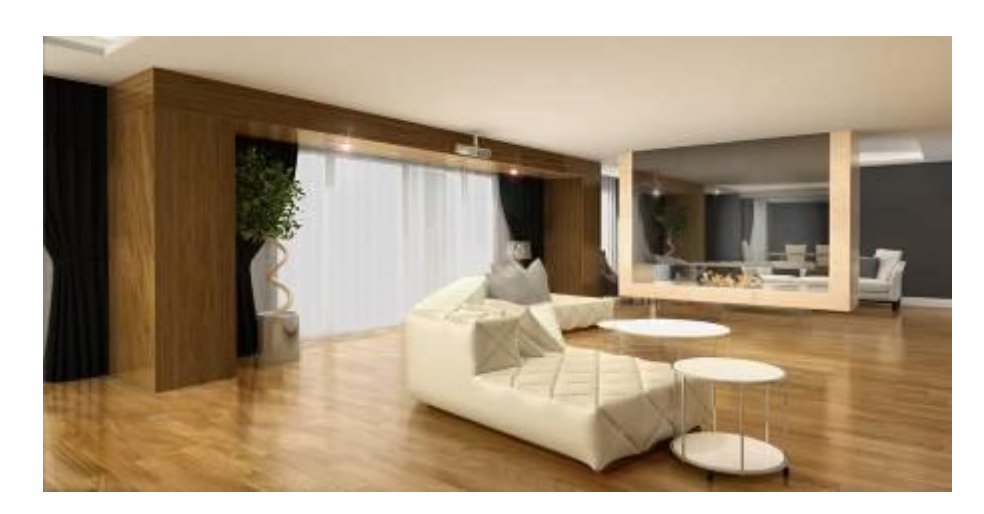

**Resim 2.15.** Bilgisayar destekli tasarım görseli [\(http://atlanteshouse.com/TimberFrameHouse/Design\)](http://atlanteshouse.com/TimberFrameHouse/Design)

Maketler, mimarların ve iç mimarların kullandığı önemli bir sunum aracıdır. İç mimari maketler ise genellikle tavan kaplaması olmadan hazırlanmaktadır (Resim 2.16). Detaylı bir maket yüksek maliyetler oluşturduğundan tasarım önerisinin en iyi düzenlenmiş veya en son hali üretilmelidir. Kimi tasarımcılar sunum maketlerini kendi bünyelerinde oluştururken, kimileri de profesyonel bir ekipten yardım almaktadır.

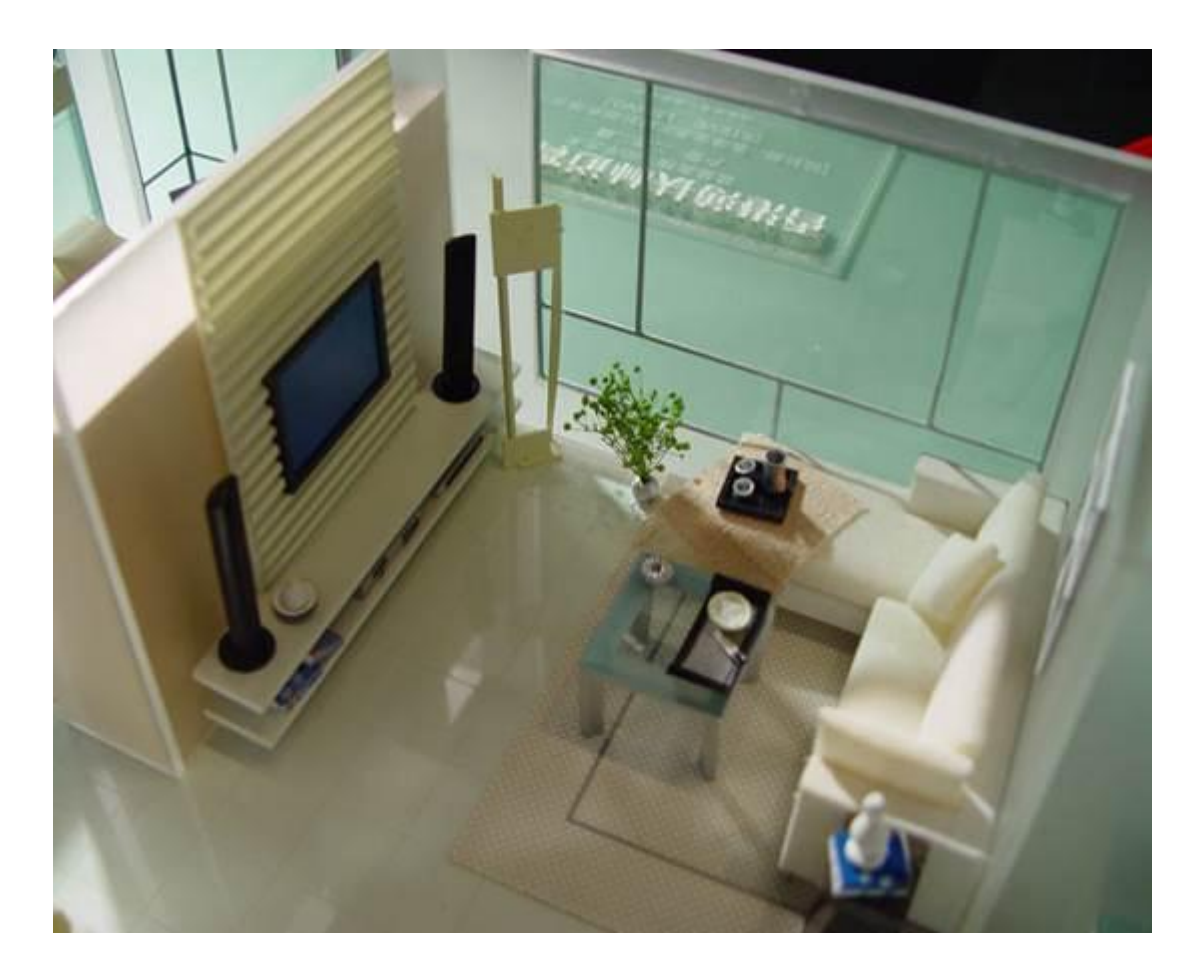

**Resim 2.16.** İç mimari maket örneği

[\(http://designhomes.pics/architecture-models-ide\)](http://designhomes.pics/architecture-models-ide)

Müşteriler çizimleri karmaşık bulabilir ve tam olarak algılamayabilir. Bu sebeple malzemelerin ve renklerin kullanıldığı maketler hazırlamak kolaylık sağlamaktadır. Bunun yanında bilgisayar destekli tasarım programlarında oluşturulmuş; projenin bitmiş halini gösteren imajlar ve animasyonlar da doğru hazırlandığında maket kadar etkili olabilmektedir (Pile,2007).

Maliyetin Müşteri İle Gözden Geçirilmesi: Projenin son hali üzerinden hazırlanmış olan maliyet sunum sırasında aktarılabildiği gibi ayrı bir görüşmede de konuşulabilmektedir. Ayrı bir görüşme yapıldığında sunum ile maliyet görüşmesi arasındaki zaman süresince proje değişikliklerinin maliyete etkileri düzenlenebilir; bu bağlamda proje sunumundan farklı bir toplantı ile yapılması faydalı olmaktadır.

Gereken Değişikliklerin Yapılması: Sunum genel olarak kabul görmüş ise gelen öneriler üzerinden değişiklikler yapılmaktadır. Yüksek bir bütçe çıkması durumunda ise gereksiz harcama gerektiren kalemler gözden geçirilip düzenlemeler yapılmaktadır (Pile,2007).

Müşterinin Tasarım ve Maliyeti Onaylaması: Projenin son halinin ve maliyetin müşteri tarafından görülmesi; çalışmaların ve emeklerin sonunda projeyi tasdik eden onayın alınması önem taşımaktadır. Ama bu son nokta olmamakta, gerektiğinde projede küçük değişiklikler yapılabilmektedir (Pile,2007). İç mimarlar odası Şartnamesi(2013)'ne göre, iç mimar, hazırladığı çizili ve yazılı belgeleri özenle düzenler; düzgün, dayanıklı ve içindekilerin yıpranmasını, dağılmasını önleyecek şekilde, arşivlenmiş olarak İş Sahibi'ne sunar. Bu dosyanın içinde çizimlerle beraber;

- Spesifikasyon(şartname) dosyası
- Metraj keşif maliyet hesapları
- Mahal listesi
- İs yapım programı
- İç mimari rapor(istenirse) teslim edilmelidir.

Müşterinin elinde olan dosya, yapılacak işlerin açıklamalı teminatıdır. Bu noktada proje uygulamasına geçilmektedir.

# 2.2.5. Tasarımın Uygulama Süreci

Uygulama Çizimlerinin Hazırlanması: Teknik çizimler (halk arasında ozalit olarak bilinmektedir) ilk olarak projenin tüm detaylarıyla elde edilmesini ve proje uygulamasında çalışacak olan kişi ve yüklenicilerin belirlenmesini sağlamaktadır (Resim 2.17). Teknik çizimler ölçekli plan, kesit ve görünüşler ve bunların üzerinde

açıklamaların bulunduğu detayları kapsamaktadır. Çizimlerin tam olarak gösteremediği yapım ve üretim metodları ve malzeme ile ilgili bilgiler, detayların yanına ve paftalara yazılmaktadır (Pile,2007). İç mimari uygulama çizimleri şu başlıklardan oluşmaktadır:

- Planlar (Kat planları, Zemin döşeme planları, Tavan planları)
- Kesitler
- Görünüşler
- Perspektifler
- **Detaylar**

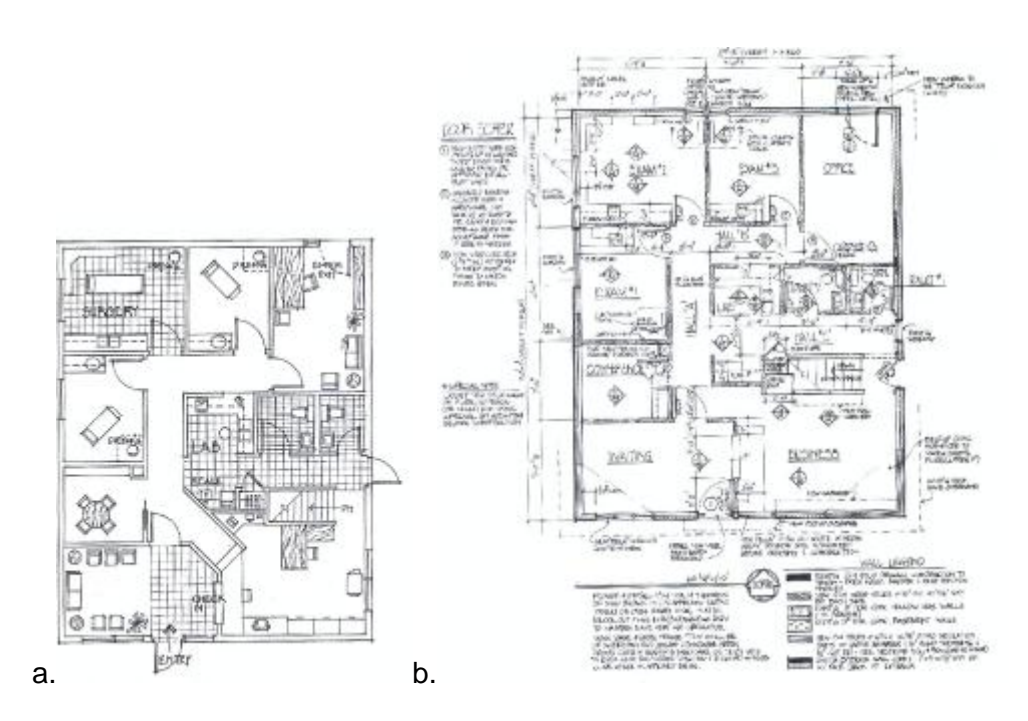

**Resim 2.17.** Sunum planı (a) ve uygulama planı (b) çizim tekniği (Kilmer,1992)

İç mekan çalışmaları genel prensip olarak mimari tekniğin devamı olmaktadır. Bu sebeple iç mimar, mimar ve mühendis arasındaki koordinasyon önem taşımaktadır. Aynı zamanda bu beraber çalışma diğer tüm uzmanlara (akustik, aydınlatma ve bunun gibi) kadar uzanmaktadır. Elektrik ve tesisat detayları ile ısıtma ve havalandırma detayları koordineli yürütülmelidir. Teknik çizimler iç mimar ile müşteri arasındaki anlaşmaya paralel gitmelidir. Bu paralelliği sağlamak için bütün teknik çizimler açık ve anlaşılır olmalıdır. Örneğin; ahşap tipi; masif, kaplama, suntalam ve bunun gibi

çeşitlerden herhangi biri olabilir. Tipinin belirtilmesi gerekmektedir. Bütün detaylandırmaların yapıldığı doğru bir teknik çizim; yanlış anlaşılmalara izin vermemektedir (Pile,2007). Elde kalem ve yardımcı aletlerle yapılan çizim süreçlerinin yerini bilgisayar destekli tasarım çizimleri almaktadır. Bilgisayar destekli tasarım özellikle teknik çizimde kolaylık sağlamaktadır. Detaylı bir iş süresini gerektiren ve çokça kullanılan detay çizimleri, yeni çizilen bir projeye kolaylıkla ve zaman kaybetmeden entegre edilebilmektedir.

Teknik çizim aşamasında teknolojinin kullanımı:

- Değişikliklerin kolayca yapılabilmesini,
- İstenilen sayıda çıktısının alınıp çoğaltılabilmesini,
- Çok uzak mesafelerde de olsa aynı programı kullanan bir bilgisayara internet aracılığıyla gönderilebilmesini sağlamaktadır (Pile,2007).

Detay Çizimlerinin Hazırlanması: İç mekan tasarımı titizlik gerektiren bir sanattır ve tam detaylı çizimler olmaksızın yapılamamaktadırlar (Brooker,Stone,2011). Teknik çizimlerde genellikle mekana özel tasarlanmış mobilyalar, depolama üniteleri ve bunun gibi özel üretim gerektiren mobilyaların detayları çizimlerde kolaylıkla görülememektedir. Açıkça anlaşılabilen detay çizimlerinin eskizsiz olarak hazırlanması gerekmektedir (Resim 2.18).

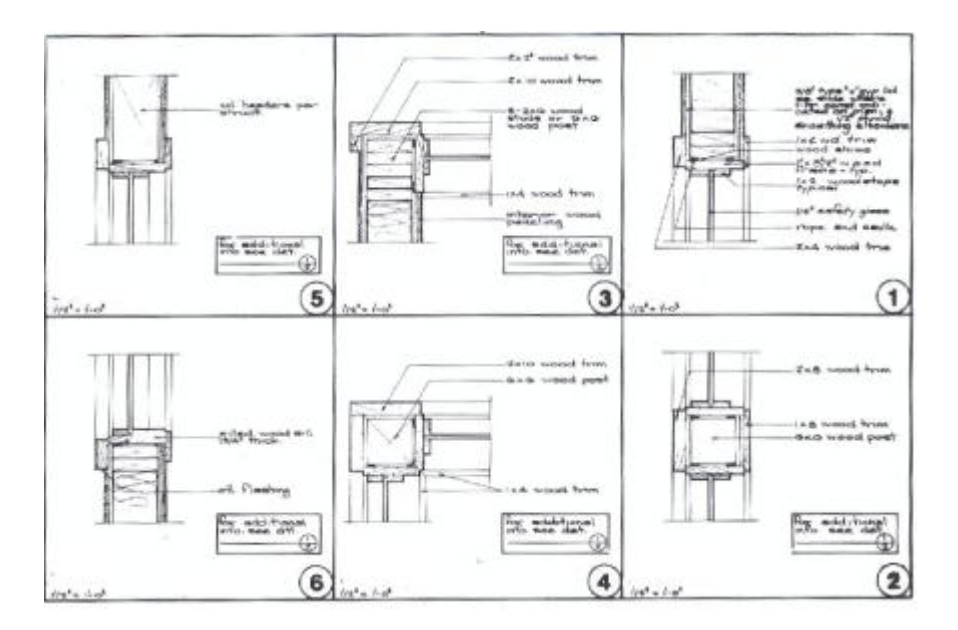

**Resim 2.18.** Detay çizimleri (Kilmer,1992)

Teknik Şartnamenin Hazırlanması: Şartnameler malzeme, yapım ve üretim yöntemlerinin ve çizimlerde gözükmeyen detayların yazılmış halidir. Yapılacak işler için teklifler alındıktan sonra teklifler, şartname ve çizimler bir araya getirilerek anlaşma dökümanlarının tamamı dosyalanmaktadır (Pile,2007).

Tekliflerin ve Maliyet Tahminlerinin Oluşturulması: Fiyat teklifleri, çizimler (detaylar ile birlikte) firmalara gönderilerek alınmaktadır. Tüm işler bir yükleniciye verilmektedir ya da iş kollarına göre (tesisat, ahşap ve bunun gibi) yükleniciler ayrı ayrı seçilebilmektedir. Genellikle en uygun fiyatı veren yüklenici işi almaktadır. Deneyimli iç mimarlık bürolarının veya tasarımcı gruplarının daha önceden çalıştığı güvenilir firmalarının olması hem yükleniciyi seçerken harcanan zamanı kazandırmakta hem de aynı kişilerle çalışmak ile iş akışını kolaylaştırıp olası aksaklıkları önlemektedir. İşe başlayabilmek için yüklenicilerin tamamının seçilmiş olması gerekmektedir (Pile,2007).

Teklifler alınıp, fiyatlarda anlaşılıp sözleşmeler imzalandıktan sonra yüklenicilerin çalışma sırası dolayısıyla işlerin her birinin yapılacağı tarihler belirlenmiş olmaktadır. Bütün aşamalar art arda geliyor olsa da iş süreci çakışmalar getirebilmektedir (Pile,2007). Örneğin; tesisat ve elektrik işleri, zemin ve duvar döşemelerinden önce yapılır, ancak prizlerin takılması elektrik işinin bir parçası olmasına rağmen banyolarda seramik döşemesinin bitmesini beklemek gerekmektedir. Mutfak tezgahı dolaplardan sonra takılmasına rağmen, dolapların kapak ayarları (menteşeden yapılan dengelemeler) tezgah işinin bitiminden sonra yapılmaktadır. Küçük kapsamlı projelerde bu gibi işler takip edilebilir iken, büyük projelerde CPM (2.2.1. Proje Başlangıcı bölümünde Tasarım sürecini planlama başlığı altında incelenmiştir.) gibi programlamaların kullanılması işlerin aksamasını engellemektedir.

Satın Alınacak Siparişlerin Hazırlanması: Gerekli ürünlerin seçimlerini yapmak, fiyatları kontrol etmek, sipariş vermek, verilen siparişi takip edip teslimleri almak iç mimarın iş yükünün önemli bir bölümünü oluşturmaktadır. Müşteri sipariş ve alım işlerini kendisi üstlenmiş olsa bile sipariş bilgilerinin iç mimar tarafından hazırlanması gerekmektedir. Dolayısıyla siparişlerin koordinasyonu tasarım sorumluluğunun bir parçası olarak tanımlanmaktadır (Pile,2007). Detaylar gözden kaçırılabilmektedir bu sebeple sipariş formları titizlikle hazırlanmalıdır. Ürünlerin nereden alınması gerektiği ve hangi maliyetlerle alınacağı sipariş bilgilerini oluşturur. İç mekanda gerekli olan ürünlerin çoğu genellikle üretici veya dağıtıcıdan alınan halı, duvar kağıdı, mobilya, aydınlatma

elemanı, batarya, evye gibi parçalardır. Bütün bu ürünlerin düzenli bir şekilde elde edilmesi için sipariş formları kullanılmaktadır. Sipariş formunun üzerinde sipariş ve teslim tarihleri, sipariş verenin detaylı bilgileri, hangi üründen ne kadar talep edildiği, ödemenin ne şekilde yapılacağı bilgilerinin eksiksiz doldurulması da iç mimarın veya tasarım firmasının sorumluluğundadır (Resim 2.19).

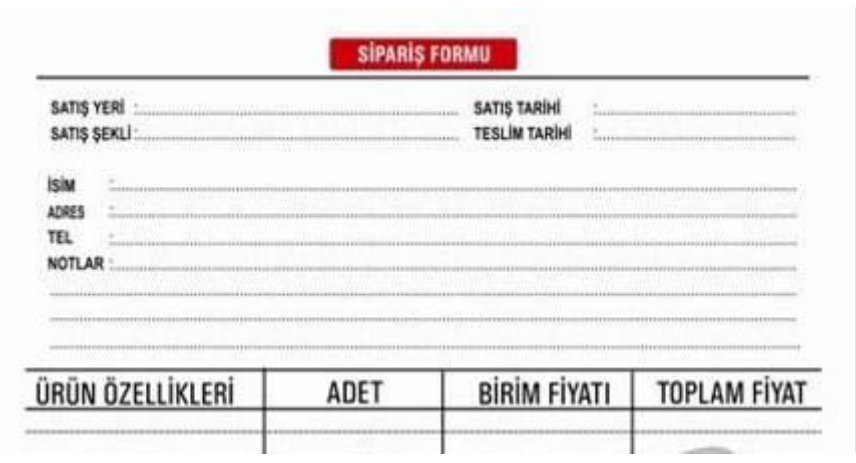

## **Resim 2.19.** Sipariş formu örneği

[\(www.grafikerler.net/sarem-bilisi\)](http://www.grafikerler.net/sarem-bilisi)

## 2.2.6. Gözetim ve Denetim

Şantiyenin Denetimi: İnşa sırasında olası problemlerin çözülebilmesi, işlerin doğru sırada ilerlemesi ve kaliteli, doğru olabilmesi için, çizim ve detaylar dikkate alınarak denetimlerin yapılması gerekmektedir (Resim 2.20). Proje sahasının iç mimarın ofisine yakın olması sıklıkla gidebilmeyi sağlayıp denetimi kolaylaştırmaktadır, aksi bir durum var ise yani iç mimarın sahaya ulaşımı uzak ve zor ise o bölgede bulunan tasarımcı ile anlaşılıp denetimlerin kontrolü bir başkası tarafından sağlanabilmektedir (Pile,2007).

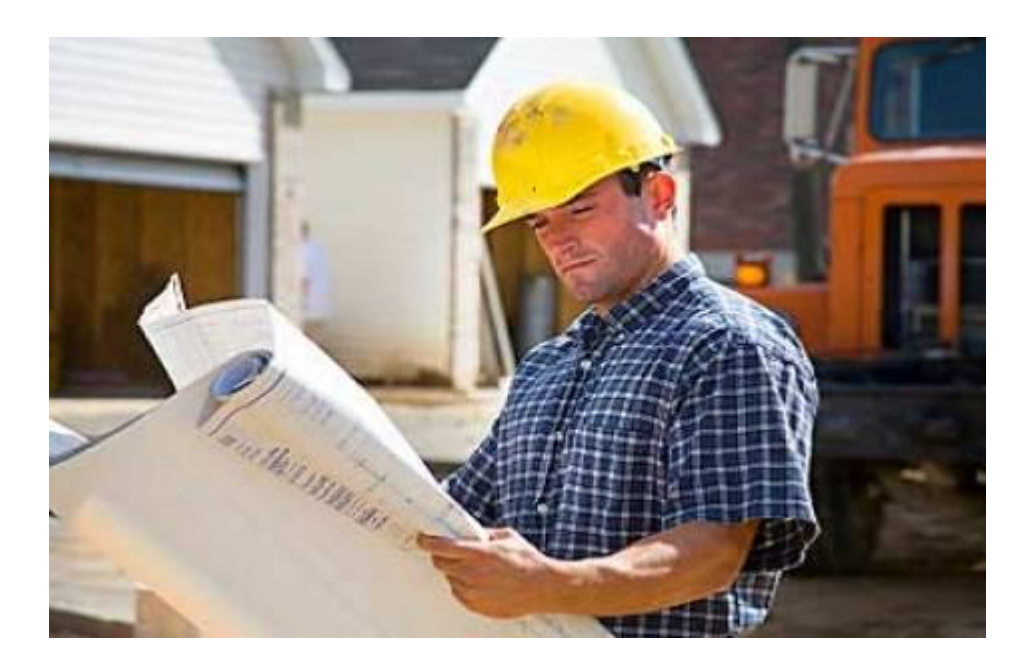

**Resim 2.20.** İnşa sırasında çizimler üzerinden kontrol

(http://emlk.santiyesefiningorevleri.com/179535)

İmalatın ve Siparişlerin Koordinasyonu: Belirlenen teslim zamanlarında gecikme ve aksaklıkların yaşanmaması için inşa işlerinin bütün aşamaları ve sipariş verilen bütün ürünlerin kontrolünün titizlikle yapılması gerekmektedir (Pile,2007).

Montajların Denetlenmesi ve Tamamlanması: Aslında bu aşama bir önceki aşamanın sonucu olarak projenin inşa aşamasının bitimini ifade etmektedir. Projeyi hedeflenen zamanda veya daha öncesinde bitirmek güçlü bir koordinasyon gerektirmektedir (Pile,2007).

Eksiklerin ve Düzeltmelerin Yapılması: Ne şekilde ve ne büyüklükte olursa olsun her projede düzeltilmesi gereken çeşitli hatalar ortaya çıkabilmektedir. Bunlar listelenmeli ve düzeltmeleri yapılmalıdır. Düzeltmelerin yapılması iyi bir müşteri–iç mimar ilişkisi sağlamaktadır (Pile,2007).

Şantiyenin Kullanıma Hazır Hale Getirilmesi: Taşınma ve yerleşme süreci bütün işlerde en kritik noktadır. Nakliye sırasında dikkatsiz taşınan bir mobilya yeni boyanmış bir duvarı çizebilir, ya da bulaşık makinasının tesisatı firmanın teknik servisi tarafından takılırken mutfak dolabı zarar görebilir. Bu örnekler çoğaltılabilmektedir. İç mimar bu noktada oluşabilecek sorunlara karşı olabildiğince önlem almalı, müşteri hatasından kaynaklanan sorunlara dahi profesyonelce yaklaşarak kimseyi suçlamadan çözüme gitmelidir.

# 2.2.7. Proje Tamamlandıktan Sonra

Değişikliklerin ve Ayarlamaların Yapılması: İç mimari proje sürecinde: detaylar, finaller ne kadar titizlikle yapılırsa yapılsın, sonuç ürünü kullanılmaya başlandıktan sonra sıkıntılar görülebilmektedir. Profesyonel iç mimar her türlü problemi sırtlayabilmeli ve gereken değişikliği en uygun çözümle ve en kısa zamanda bitirmelidir.

Son Değerlendirmenin Yapılması: Profesyonel bir iç mimar bitirdiği iş hakkında belirli aralıklarla müşteriden bilgilendirme alarak (konut, özel yapı, ofis gibi özel yapılar için) ya da ziyaret ederek (hastane, müze, konferans salonu gibi umumi olan yapılar ) kontrol etmelidirler. Bazı iç mimarlar bu noktayı gözden kaçırmakta ya da görmezden gelmektedirler. Bunun sebebi iyi yapılmış projelerinin "iyi" taraflarının sadece görsellikle kalmış olması ve kullanıma yansımamış olması olarak tanımlanmaktadır (Pile,2007). Açıkça ifade etmek gerekirse; fonksiyonu göz ardı edilmeden tasarlanıp, düzeltme ve revizyonları yapılmış bir proje iç mimarın başarısını göstermekte ve yeni projelere yol açmaktadır.

# **2.3. Bölüm Sonucu**

İkinci bölümde iç mimarlık ve iç mimarlık meslek süreci incelenmektedir. Mesleki süreci açıklanabilmesi için öncelikle iç mimarlık mesleği tanımlanmaya çalışılmıştır. Meslek tanımı ve bunun yanında bir iç mimarın ne gibi özelliklere sahip olması gerektiği irdelenmektedir. Bu bağlamda eğitimin rolüne de değinilmekte, meslek süreci anlatılmadan hemen önce eğitimde uygulanan proje yöntemi anlatılmaktadır.

İç mimarlık mesleği çokça aşamayı gerektirdiğinden uygulama süreci,

- Proje başlangıcı
- Programlama
- Kavram geliştirme
- Tasarımın gelişimi
- Tasarımın uygulama süreci
- Gözetim ve denetim, ana başlıkları altında incelenmektedir.

Proje başlangıcı aşamasında: iç mimarın müşteri ile görüşmesi, anlaşma sağlaması ve tasarım verilerini alması konularını içermektedir. Alınan verilerin düzenlenmesi, gerekli araştırmaların yapılması, ihitiyaç ve uygulamalar için planlama yapılması konuları ise programlama başlığı altında incelenmektedir. Kavram geliştirme kısmında da yapılan araştırmalar ve elde edilen veriler doğrultusunda oluşturulan ön tasarım ve avan projenin tanımları yapılmaktadır.

Tasarımların yapılıp uygulamaya geçilmesi safhaları: Tasarım gelişimi, Tasarımın uygulama süreci, Gözetim ve denetim başlıklarında genellikle çizim ve inşaat işlerinin yapılması incelenmiştir.

Mesleki uygulama süreci genel olarak Başlangıç, Programlama, Tasarım, Projelendirme, İnşaat olarak ayrılabilmektedir. Ancak bu ayrım: süreçler arası geçişlerin, geri dönüşlerin, tekrarların olamayacağı anlamına gelmemektedir. Proje ve müşteri porfoyunun geniş olmasının bu esnekliği yarattığı söylenebilmektedir.
# 3.BÖLÜM-TEKNOLOJİLER VE BİLGİSAYAR DESTEKLİ **TASARIM PROGRAMLARI**

Değişen yaşam ve ilişki biçimlerine paralel olarak gerçek yaşam, sanal olarak yaratılan ortamlara doğru kaymakta; kütüphaneler, alışveriş merkezleri, müzeler, bankalar, borsa, eğitim, ticaret gibi pek çok etkinlik merkezi, bilgisayarların dijital dünyasına taşınmaktadır. Bu anlamda mimarlık etkinliği de bilgisayara taşınarak bilgisayar mimarlığı ya da dijital mimarlık başlığı altında farklı mimari ürünler ortaya koymaktadır. Bilgisayar ortamı, yalnızca binaların tasarım yöntem ve süreçlerini değil, inşaat, işletim, kullanım, bakım, onarım gibi diğer alanlarını da etkileyerek tümüyle farklı bir yönde yeniden yapılanmaktadır (Altun,2007). Bu yapılanmalarda teknolojinin tasarım sürecine etkisi her geçen gün artmakta, farklı alanlarda ve farklı yöntemlerle kullanılmaktadır.

İç mimari ve mimari biçimlendirmede geleneksel görselleştirme araçları olan, çizim, maket gibi simülasyon araçları, daha uzun zaman gerektirip, yeterince ekonomik olmadığından ve bilgisayar destekli tasarım hassasiyetini taşımadığından her geçen gün daha az kullanılmaktadır. Bilgisayar donanım ve yazılımları sürecin her aşamasında hız, gerçeklik ve hassasiyet sağlamaktadır (Yıldırım,2004). Biçimlenme dışında mevcut mimari veya iç mimariye müdahale edebilmek için de belirli ve önemli teknolojiler kullanmak gerekir. Ayrıca mevcutta olan bir mimari üzerinde değişim yapmak veya sıfırdan bir tasarım yapılması gerektiğinde de iletişim cihazları, internet tabanlı iletişim yazılımları, arşivleme yazılımları ve teknolojik sunum gereçleri kullanılmaktadır.

Bilgisayar teknolojileri, tüm sektörel alanlarda olduğu gibi, gerek tasarım eğitiminde gerekse profesyonel proje uygulamalarında artan bir hızla kullanılmaktadır (Yıldırım,2004). Tasarım alanında bilgisayar teknolojilerinin kullanımı bilgisayar destekli çizim ile başlamakta, sonrasında bilgisayar destekli tasarım olarak devam etmektedir. Günümüzde ise bilgisayar destekli üretime kadar uzanmaktadır (Çavuşoğlu,2013).

Bu sebeple bu bölüm;

- Teknolojik Cihazlar ve Makineler
- Bilgisayar Teknolojileri
- Bilgisayar Destekli Tasarım

olarak üç bölümde incelenmektedir.

## **3.1.Teknolojik cihazlar ve makineler**

İç mekan tasarımı, mekansal hacme müdahale yoluyla özgün öğe ve mobilyaların yerleştirilmesi ve yüzeylerin işlenmesi yoluyla farklı kimlik ve atmosfere sahip ortamlar yaratılmasıyla ilgilenen disiplinlerarası bir uygulamadır. Bu sebeple mekana müdahale edebilmek için ölçüsü, hacmi ve formun ile ilgili kapsamlı bilgi sahibi olmak gerekmektedir. Bunun için var ise plan ve kesitlerden yararlanılır. Eğer mekan ile ilgili veri yok ise ölçüm alınarak çizim oluşturulmaktadır. Bu durumda rölöve almak ve fotoğraflar çekmek gerekmektedir (Brooker,Stone,2011). Mekan ölçümlendirilirken, üretim ve kontroller yapılırken yardımcı olarak kullanılabilecek dijital cihazlar bu başlık altında incelenmektedir.

- Ölçüm cihazları
- Uzunluk ve Alan Ölçüm Cihazları
- Açı ve Eğim Ölçüm Cihazları
- Belgelemeye Yardımcı Cihazlar

## 3.1.1. Ölçüm cihazları

Ölçüm cihazları tam anlamı ile ele alındığında çok geniş bir alanı kapsamaktadır. Bir mekanın ölçüsünü almak için kullanılabilecek cihazlar ise genelde geometri, uzunluk ve hacme yönelik cihazlar olarak gruplanabilmektedir. Bunların dışında mekanın gündelik hayatta bir kişiyi rahatsız edebilecek durumu var ise (nemin çok yüksek olduğu bir yerde kullanılacak malzemelere etkisini incelemek için nem oranın ölçülmesi) başka cihazlar kullanılabilmektedir.

## 3.1.1.1.Uzunluk ve Alan Ölçüm Cihazları

Rölövenin başlangıcında bir kroki oluşturulup bu kroki üzerinde uzunlukların belirlenmesi gerekmektedir. Uzunluk ölçümünde metre, şakül gibi aletler kullanılır. Bu gibi nesneler ile ölçüm zahmetli ve zor olmaktadır. Bu sebeple uzunluk ölçümünde lazer metrelerin kullanımı tercih edilmektedir. Elektronik aletle uzunluk ölçümü; uzunluğu ölçülecek doğru parçalarının bir ucundan diğer ucuna elektromanyetik dalgalar veya kızılötesi ışın gönderme yoluyla yapılan uzunluk ölçme yöntemidir (Megep,2011)(Resim 3.1).

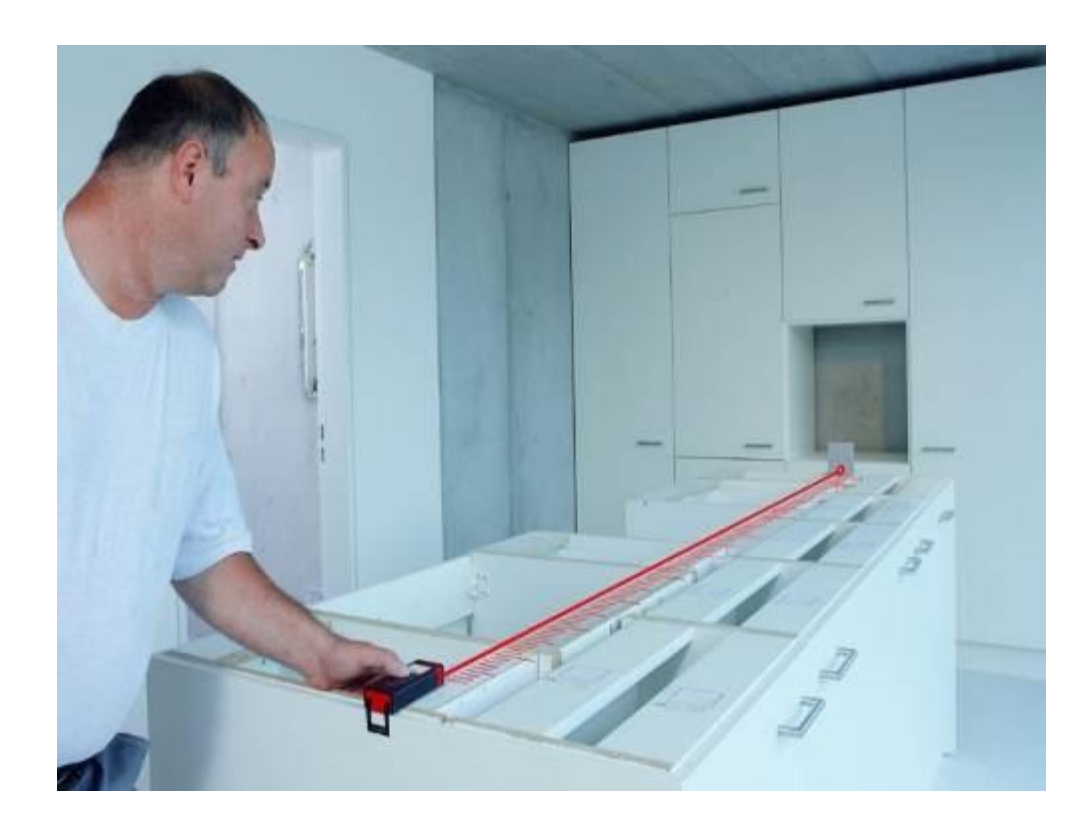

**Resim 3.1.** Lazer metrenin iç mekanda hazır mobilya üzerinde kullanımı (http://www.guedo-outillage.fr/mesure-controle-11)

Lazer metre bir nesneye olan uzaklığı belirlemek için lazer ışını kullanan bir telemetre olarak tanımlanmaktadır. En yaygın lazerli uzaklık ölçer şekli; nesneye doğru dar bir ışın lazer göndererek yansıyan ve hedefe ulaşan ışının çarpma süresinin hesaplanması prensibi ile çalışan sistem olmaktadır. Üçgenleme ve diğer tekniklerin kullanıldığı alanlarda bu yöntem yüksek ışık hızı sebebi ile hassasiyetli alt milimetrik ölçümler için uygun olmamaktadır (URL-7)(Resim 3.2).

Lazer metre ölçüm aleti ile uzunluk, alan ve hacim hesaplarının yapılması bir saniye içinde gerçekleşmektedir. Bu cihazın okuduğu değerleri bilgisayara aktarması ya da hafızasında saklayabilmesi kullanım kolaylığı sağlamaktadır. Böylece tasarım sürecine geçildiğinde elde edilen veriler bilgisayara aktarılabilmektedir.

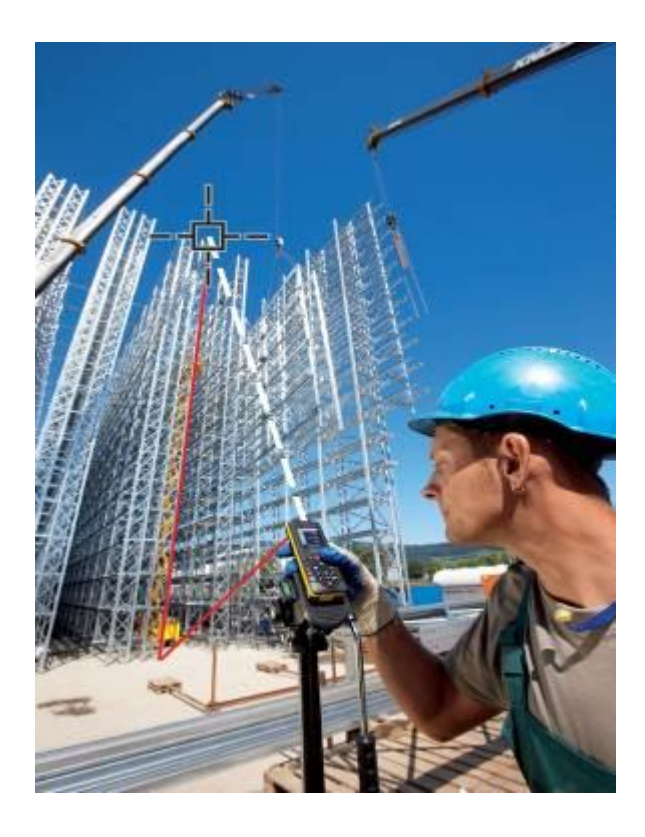

**Resim 3.2.** Erişilmesi güç olan yerde lazer metreyle üçgenleme yaparak ölçme

(http://www.reismakina.com/urun/leica- metre-153471.html)

Lazer metrenin 150 metreye kadar ölçüm yapabiliyor olması, uzak mesafelerin değerlerini okuma kolaylığı sağlaması zaman tasarrufu sağlamaktadır (Megep,2011,2). Bu cihazın dışında ölçümlerde; lazerli nivolar, takometreler gibi elektronik cihazlar da

kullanılabilmektedir. Ayrıca bu cihazların bilgisayar sistemleri ile bağlantısı mümkün olabilmektedir (Resim 3.3).

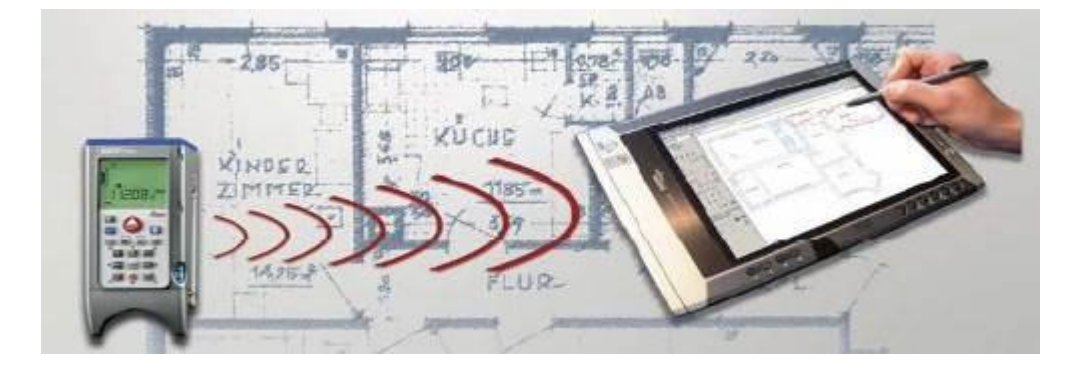

**Resim 3.3.** Tablet ile bağlantı kurulabilen lazer metre

(http://www.restorasyonforum.com/822/allplan-metric)

## 3.1.1.2. Açı ve Eğim Ölçüm Cihazları

İç mimarlıkta açı ve eğim ölçümlerinde de teknolojiden faydalanmak mümkündür. İki doğrultu veya düzlem arasındaki açı veya düz bir yüzeyin eğiminin dijital ölçerler ile hassas bir biçimde ölçülmesi mümkün olmaktadır. Gövde üzerinde yatay ve düşey olarak konumlandırılmış iki adet hassas su terazisi (silindirik düzeç) bulunmaktadır. 0 ile 179,9° aralığında açı ölçüleri bu hassasiyetle yapılabilmektedir. Dijital gösterge kolay okumaya yardımcı olmaktadır (Megep,2011,2) (Resim 3.4).

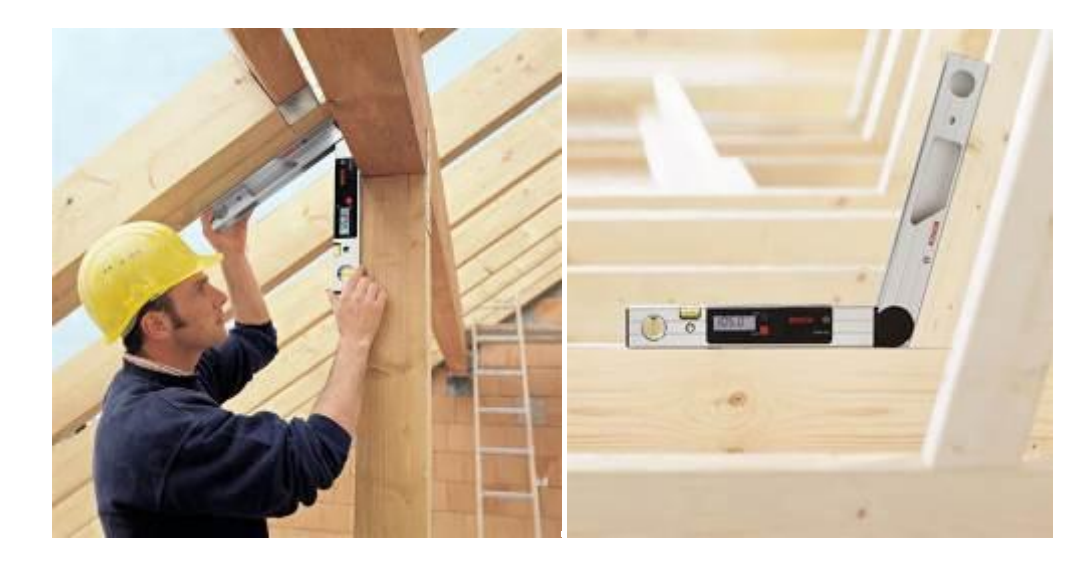

**Resim 3.4.** Dijital açı ölçer ve kullanımı

[\(http://www.bosch-professional.com/tr/tr/dwm-40-l-5674-ocs-p/\)](http://www.bosch-professional.com/tr/tr/dwm-40-l-5674-ocs-p/)

### 3.1.2.Belgelemeye Yardımcı Cihazlar

Rölöve alma sürecinde uzunluk, eğim, açı ölçüm cihazları dışında, belgeleme sürecine yardımcı olacak birçok cihaz kullanılmaktadır.

- Elektronik tabletler(rölöve aşaması veya not alma sırasında)
- Dijital fotoğraf makineleri(rölöve aşamasında veya arşivlemede)
- Projeksiyon cihazı(sunum veya ofis tasarım süreci toplantılarında)

ve bunun gibi birçok cihazdan projenin bütün süreçlerinde faydalanılmaktadır.

## **3.2.Bilgisayar Teknolojileri**

Bilgisayar, kullanıcılar tarafından aldığı ham verileri, kendi ana yapısı altında belirlenen bir programa göre işleyebilen, bunlar üzerinde çok sayıda sayısal veya mantıksal işlemler yaparak; yaptığı işlemlerin sonucunu karşılaştırabilen, saklayabilen paylaşabilen ve istenildiğinde kullanıcılara oluşturduğu kullanılabilir bilgiyi sunabilen elektronik bir makinedir. Kısaca bilgisayar, bilgi işleyen elektronik bir makine olarak tanımlanabilmektedir (Güneş, 2007).

Bir bilgisayar, kendisine yüklenen programlarla, işleri bilgilerin verilmesinden itibaren sonuç alıncaya kadar otomatik olarak yapar. Bilgisayar birçok konu veya problem için programlanabilir, ancak bir program olmadan kendi başına iş yapması mümkün olmamaktadır. Bilgisayar sistemi; yazılım ve donanım olmak üzere iki ana bölümden oluşur. Donanım, bu sistemi oluşturan fiziksel ve elektronik bileşenlerin en genel ismidir. Bilgisayarda görebildiğimiz ya da dokunabildiğimiz parçalar donanım birimlerini oluşturmaktadır. Bilgisayar kasası, ekran, klavye, fare, yazıcı, tarayıcı, hoparlörmikrofon vb gibi birimler donanım bileşenleridir. Yazılım ise bilgisayarın kullandığı programların genel adıdır. İşletim sistemleri, kelime işlemciler, tablolama, sunu programları, oyunlar birer yazılım bileşenidir (Topçu,2012).

Bilgisayarlar, akademisyen Güneş (2007)'e göre bilgi işleyen elektronik makine olarak; bir iç mimarın mesleğini uyguladığı süreçte; sadece tasarım sürecinde değil, iç mimarlık ofislerinde yoğunlukla ve birçok amaçla kullanılırlar. Meslek sürecinde elde edilen bilgileri arşivlemek, proje danışmanlık süreçlerinde iç mimar-iç mimar veya iç mimar-müşteri iletişimlerinde veri sunumu ve aktarımı sağlamak veya iç mimarın yeni malzemeleri takip etmesi ve bunun gibi amaçlar doğrultusunda kullanılmaktadırlar.

#### 3.2.1.Dosyalama ve Arşivleme Sistemleri,Ofis Programları

Günümüzde de hemen hemen bütün bilgisayarlarda bulunan dosyalama, arşivleme ve ofis programları iç mimarlık mesleki uygulamalarında aşağıdaki safhalarda kullanılabilmektedir.

- Bütçe ve Takvimin Ana Hatlarının Belirlenmesi
- Tasarlanacak Olan Projenin Programlanması
- Detaylı Bir Bütçenin Hazırlanması
- Teknik Şartnamenin Hazırlanması
- Müşteriye Sunumun Yapılması
- Sözleşme Hazırlanması (Resim 3.5)

# TMMOB İÇMİMARLAR ODASI<br>İÇMİMARLIK HİZMETLERİ TİP SÖZLEŞMESİ

Madde 1: TARAFLAR

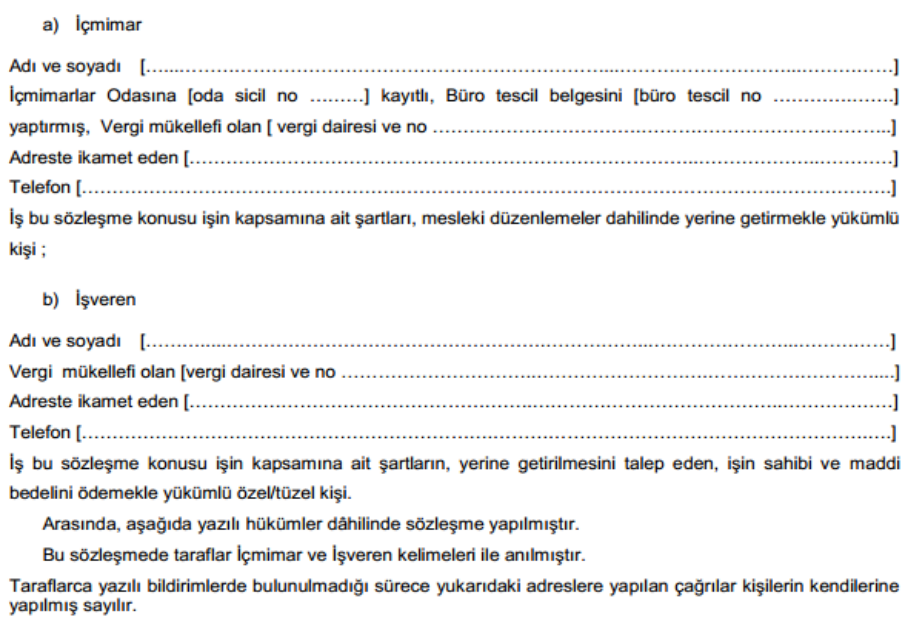

Madde 2: İŞİN KONUSU

**Resim 3.5.**Office Word programı ile hazırlanmış iç mimarlık sözleşme örneği (http://www.icmimarlarodasi.org.tr/yasal-cerceve/yonetmelikler)

#### 3.2.2.Telekomünikasyon Cihazları ve İletişim Teknolojilerinin Kullanımı

Bilgisayar teknolojilerinin gelişmesine ek olarak 1990"lardan itibaren bilgisayar kullanıcıları arasında yaygınlaşan internet kullanımı günümüzde çok geniş kitlelere ulaşmıştır. Önceki yirmi yılda kullanıcı sayısı yetersizliği, bant genişliklerinin yetersiz olması, internete erişim hızının çok düşük olması, bilgisayar teknolojilerinin yeterli seviyeye ulaşamamış olması gibi nedenlerden dolayı internet, tasarım dünyasına girmekte gecikmiştir. 2000"li yıllarda yaygın ve etkin olarak kullanılmaya başlanmış olsa da sanal gerçeklik teknolojilerinin, bilgisayar teknolojilerinin, internet hızının ve bilgisayar destekli tasarım yazılımlarının çok büyük bir hızla yol kat etmesi nedeniyle yakın gelecekte çok daha etkin ve yaygın olarak kullanılacak olması öngörülmektedir (Çavuşoğlu , 2013). İnternet her türlü bilginin bireyin paylaşımına sunulması açısından kütüphane özelliği taşıması, dünya çapında erişim sağlaması, insanların birbirleriyle iletişim kurup bilgi paylaşımına izin vermesi açısından insan hayatında önemli bir yer kaplamaktadır. Bu bağlamda iletişim teknolojileri, eğitim yaşamında ve iş yaşamında geniş olanaklar ve kolaylıklar sunmaktadır. İnternetin iletişim, bilgi erişimi, araştırma ve eğitim/öğretimde kullanım alanları: elektronik posta, haber grupları, bilgi erişimi, araştırma, bilgi depolama, dosya ulaştırma, uzaktan erişim ve eğitim, ölçmedeğerlendirme, bilgi sunma ve paylaşma, basın yayın, sosyal ağlar olarak belirtilebilir (Tavşancıl ve Keser, 2002).

İç mimarlık ofislerinde de günümüz çağına uygun olarak yenilikler takip edilmektedir. Bunun gerekliliği her geçen gün artan müşteri talep ve beklentileridir. Ayrıca müşterinin iç mimarlık sektörünün yoğun rekabetinde tercih sebebi, kendisine özel ve aynı zamanda yenilikler getiren firmalar veya kişiler olmaktadır. Bu sebeple müşteri ile iletişimde yenilikçi yöntemler geliştirmek (örneğin proje üzerindeki küçük görüşmeleri internet üzerinden bağlanarak gerçekleştirip zaman kazanmak) faydalı olmaktadır.

#### **3.3.Bilgisayar destekli tasarım**

Bilgisayar destekli tasarım yazılımı; bir tasarım oluşturma, değiştirme, analiz veya optimize etmeye yardımcı bilgisayar sistemleridir. Bilgisayar destekli tasarım yazılımı, üretim için bir veritabanı oluşturup belgeler yoluyla iletişimi geliştirerek; tasarımcı verimliliği artırmak, tasarım kalitesini ileri götürebilmek için kullanılmaktadır (Narayan,2008). Araştırmacı Pottman (2007)"a göre Bilgisayar Destekli Tasarım; otomotiv, gemi inşası ve havacılık sanayi, endüstriyel ve mimari tasarım, protez üretimi, ve daha birçok uygulamada kullanılan önemli bir endüstriyel sanat olarak tanımlanmaktadır.

Bilgisayar destekli tasarım sistemlerinin genel yapısı, etkileşimli bilgisayar grafik sistemi temeline dayanmaktadır. Kullanıcıya yönelik bu sistemlerde bilgisayar kullanıcının komutlarına göre veriyi şekiller ve semboller kullanarak yaratmakta, değiştirmekte, görüntülemekte ve taslaklar oluşturulmasına imkân vermektedir (Keskinel,1985).

Teknolojinin mimarlıkta kullanımı, İkinci Dünya Savaşı döneminde ortaya çıkmaya başlamaktadır. Bilim adamları ve mühendisler savaş süresinde ortaya çıkan elektronik teknolojilerin, zihinsel çalışma ortamının karakterlerinde çok derin değişiklikler yaratacaklarına dair iddialar ortaya atmışlardır. 1945 yılında Mühendis Vannevar Bush; Memex adı altında insanlara bilgileri sunabilecek bir cihaz hayal etmektedir (Bardak, 2007). Tasarım ve üretim mühendisliğinde bilgisayar kullanımının tarihi ise 1946 da ENIAC (Electronic Numerical Integrator and Computer) ve onu izleyen ilk bilgisayarların ortaya çıktığı yılların başlarına uzanmaktadır. O dönemlerde sonlu elemanlar analizi ve sayısal denetim, (Numeric Control-NC) programları, grafik özellik olmaksızın çalışmaktadır (Uslu,2008).

1950"lerle birlikte bilgisayarlar ticaret hayatına girmeye başlamaktadır. 1956 yılında da şu anda bilgisayar destekli tasarım çalışma ortamı olarak tanınan, tüm grafik girdisi olan ve çoklu pencere göstergelerine sahip üç boyutlu objeyi farklı açılardan gösterebilen makineleri, Furtune dergisi CAD11 istasyonu olarak tanımlanmaktadır. Bu makineler bugüne ulaşacak yaratıcı fikirlerin temelini oluşturmaktadır (Bardak, 2007).

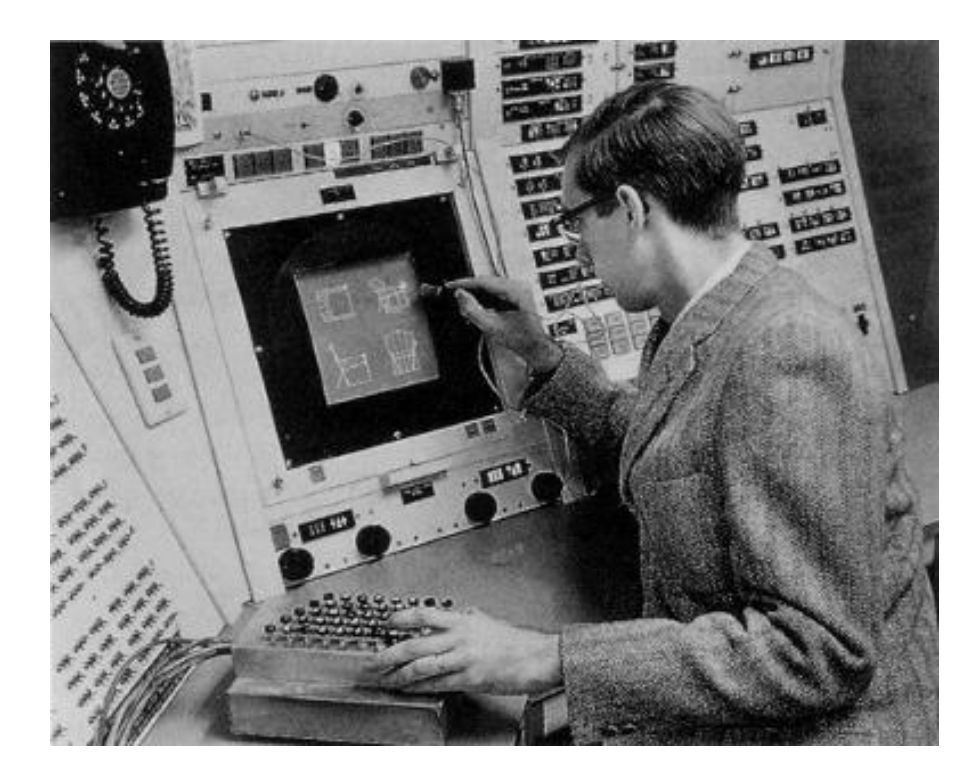

**Resim 3.6.** Bilgisayar Destekli İlk Plan ve Yan Görünüş Çizimlerinden (http://info.cadcam.org/The-Evolution-of-CAD-Drafting.jpg)

Bilgisayar destekli çizim ise, ilk defa bir kavram olarak, 1960 yılındaki en köklü bilgisayar firması (IBM) tarafından ticari pazar için üretilmiştir (Resim 3.6). Bilgisayar destekli çizim iş ve zaman tasarrufundaki büyük fark sebebi ile kendisinden önceki diğer pek çok yeniliğe göre belirgin bir fark oluşturmaktadır (Goetsch,1986). Parfüm şişeleri ve şampuan kutularının bile 1960"larda daha önceden uygulanmamış tekniklerle mühendisler tarafından tasarlanmış olması da bilgisayarların gücü ve her alandaki yaygınlığı ile ilgili açık bir ifade oluşturmaktadır (Pottmann,2007). Bu durum daha önceki zamanlarda da çizime yönelik teknolojilerin geliştirilmeye çalışıldığının ama bu sistem ile beraber artık yeni bir döneme adım atıldığının göstergesidir.

1960 yılında bilgisayar destekli tasarımın ortaya çıkması ve gelişmesi için gereken unsurlar,

- Dünya Savaşı sonrası olaylar,
- MIT"de bir öğrencinin grafik görüntüleme yeteneğine sahip bir ürünü doktora tezi adı altında araştırması ve geliştirmesi,
- İlk ticari amaçlı bilgisayar destekli yazılım sistemi Pronto adında sayısal programlama yapabilen yazılımın 1957 yılında bilim adamı Dr. Hanratty tarafından geliştirilmesi,
- 1960"ların ilk dijitalleşme ve ilk interaktif grafik üretim sistemlerinin oluşturduğu dönem olması,
- 1960'ların sonlarına doğru, CAD yazılımı ticari uygulamalara olan ilginin yazılım firmaları tarafından artması ve bununla beraber Applicon, Auto-trol, Bilgisayar Görselleştirme (Xerox firması tarafından 1969"da ilk ticari bilgisayar destekli tasarım yazılım olarak satıldı), M & S Bilişim, Evans & Sutherland, McDonnell Douglas ve McAuto bölümü (aslında 1960 yılında kuruldu), SDRC (Yapı Dinamiği Araştırma) ve United Computing gibi birçok firmanın kurulması, olarak sıralanabilmektedir (URL 8).

Bir kişinin bilgisayar destekli çizim kavramını anlaması için, öncelikle çizim kavramının tanımını algılaması gerekmektedir. Çizim tanımını anlamaya ve algılamaya tasarım süreci ile başlanmalıdır çünkü çizim, tasarımın devamı ve ihtiyacı olarak süregelen bir kavramdır (Goetsch,1986).

Araştırmacı Goetsch(1986)"e göre, Bilgisayar Destekli Tasarım Sistemi terimi sıklıkla ve genellikle yanlış kullanılmaktadır. Birçok kişi sadece bir bilgisayar donanım yapılanmasına bakarak bunu Bilgisayar Destekli Tasarım Sistemi olarak adlandırmaktadır. Bu kullanım uygun olmasına karşın Goetsch"e göre yanlış kullanılmaktadır. Ona göre Bilgisayar Destekli Tasarım Sistemi üç bileşenden oluşmaktadır (Resim 3.7).

- ∙ Bilgisayar
- ∙ Yazılım
- ∙ Kullanıcı

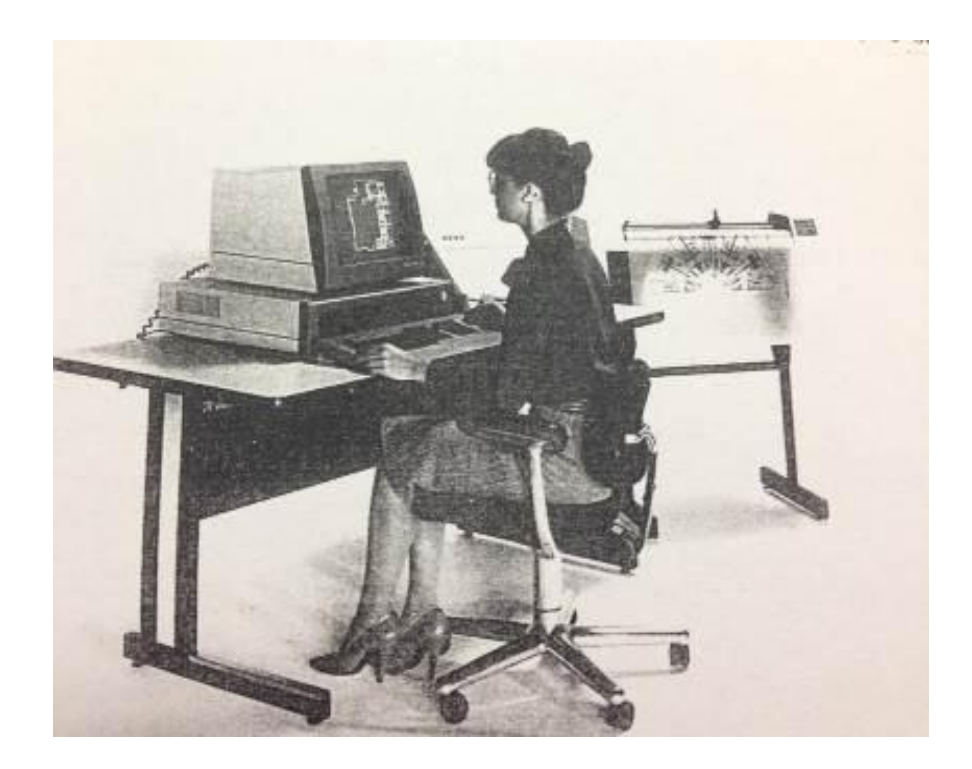

**Resim 3.7.** Goetsch"e göre bilgisayar destekli tasarım sistemi

(Goetsch,1986)

Yetmişli yıllarda bilgisayar destekli tasarım üzerine çok sayıda konferans ve yayın yapılmıştır. Sistemlerin tüm sektörlerde yaygınlaşmaya başlaması ise 1980 ortalarında gerçekleşmiştir. 1980"lerin başında üçüncü kuşak bilgisayarlarda yüksek çözünürlüklü ızgara sistemi, görüntü depolama tüpünün yerini almıştır. Vektör tipli monitörlerden raster tüplü yüksek çözünürlüklü monitörlere geçilmiştir; böylece net görüntü elde edilmesi ve ilk kez renk kullanılması sağlanmıştır (Bardak, 2007) (Resim 3.8). 1982 yılında günümüzde de bilgisayar destekli tasarım alanında en güçlü firmalardan biri olan Autodesk firması kurulmuştur. Graphisoft"un ürünü olan ve ilk mimari özellikli üç boyutlu sistemlere sahip olan ArchiCAD programı da 1980"lerde kişisel bilgisayarlarda kullanılmak üzere kullanıcıların hizmetine sunulmuştur (Çavuşoğlu, 2013).

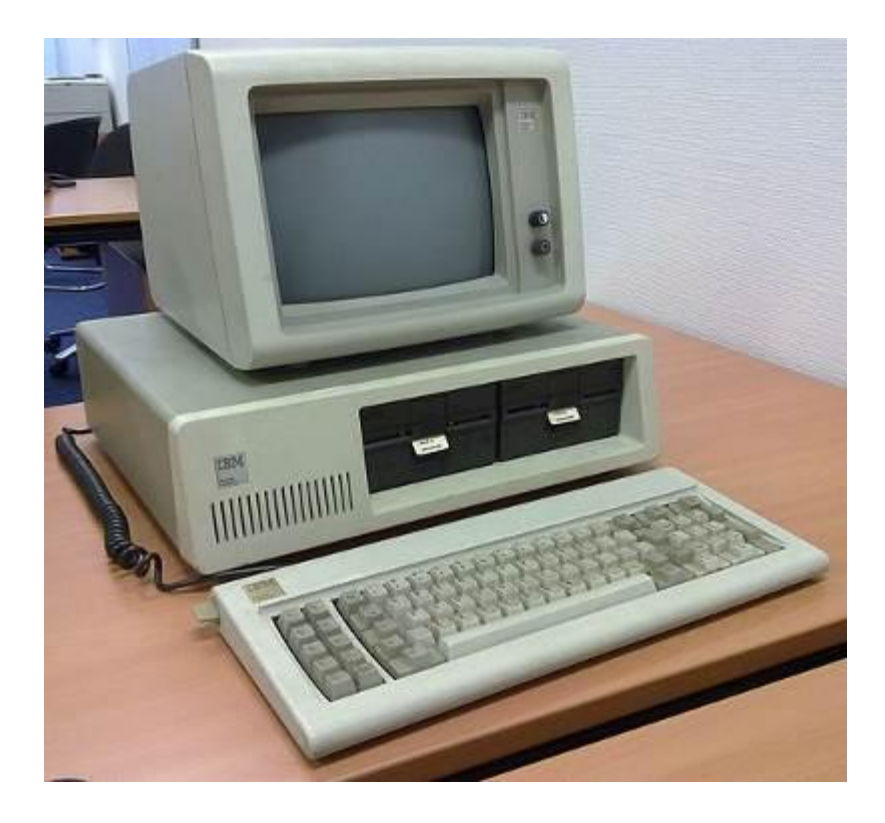

**Resim 3.8.** Üçüncü kuşak bilgisayar

(http://www.acikbilim.com/2013/dosyalar/bilgisayar.html)

1990'ların başı ve ortalarında UNIX işletim sistemi (ağ işletim sistemi) gibi kullanımı zor olan üç boyutlu mekanik tasarım çözümler ortaya çıkmıştır. Bunların yanında, orta fiyatlı ve yetenekli diğer ürünler de üretilmeye başlanmıştır. Bu iki grup ürün, farklı şekillerde gelişmiş, ancak süreç içerisinde bunlar arasındaki farklar kapanmaya başlamıştır (Uslu,2008).

Bilgisayar teknolojileri ve onları takiben bilgisayar destekli tasarım yazılımlarının gelişimleri çok büyük bir hızla devam etmektedir. Özellikle üretim maliyetlerinin düşmesi ve seri üretim teknolojilerinin gelişmesiyle bilgisayar pahalı bir elektronik araç olmaktan çıkmış, ulaşılabilir hale gelmiştir. Ayrıca gelişen teknoloji ile bilgisayarların işlem kapasiteleri ve grafik gösterim özellikleri büyük oranda artış göstermiştir. Bütün bu etkenler bilgisayar destekli tasarım yazılımlarının çok daha geniş kitleler tarafından kullanılabilmesini ve yazılım uzmanlarının çok daha gelişmiş sürümler üretebilmesini mümkün kılmaktadır (Çavuşoğlu, 2013).

Kısaca özetlemek gerekirse Bilgisayar Destekli Tasarım 1960"dan bugüne teknoloji, mimari tasarım ve sunum ihtiyaçları sebebi ile gelişerek ilerlemiş ve artık seri üretimli, ulaşılabilir ve herkesin kullanabileceği rahatlıkta bir ürün haline gelmiştir. Birçok alanda olduğu gibi bilgisayar destekli yazılımlar, iç mimarlıkta da sıklıkla kullanılmaktadır. Özellikle tasarım alanında kullanılan bilgisayar ve yazılımlardan, tasarım sürecinin bütün aşamalarında faydalanılabilmektedir. Eskiz ve fikir aşamasında tablet kullanımından başlayarak tasarım sürecinde bilgisayar çizim ve görselleştirme yazılımları ile uygulama aşamasında kullanılan cihazlara kadar teknoloji iç mimarlık ile iç içe geçmekte ve ayrılamaz bir kavram olarak tanımlanmaktadır. Bu sebeple bu bölümde teknolojiler, uygulama alanlarına göre aşağıdaki başlıklar altında incelenmektedir.

- Tabletler ve Eskiz Oluşturma Teknolojileri
- İki Boyutlu ve Üç Boyutlu çizim Oluşturma ve Görselleştirme Teknolojileri
- Dijital Görselleştirme ve Sunum Programları

### 3.3.1.Tabletler ve Eskiz Oluşturma Teknolojileri

Tasarım süreci belirli bir kavramın oluşturma aşamasından, projenin kesin çizimlerine kadar sürmektedir. Pek çok farklı tasarım yaklaşımları olmakla beraber bunların birçoğu; tanımlama, bütünleme, analiz, karar, uygulama aşamalarını içermektedir (Uslu,2008). Eskiz bu sürecin temel ve önemli bir bölümüdür. Türk Dil Kurumu (2012) "eskiz" kavramını; bir şeyi, bir sanat veya edebiyat eserini ana çizgileriyle, türlü bölümleriyle belirten ön çalışma olarak tanımlamaktadır. İç mimar Brooks (2011) "a göre eskiz (taslak), genellikle çabukça yapılmış üstünkörü bir çizimdir ve projenin ardındaki fikirleri karşı tarafa iletmek için kullanılabilmektedir (Resim 3.9).

Tasarımların ilk aşamalarında tercih edilen eskiz çizimlerinde kesinlik ve kararsızlık arasındaki çizgilerin özellikle kavramsal tasarımların sunumlarındaki önemini düşünülecek olursa, çizimin uygulanacağı bilgisayar sistemleri eskizi algılayacak ve değiştirilebilecek nitelikte olmalıdır (Uslu,2008).

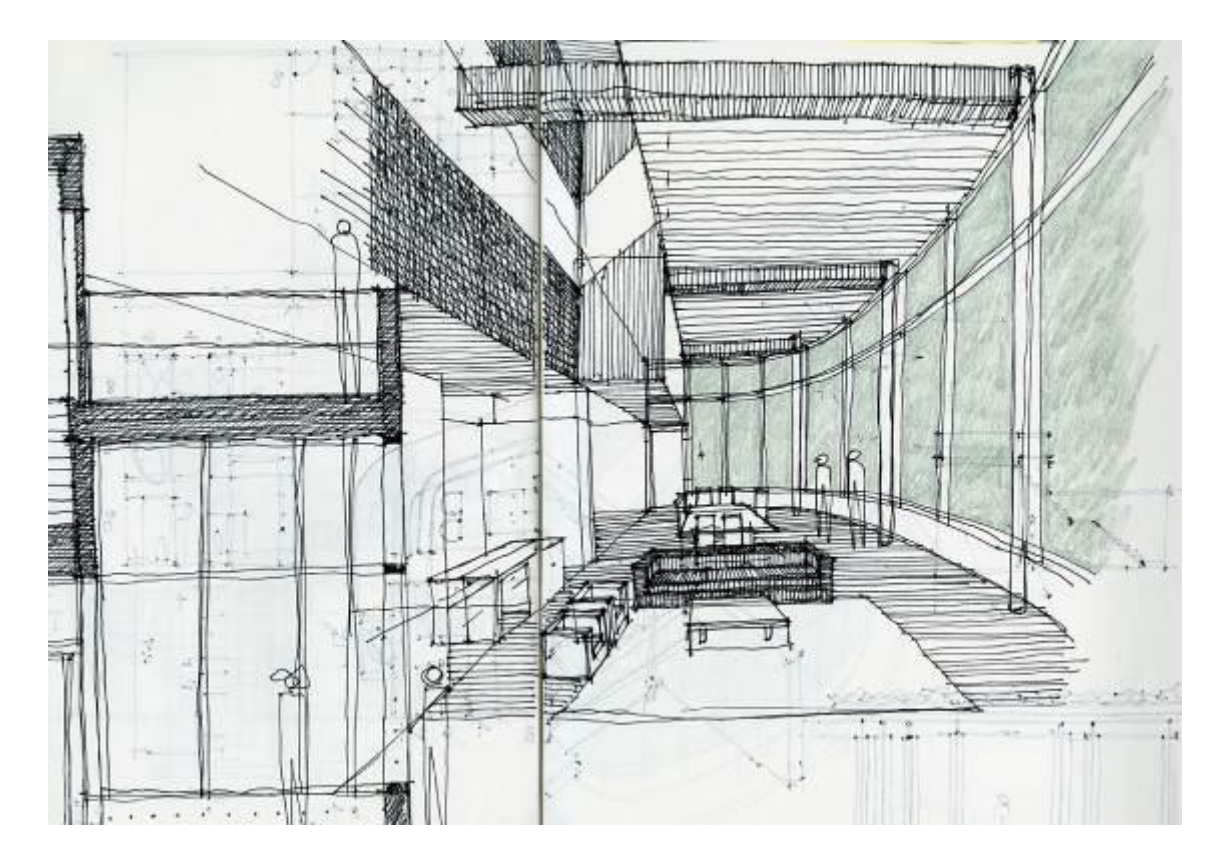

**ġekil 3.9.** İç mimari eskiz(taslak) çizimi örneği

(http://www.lifeofanarchitect.com/architectural-sketch/)

Günümüzden otuz bin yıl önce yaşayan insanların mağaralarda bıraktıkları tarihi kalıntılardan yola çıkarak, düz ve güzel bir yüzey yaratmanın insanın en basit arzularından biri olduğunu söylenebilir (URL 9). Tabletler üzerinden bilgi paylaşımı çok eski tarihlere dayanmaktadır. Henüz kağıt icat olmamışken bilgi, taş ve kilden yapılmış tabletlerde saklanmaktaydı. Tabletlerin bilgi aktarımı konusunda bir araç olarak kullanılmaları da binlerce yıl öncesine dayanmaktadır (Özkan,2012).

Tablet, eski çağlardan beri bilgi paylaşımı ve aktarımı için önemli bir araç olarak kullanılmaktadır. Önceleri taş ve metal tabletler üzerine bilgiler yazılıp paylaşılırken, modern çağlarda elektronik alanındaki gelişmeler tabletleri de dijitalleştirmiştir. 19. yüzyılın sonlarına doğru bugünkü tabletlerin ataları üzerinde çalışmaya başlayan insanoğlu, ancak 21. yüzyılın başlarında elektronik tabletleri yaygın olarak kullanmaya başlamıştır (Özkan,2012). Monitör üzerine çizim yapma olanağı dışında elektronik çizim tableti çeşitli materyaller aracılığı ile tasarımcının kalem kâğıt ile çizim yapar gibi manuel çalışmasına imkân tanımaktadır. Böylelikle klasik metotla serbest el çizimi

yapar gibi tasarımcının rahat bilek hareketleri ile çizim yapmasına olanak tanımaktadır (Uslu,2008).

Dijital tasarım araçları, geleneksel tasarım araçlarını izleyerek gelişmektedir. Bu ilişkiye elektronik çizim tableti örnek verilebilir. Elektronik çizim tableti beraberinde elektronik çizim kalemi ile kullanılmaktadır (Resim 3.10). Geleneksel yöntemde kâğıt üzerine kalem ile çizim yapar gibi dijital ortamda elektronik çizim tabletinin yüzeyine elektronik çizim kalemi ile çizim yapılır ve yapılan çizim manyetik dalgalar yoluyla bilgisayar destekli tasarım yazılımlarının ara yüzlerine dolayısı ile monitöre iletilir. Bu durum, tasarımcının düşünce sistemini yansıtarak teknolojinin gelişmesinde önem taşımaktadır (Uslu,2008).

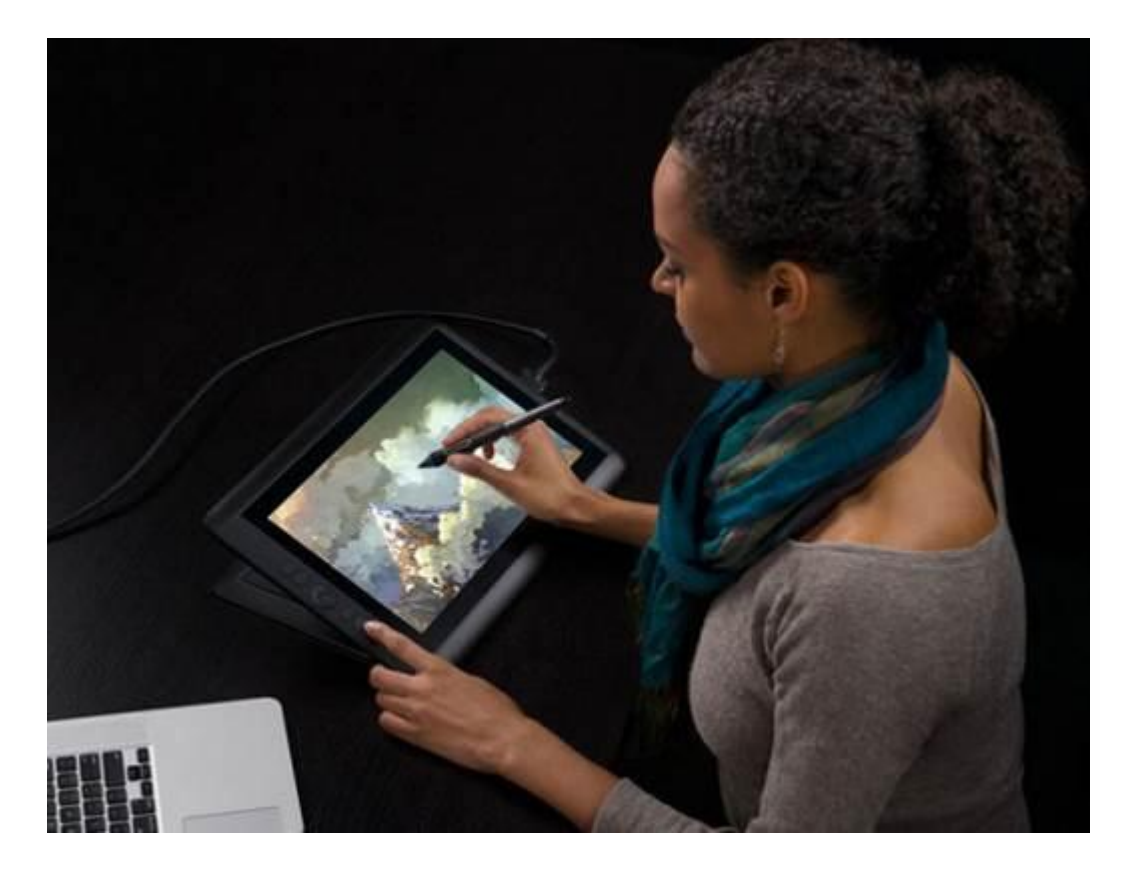

**Resim 3.10.** Dijital ortamda çizim yapılması

(http://www.log.com.tr/ cizim-tableti-wacom/)

Dijital tasarım araçları, tasarım sürecindeki ihtiyaçları karşılamak dışında, bilişim hızını yakalamakta, yazılım ve donanım olarak düzenlenerek, geliştirilmektedir. Söz konusu ihtiyaçları fonksiyonel olarak ele alacak olursak; bir elektronik çizim tabletinin açısını değiştirerek çalışma biçimini değiştirmesini ele alabiliriz. Bilgisayarlar ve dijital tasarım araçları; gösterdikleri gelişim ile tasarımcıların düşünce sistemini yansıtmaktadır ve aynı zamanda, yapılan araştırmalar sonucunda, gelecekte tasarım anlamında ne gibi değişikliklere ihtiyaç duyulacağı öngörülerek hazırlanmaktadır (Uslu,2008).

Tablet teknolojisinin geçmişine bakılırsa; kağıda yazmanın kolaylığını elektronik cihazlarda da arayan insanoğlunun ardı arkasına yaptığı buluşlarla henüz masaüstü cihazlar ortaya çıkmadan tablet bilgisayarların temelini atmaya başladığı görülmektedir. 1950"lerde araştırmacı Tom Dimond, Stylator dediği cihazını tanıtmıştır (Dimond, 1957).

Tablet cihazların atası sayabilecek ilk cihaz tele-otograf"ın patenti Elisha Gray tarafından 1888 yılında Amerikan Patent Ofisinden alınmıştır (Resim 3.11). Cihaz el yazılarını ve çizilen şekilleri tellere bağlı özel bir kalem aracılığıyla iletiyordu (Özkan,2012).

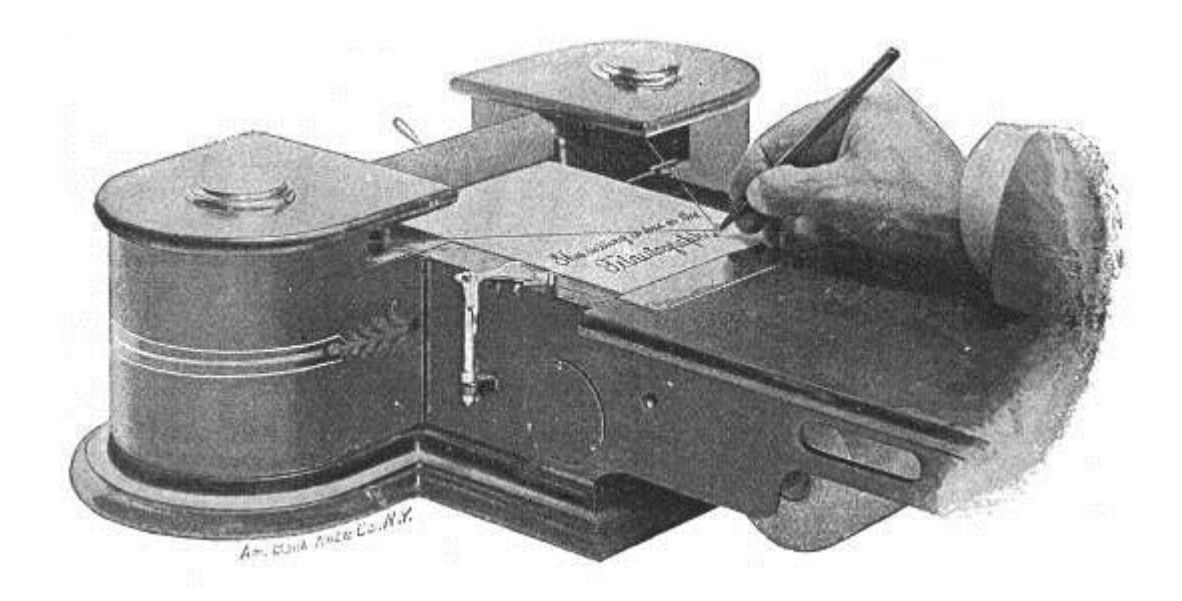

**Resim 3.11.** Elisha Gray "in Tele-otograf isimli cihazı

(http://violator-spawn.weebly.com/elisha-grey)

1964"de tanıtılan 10 inçlik, RAND isimli tablet bilgisayar kullanıcılarının menü seçenekleri arasında gezinmesini, diyagramlar çizmelerini ve dijital stylus(kalem) ile program yazmalarını sağlıyordu (URL 9). Tabletlerin ve taşınabilir bilgisayarların içinde 2000"li yıllara kadar birçok model üretilmiştir, ama bunların içinde kalem kullanımı ve eskiz çizimi ile ilişkilendirilebilecek birkaç model bulunmaktadır (Resim 3.7). Bunlar;

- Grafik Tablet Apple (1979): Ev kullanıcıları için piyasaya sunulan ilk tablettir.
- Grafik Tablet Koala Pad (1984): Çizim tableti olan koalapad farklı bilgisayar sistemleri için geliştirilmiştir. Koalapad çocukların, ailelerinin kullandığı ev bilgisayarlarına parmaklarıyla ve stylus (kalem) ile çizim yapabilmelerine olanak sağlamaktaydı.
- Çizim Tableti Grid Pad (1989): İlk tablet bilgisayarlardan olan tablet, dokunmatik ekran ve klavyeden oluşuyordu.
- Tablet Apple Newton (1993):İlk kişisel dijital asistan (PDA) olarak piyasaya sunulan, 12 yıl kadar uzun bir süre geliştirilmiş, üzerine kalem ile çizilen yazıyı algılayabilen yazılıma sahip bir cihazdır (URL 9).

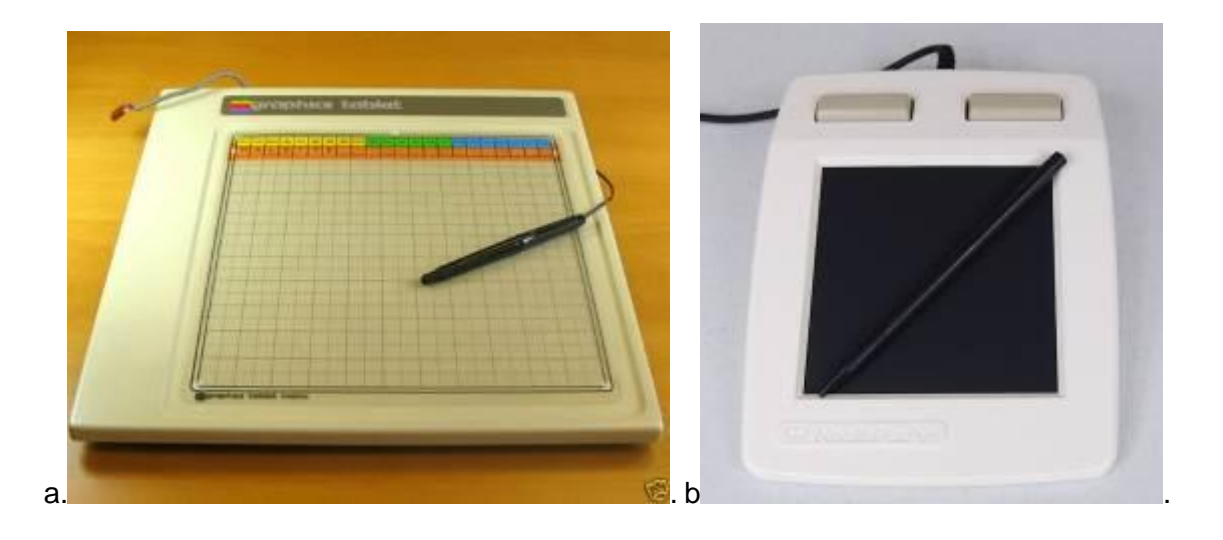

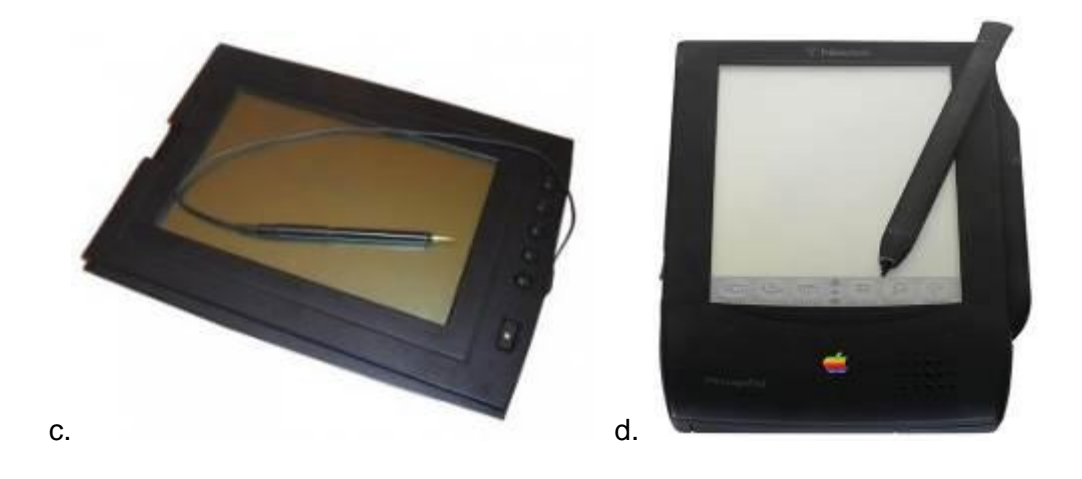

**Resim 3.12**. a.AppleTablet(1979), b.KoalaPad(1984), c.GRiDpad (1989),d.AppleNewton(1993) (http://www.smartis.com.tr/blog/p=1187)

Tablet cihazlar konusunda ilk çalışmalar her ne kadar 19. Yüzyıl sonlarına kadar gitse de, son kullanıcılar arasında yaygınlaşması 21. yüzyılın ilk onuncu yılında başlamıştır (Özkan,2012).

2001 yılında Windows firmasının tablet ile gelişmiş bilgisayar sistemini bir araya getirip piyasaya çıkarmış olmasının, ekran ve kalem kullanımının bugünkü yerini bulmasında çok büyük bir rolü olduğu söylenebilmektedir. Çizime yönelik grafik tabletler de teknolojik kullanım olarak günümüzde bilgisayarlar ve yazılımları ile bağlantısına göre iki gruba ayrılmaktadır.

Bunlardan birincisini bilgisayara bağlananlar; yüzeyini sadece bilgisayar ekranı ile bağlamak için kullanılanlar oluşturmaktadır (Resim 3.13). Bu tip tabletlerde kalem (stylus) ile yapılan çizimler, tablet yüzeyinde gözükmemektedir. Tablet sadece bilgisayar monitörünü kullanmaya yardımcı bir araçtır. Bilgisayara bağlı olmaksızın çalışamamaktadır.

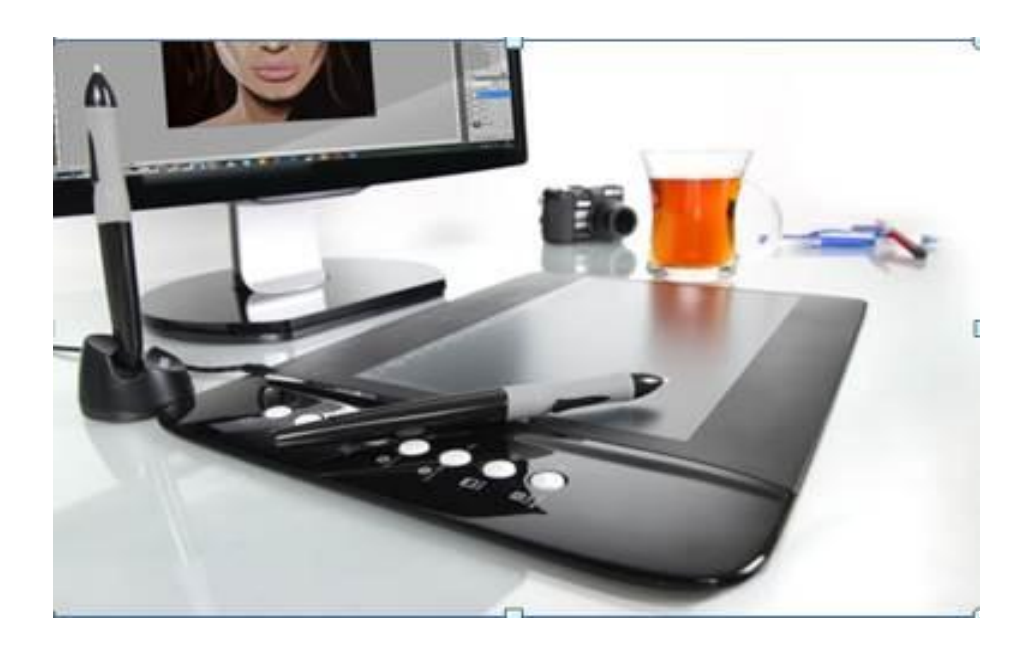

**Resim 3.13.** Bilgisayara bağlanan grafik tablet

(http://www.log.com.tr/ cizim-tableti/)

İkinci grubu herhangi başka bir bilgisayara bağlanmadan kendi ekranı üzerinden işlem yapılabilen ve kendi yüzeyinde ekranı olan tabletler oluşturmaktadır (Resim 3.14). Bunlar çizime yönelik yazılıma sahip olan bir teknolojik ürün olarak tanımlanabilmektedir.

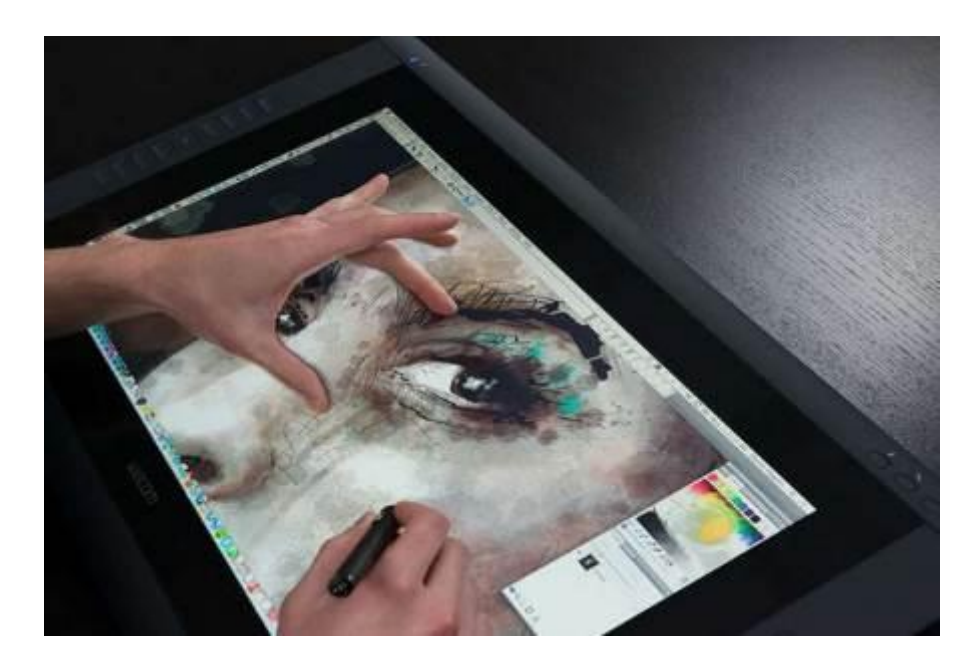

**Resim 3.14.** Çizime yönelik tasarlanmış profesyonel grafik tablet

(http://www.vektorelcizim.net/grafik-tablet-ailesi)

İç mimarlıkta eskiz çizimlerinin tasarımda ve sonuç ürünlerinde azımsanmayacak bir etkisi olmaktadır. Tasarım sürecindeki sürekli değişim ve üretkenlik, çizimlerin de aktif olmasını gerektirir. Bu bağlamda yapılan çizimlerin dijital ortamlarda oluşturulmasının ve arşivlenmesinin birden fazla kişi ile yapılan ve gerektiğinde üzerinde herhangi bir ortamda veya başka bir kişi tarafından müdahale edilebilmesi açısından faydalı ve zaman kazandırıcı olduğu söylenebilmektedir.

3.3.2. İki Boyutlu ve Üç Boyutlu Çizim Oluşturma ve Görselleştirme Teknolojileri

Bir iç mekanın yapısının karmaşıklığı, yapım süreci başlamadan önce olabildiğince derinlemesine canlandırılmasını ve test edilmesini gerektirmektedir. Çünkü hataların maliyetleri yüksek, çözümleri de zor olmaktadır. Tasarım sürecinde iç mekanın temsili genellikle çeşitli ortamlar ve teknikler kullanılarak yapılmaktadır. Bunun amacı mekanın görünümünü, yapısını, hacmini, formunu ve atmosferini canlandırabilmektir (Brooker,Stone,2011). İki boyutlu ve üç boyutlu çizimleri iç mimar Brooker aşağıdaki şekilde tanımlamaktadır.

Ortogonal (İki boyutlu): Plan, cephe, kesit gibi çizimler projenin niteliklerini anlatmaktadır (Resim 3.15).

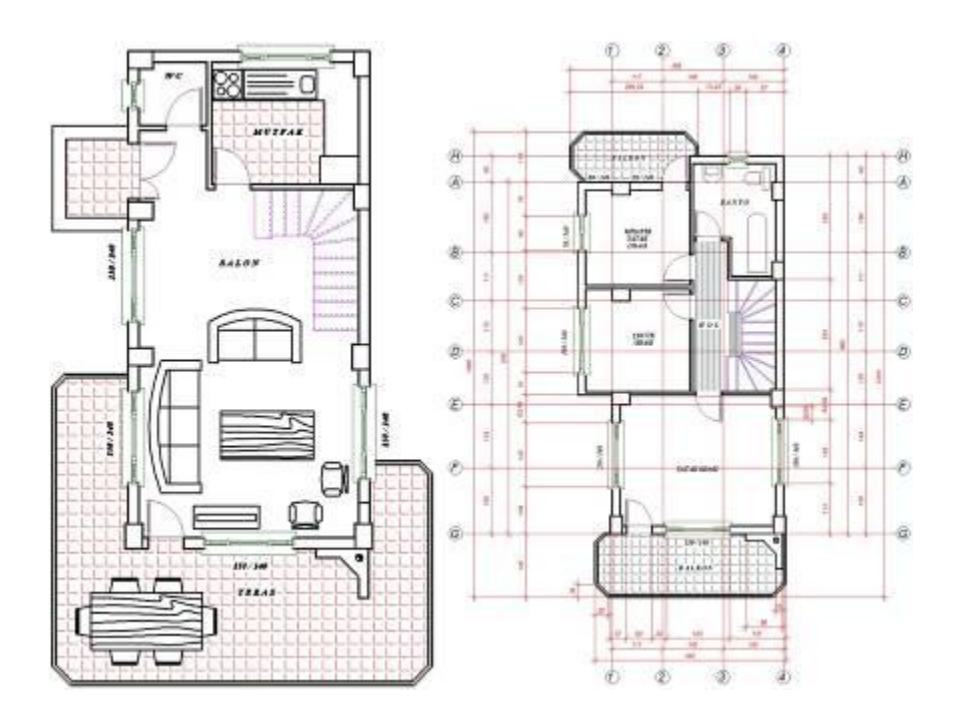

**Resim 3.15** İki boyutlu plan çizimi örneği

[\(http://www.sanalogretim.com/\)](http://www.sanalogretim.com/)

Plan, özgün yapının ve mekanların yerleşim düzenini göstermektedir. Duvarları, mobilyaları, pencereleri ve kapıları ortaya çıkarmak amacıyla binanın, göğüs hizası yüksekliğinden yukarısı kesilip çıkarılmış gibi düşünülebilir.

Kesit, bir bina boyunca diklemesine kesilmiş bir dilim gibi düşünülebilir ve bir iç mekanın hacimsel düzenlenişini, bunun mevcut yapıyla olan ilişkisini göstermektedir. (Resim 3.16). Cephe ise bir binanın dış yüzeyinin iki boyutlu çizimi olarak tanımlanabilmektedir

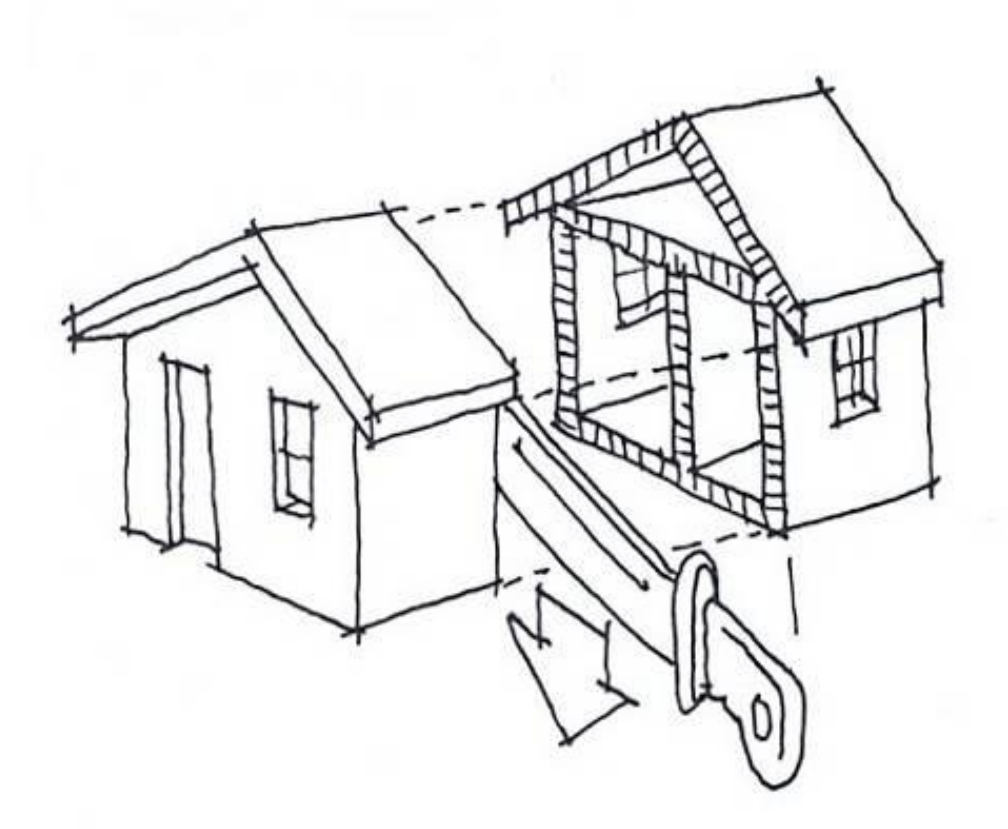

**Resim 3.16.** Kesit, bir bina boyunca diklemesine kesilmiş bir dilim görüntüsüdür (Kilmer,1992)

Üç boyutlu çizimler: Genellikle bir yapının tasarlanıp uygulandığında nasıl olacağına dair bir izlenim edindirmek amacıyla yapılmaktadır. Çoğunlukla perspektif ya da aksonometrik çizimler tercih edilmektedir ve bir mekanın etkisini anlatmak için kullanılmaktadır (Resim 3.17).

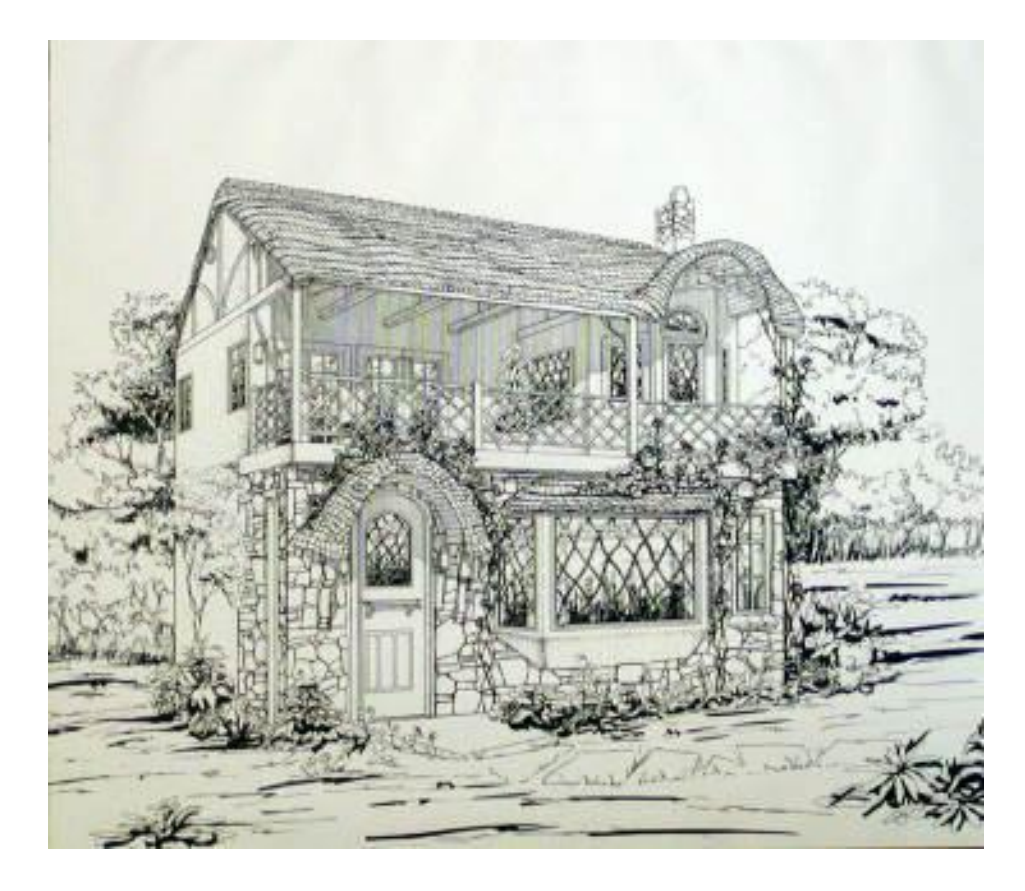

**Resim 3.17.** Üç boyutlu çizim örneği

(http://archistrator.deviantart.com/art/Architectural-Drawing)

Bir iç mimarın bütün bu anlatımları kullanması gerekebilmektedir bunun için de teknolojiler, bilgisayar yazılımları tercih edebilir. Günümüzde bu amaca hizmet eden çok sayıda bilgisayar destekli tasarım yazılımı bulunmaktadır. Bu yazılımlar arasında iç mimarlık gibi farklı meslek gruplarına hitap eden ve yine bu alanlara göre gelişme gösteren yazılımlar bulunmaktadır (Uslu,2008).

Model tabanlı tasarımda çalışmanın temelini üç boyutlu model oluşturur. Kağıt üzerindeki eskizler bilgisayar destekli tasarım ortamında modellenir. Akıllı nesneler modele mimari detaylarını kazandırır. Planlar, kesitler, görünüşler ve perspektifler modelden otomatik olarak elde edilir. Tasarım verilerinin üç boyutlu bir modele dayanması, üç boyutlu modelin iki boyutlu uygulama paftalarını kendiliğinden oluşturabilmesi demektir. Bu durum hem zaman kazandırmaktadır hem de proje verilerinin farklı çizim tiplerine aktarılması sırasında doğabilecek hataları ortadan kaldırmaktadır. Model tabanlı tasarım mantığıyla çalışan yazılımlar ile ister üç boyutlu

modeli oluşturarak tasarıma başlanır, istenirse de iki boyutlu planı çizerken üç boyutlu mimari model kendiliğinden oluşturmaktadır. Kesit, görünüş ve perspektifler de bu modelden otomatik olarak elde edilmektedir. Model ve uygulama çizimleri bağlantılıdır, herhangi birinde yapılan değişiklik tüm projede gerçekleşmektedir (Bardak, 2007). Bütün bu çizimler oluşturulurken kullanılabilecek çeşitli yöntemler bulunmaktadır. Bunlar sektörde standart haline gelmiş AutoCAD, Vectorworks, 3DStudio Max, formZ ve Photoshop gibi dijital yazılımlardır (Brooker,Stone,2011).

Bu bağlamda Bilgisayar Destekli Mimari Tasarım Programlarından (CAAD-Computer Aided Architectural Design) iç mimarlık sektöründe sıklıkla kullanılan bazı yazılımları incelemek doğru olacaktır:

Autocad Yazılımı (Autodesk firması): Teknik çizim alanında kullanıcılara büyük kolaylık yaratmış vektör bazında çalışan program, bilgisayar destekli tasarım yapan kullanıcılar için geleneksel sunum yöntemlerinde kullanılan rapido, eskiz kâğıdı, şablon gibi klasik çizim gereçlerinin görevlerini bilgisayar ortamında gerçekleştirmektedir (Gümüş,2007). Program 1977"de başlanan ve 1979da piyasaya sürülmüş olan Interact CAD isimli bir programdan türetilmiştir. AutoCAD 1982"den beri kullanılan, iki ve üç boyutlu bilgisayar destekli tasarım ve çizim yazılımıdır.

Autodesk firması tarafından pazarlanmış ve geliştirilmiştir. AutoCAD mikrobilgisayarlar üzerinde dahili grafik kontrolörleri ile çalışan bir yazılım olarak ilk 1982"de piyasaya sunulmuştur. Günümüze kadar birçok sürümü piyasaya sunulmuştur. Çeşitli dillerde (Almanca, Fransızca, İtalyanca, İngilizce, İspanyolca, Japonca, Korece, Basitleştirilmiş Çince, Geleneksel Çince Portekizcesi) ve çeşitli alanlarda (AutoCAD Mimari, AutoCAD İnşaat 3B, AutoCAD Elektrik, AutoCAD Harita 3B, AutoCAD Mekanik, AutoCAD MEP (makine, elektrik ve tesisata yönelik), AutoCAD Strüktür Detaylama, AutoCAD P&ID) kullanılmak üzere oluşturulan sürümler programın sıklıkla ve birçok alanda kullanılmasını açıklayabilmektedir (URL 10).

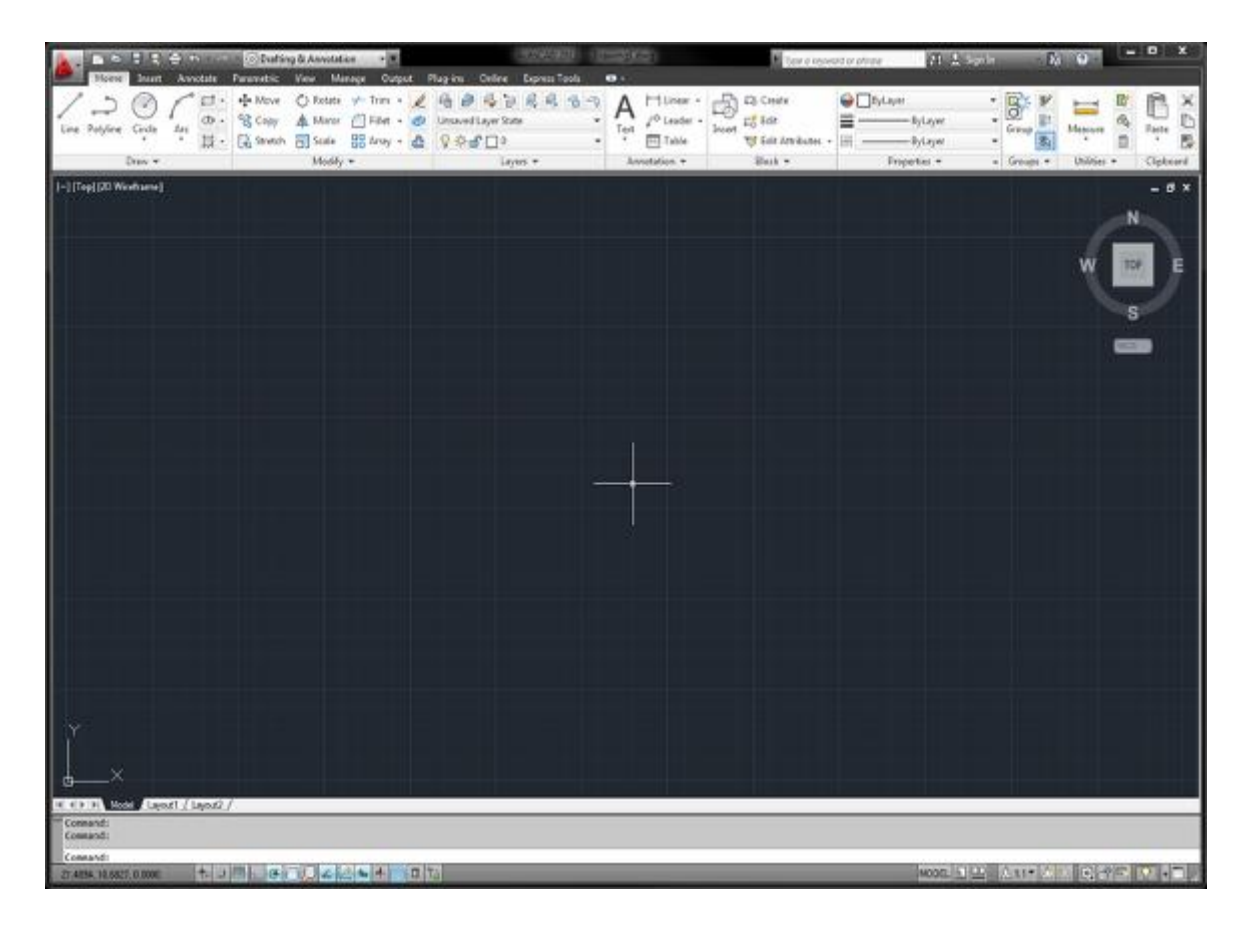

**Resim 3.18**. Autocad 2012 sürümünün arayüzünün görünümü

(http://tr.wikipedia.org/wiki/Dosya:AutoCAD\_2012\_Arayuz)

Yazılımın mimariye yönelik sürümünde hazır iki boyutlu ve üç boyutlu ürünler, çeşitli kalınlıkta duvarlar, kapı ve pencere modelleri bulunmasıyla beraber, diğer sürümler için de sektörde hazır ürünlerin kolaylıkla bulunabilmesi proje çizimini kolaylaştırmaktadır. Ayrıca detaylı iç mimari çizimlerde katmanlar(layer) oluşturarak çizim yapılması pratikliği artırıp projenin istenilen alana yönelik çizimini (tavan, elektrik, sabit donatı, zemin döşeme ve bunun gibi ) daha kolay hazırlamayı sağlamaktadır.

| <b>Resmi</b> İsim   | Versiyon | Çıkış Sırası | Çıkış Tarihi  |
|---------------------|----------|--------------|---------------|
| AutoCAD Version 1.0 | 1.0      | 1            | 1982, Aralık  |
| AutoCAD Version 1.2 | 1.2.     | 2            | 1983, Nisan   |
| AutoCAD Version 1.3 | 1.3.     | з            | 1983, Ağustos |
| AutoCAD Version 1.4 | 1.4.     | 4            | 1983, Ekim    |
| AutoCAD Version 2.0 | 2.0      | 5            | 1984, Ekim    |
| AutoCAD Version 2.1 | 1.0      | 6            | 1985, Mayıs   |
| AutoCAD Version 2.5 | 1.2.     | 7            | 1986, May is  |
| AutoCAD Version 2.6 | 2.6.     | 8            | 1987, Nisan   |
| AutoCAD Release 9   | 9.0      | 9            | 1987, Eylül   |
| AutoCAD Release 10  | 10.0     | 10           | 1988, Ekim    |
| AutoCAD Release 11  | 11.0     | 11           | 1990, Ekim    |
| AutoCAD Release 12  | 12.0     | 12           | 1992, Mayıs   |
| AutoCAD Release 13  | 13.0     | 13           | 1994, Kasım   |
| AutoCAD Release 14  | 14.0     | 14           | 1997, Şubat   |
| AutoCAD 2000        | 15.0     | 15           | 1999, Mart    |
| AutoCAD 2000i       | 15.1.    | 16           | 2000, Haziran |
| AutoCAD 2002        | 15.6.    | 17           | 2001, Mayıs   |
| AutoCAD 2004        | 16.0     | 18           | 2003, Mart    |
| AutoCAD 2005        | 16.1.    | 19           | 2004, Mart    |
| AutoCAD 2006        | 16.2.    | 20           | 2005, Mart    |
| AutoCAD 2007        | 17.0     | 21           | 2006, Mart    |
| AutoCAD 2008        | 17.1.    | 22           | 2007, Mart    |
| AutoCAD 2009        | 17.2.    | 23           | 2008, Mart    |
| AutoCAD 2010        | 18.0     | 24           | 2009, Mart 24 |
| AutoCAD 2011        | 18.1.    | 25.          | 2010, Mart 25 |
| AutoCAD 2012        | 18.2.    | 26           | 2011, Mart 22 |
| AutoCAD 2013        | 19.0     | 27           | 2012, Mart 27 |
| AutoCAD 2014        | 19.1.    | 28           | 2013, Mart 26 |
| AutoCAD 2015        | 20.0     | 29           | 2014,Mart 27  |

**Tablo 3.1.** Bilgisayar destekli program Autocad"in yıllara göre çıkan sürümleri

(http://emakansiklopedisi.com/wiki/autocad)

AutoCAD programı için yıllara göre düzenli ve uzun bir tablo hazırlanabiliyor olması bile, bu programın bilgisayar destekli tasarım yazılımlarının içinde nasıl bir yere sahip olduğu ve ne kadar öncü olduğu hakkında açık bir fikir verebilmektedir (Tablo 3.1).

Sketchup Yazılımı (Google firması): Bu program, mimarlar, mühendisler, film yapımcıları, oyun geliştiricileri ve üç boyutlu modelleme gerektiren hemen her alandaki kullanıcılar için tasarlanmış bir modelleme yazılımıdır.

Bu programın arayüzünün diğer çizim programları kadar karmaşık olmaması, farklı alanda çalışanlarca ilgi görmesini, giderek yükselen bir tanınırlık ve kullanıcı tabanına kavuşmasını sağlamaktadır (URL 11). Yazılım, kullanımı kolay bir üçboyutlu görselleştirme yazılımı olarak sunulmaktadır.

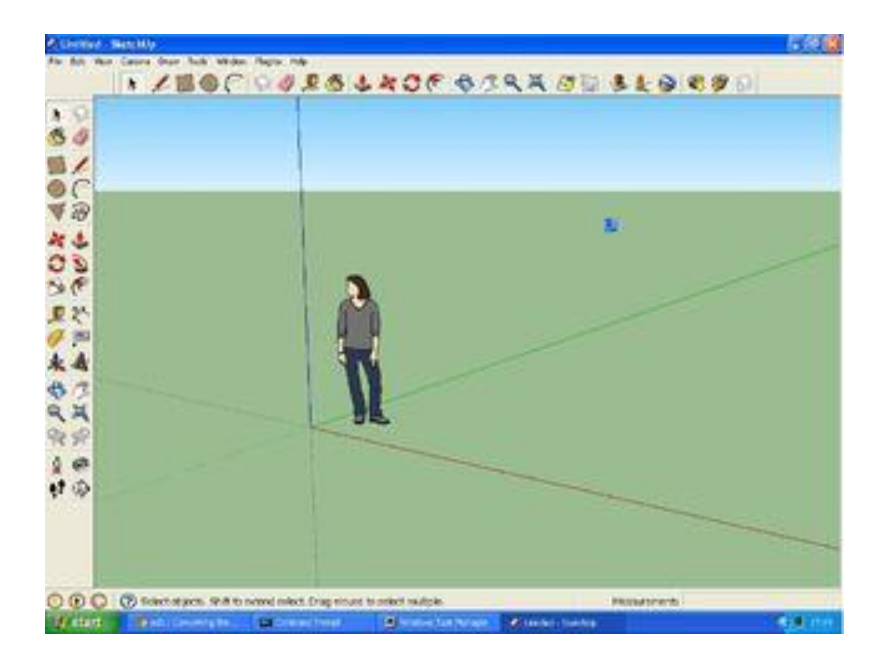

**Resim 3.19.** Sketchup yazılımının arayüzü

(http://www.instructables.com/id/Converting-From-Sketchup-to-Blender)

Programın birçok komutta kolaylık sağlaması ve program arayüzünün karmaşık olmaması hem profesyoneller hem de öğrenciler tarafından üçboyutlu ve görselleştirme çizimleri için kullanılmasını sağlamaktadır (Resim 3.19). Programın kısa ve çabuk hamlelerle detaysız ama çabuk projeler oluşturması, çok sayıda hazır obje bulundurması ve diğer yazılımlarla paralel uzantılara sahip olması; özellikle projelendirmenin fikir aşamasında alternatifler geliştirilmesini çabuklaştırmakta ve bu safhalarda sıklıkla tercih edilmektedir.

3DStudioMax Yazılımı (Autodesk firması): Üçboyutlu modelleme yazılımı; detaylı modelleme, animasyon, simülasyon, oyunlar için görselleştirme çözümleri, film ve grafik sanatçıları için kapsamlı modelleme çözümleri sağlamaktadır. 3ds Max karmaşık, yüksek çözünürlüklü objeler ile çalışmak için genel verimliliği artırarak yeni araçlar ve hızlandırılmış performans sunmaktadır (URL 12) (Resim 3.20).

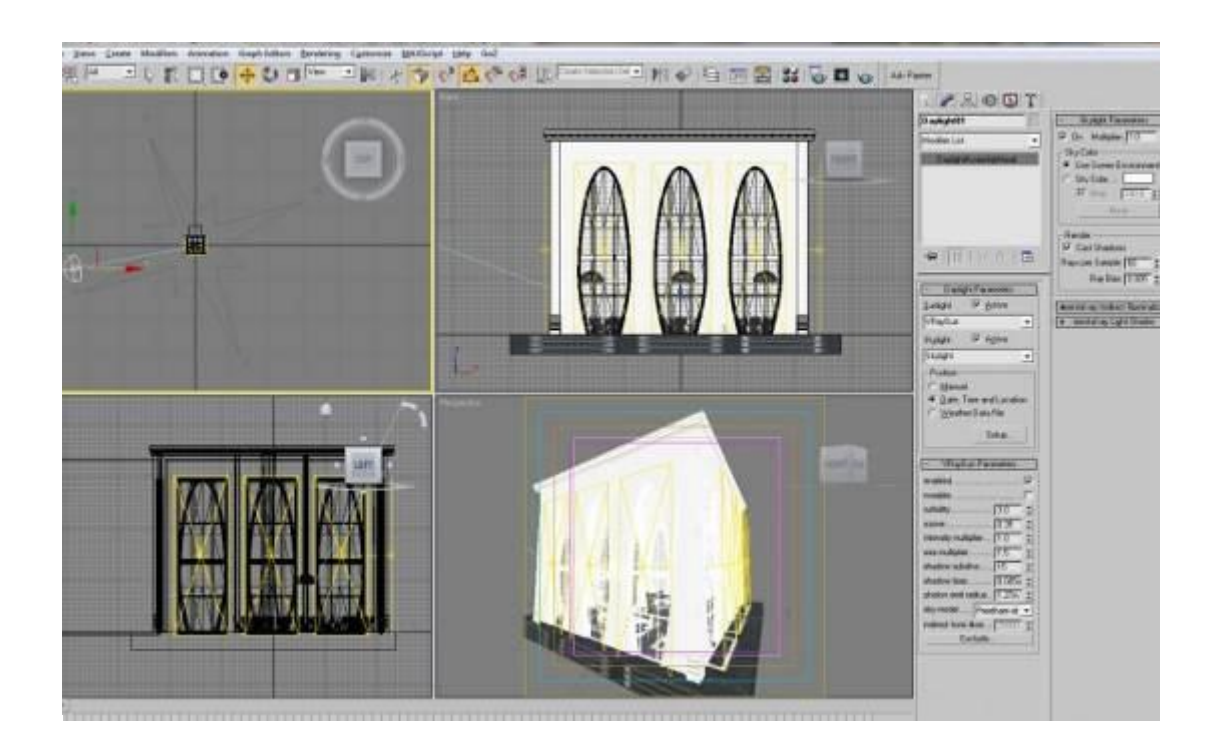

**Resim 3.20.** 3D Studio Max arayüzü

(http://homeize.com/making-of-white-interior)

Program sayesinde gerçeğe çok yakın, mekandan çekilmiş bir fotoğraf ile ayırt edilemeyecek kalitede görseller elde edilebilmektedir. Eklenti yazılımların (Vray gibi) yüklenmesi ile daha gerçekçi görüntüler sağlanmaktadır. Programın birçok kullanım alanına hitap ediyor olması ve yazılıma yapılacak eklentilerle gerçeğe çok yakın görüntüler alınabiliyor olması programı karmaşıklaştırıp kullanımını güçleştirmektedir. İç mimarlık çizimlerinde bir projeyi baştan sona oluşturmak kolaylıkla gerçekleşmez, ancak özel bir mobilya tasarımı için de başarılı görsellerle sonuç vermektedir.

Vectorworks Yazılımı (Nemetech Firması): Vectorworks mimari yazılımı ile, eskizden bina modellemeye kadar birçok alanda çizim yapmaya olanak tanır. Diğer üçboyutlu çizim programlarından farklı olarak programın maliyet hesaplama ve analiz

hesaplamaları fark yaratmaktadır (URL 13). Programın üretici firmasının bilinirliği fazla olmadığı için iç mimarlık uygulamalarında çok kullanılmamaktadır.

Cinema4D Yazılımı (Maxon Firması): 3 boyutlu tasarım yazılımı yaygın olarak Almanya ve civarındaki ülkeler kullanmaktadır fakat son zamanlardaki performans artışları ile diğer ülkelerde de bilinirliğini arttırmaktadır (URL 14). Yazılımın kullanımının kolaylığı ve görüntü kalitesinin yüksek olması iç mimarlık alanında da kullanılmasını sağlamaktadır.

Archicad Yazılımı (Graphisoft Firması): Graphisoft tarafından mimarlar için üretilen üç boyutlu Bilgisayar Destekli Tasarım yazılımıdır. Yazılım Apple kişisel bilgisayarlar için piyasaya sürmüştür. Graphisoft firması, 1993 yılından beri yazılımın Windows İşletim Sistemi'nde çalışan sürümlerini de üretmektedir. ArchiCAD her an istenilen bakış açısına uygun gerçek üç boyutlu görüntüyü, çerçeve, gerideki çizgileri gizlenmiş, renklendirilmiş veya foto realistik görüntüleri program veya modül değiştirmeden tek bir komutla elde edebilmektedir (URL 15). Bu kullanımı ile Revit isimli programa paralel olduğu söylenebilmektedir.

Interior CAD isimli yazılım ise iç mekanlarda zemin döşemesinden aydınlatmaya kadar birçok hazır obje bulundurmakta ve bunlara ek olarak modellenen projenin maliyet hesabını (gerekli veriler girildiğinde) yapabilmektedir.

Bu programların dışında sıklıkla kullanılan Revit (Autodesk), Infowood, Kitchendraw gibi birbirine benzeyen ancak kimi kullanımları ile farklılaşan birçok bilgisayar destekli yazılım bulunmaktadır. Her biri farklı yönleri ve yazılımlarıyla iç mimari projelendirmede kullanılabilen bütün bu programlar hem tasarım aşamalarında basit taslaklar oluşturmak için hem de görselleştirmeler için kullanılabilmektedir.

#### 3.3.3.Dijital Görselleştirme ve Sunum Programları

Müşteri için hazırlanan sunum paftalarında genellikle perspektif çalışmaları tercih edilmektedir. Bunun sebebi perspektiflerin gerçekçi görüntüler sağlaması ve oluşturulacak mekan ile ilgili fikir verebilmesi olarak görülmektedir. Gerçekçi görüntü; malzeme, doku, ışık, renk gibi özellikler ile Bilgisayar Destekli Çizim yazılımlarında sağlanmaktadır (Uslu,2008). İç mekân tasarımının bilgisayara aktarımında malzemeyi doğru seçmek gerekmektedir. Böylece bilgisayar gerçeğe en yakın malzemeyi tasarım

üzerinde göstermeye yardımcı olmaktadır. Gerçek malzeme mevcut olduğunda onu tarayıcı yardımı ile bilgisayara aktarmak ve tasarımda kullanmak mümkündür (Bardak, 2007). Bitki, ağaç, insan gibi bir takım görsel öğeler eklenerek daha gerçekçi sunumlar oluşturulabilir.

Bilgisayarda ortaya çıkan model her açıdan görülebilen, iki ve üç boyutlu olarak algılanabilen, maket niteliğinde bir çizimdir. Maketin yerine konulan modeller maketlerin yaptığı işlevleri yerine getirirken çeşitli görsel öğeler ve etkiler eklenebilir ve animasyon özelliği ile hareketli videolar özellikle üç boyutlu Bilgisayar Destekli Tasarım yazılımlarında projenin istenen açılarına kamera yerleştirilerek, fotogerçekçi görüntüleme (render) yapılabilmektedir (Uslu,2008). Özetlemek gerekirse bilgisayarda yapılan iç mimari modellerin daha gerçekçi bir görüntüye dönüştürülmesi (fotogerçekçi görüntüleme programları), kimi zaman bu modellerin kamera ve doğal efektleri ile (rüzgar, yerçekimi, yağmur, güneş vb.) birden çok görüntü ile video haline getirilmesi (animasyon yapılması) gerekmektedir.

Fotogerçekçi görüntüleme; kullanıcılar tarafından da bilinen adıyla render, (bilgisayarda) çizilmiş olan ham modeli bir program aracılığıyla işleyip resim haline çevirmektir. Bu işlemi gerçekleştirmek için çeşitli bilgisayar yazılımlarına ihtiyaç duyulmaktadır. Render işlemi, [mimarlık,](http://tr.wikipedia.org/wiki/Mimarlık) [bilgisayar oyunları,](http://tr.wikipedia.org/wiki/Bilgisayar_oyunları) [simulatörler,](http://tr.wikipedia.org/w/index.php?title=Simulatör&action=edit&redlink=1) [sinema](http://tr.wikipedia.org/wiki/Sinema) ve [televizyon](http://tr.wikipedia.org/wiki/Televizyon) gibi sektörlerde sıklıkla kullanılmaktadır. Bunların dışında bu işlem bilgisayarla tasarım yapılan bütün sektörlerde gerçekleştirilmektedir. Render işlemi, bilgisayarın işlemcisine çok fazla yük getirdiğinden uzun zaman alabilmektedir ve bu sebeple yüksek performanslı bir bilgisayara gerek duyulabilir. Kullanılan işlemci hızı ve adedi render süresini etkilemektedir. Bazı yardımcı programlar ile birden fazla bilgisayarın ortak çalışması sağlanabilmektedir (URL 16). Foto gerçekçi yazılım programlarında programın işleme mantığı; alana belli bir pozisyon ve yönde verilen bütün ışınların doğru transferlerle verilmesi ve sabit kalmasıdır. Yayılan ve yansıtılan ışıkların eksilmeden ve doğru yönde ilerlemesini hesaplayan bir denklem üzerine kurulmuştur. Render yazılımlarında iç mimarlar tarafından çoğunlukla Vray kullanılmaktadır. Bunun dışında MentalRay, Maxwell Render, Brasil R/S gibi foto gerçekçi görüntüleme yazılımları da bulunmaktadır.

Animasyon; dilimizde canlandırma anlamını taşımaktadır. Fransızca "Anime" sözcüğünden alınmış ve dilimize de yerleşmiştir. Fransızcada "Anime" sözcüğü, canlandırma anlamına gelmektedir. Bilgisayarda yapılan çizgi film ve benzeri canlandırmalar da animasyon olarak adlandırılmaktadır (Megep,2007).

Animasyon genel anlamda hareketli görüntü oluşturma tekniğidir; el çizimleri, fotoğraf teknikleri, bilgisayar ortamında iki boyutlu imajlar, üç boyutlu dijital modeller ya da fiziksel modeller kullanılarak görüntüler tek tek oluşturulur. Ayrı ayrı oluşturularak bu kareler saniyede minimum 16 kare hızla gösterildiğinde göz bunu hareketli görüntü olarak algılar. Mimarlıkta üç boyutlu dijital modelin animasyonu genellikle projenin sunum aşamasında kullanılmaktadır (Akipek ve İnceoğlu,2007).

Bilgisayar destekli sunumun en gelişmiş düzeyi canlandırmadır. Yaratılan modelin içinde gezilebilir, değişik zaman dilimlerinde (gündüz gece) görüntülenebilir. Tasarımın canlandırılması bir senaryo dâhilinde ve ışık, sahne ve kompozisyon bilgisine sahip bir tasarımcı ile mümkün olabilmektedir (Toker, 1994 ) (Resim 3.21).

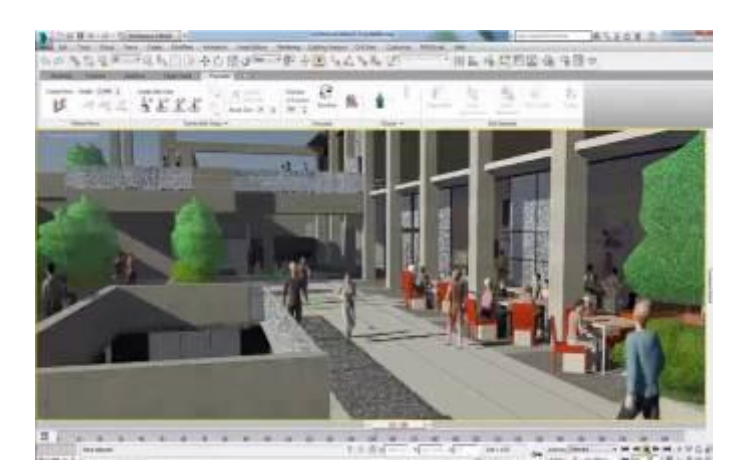

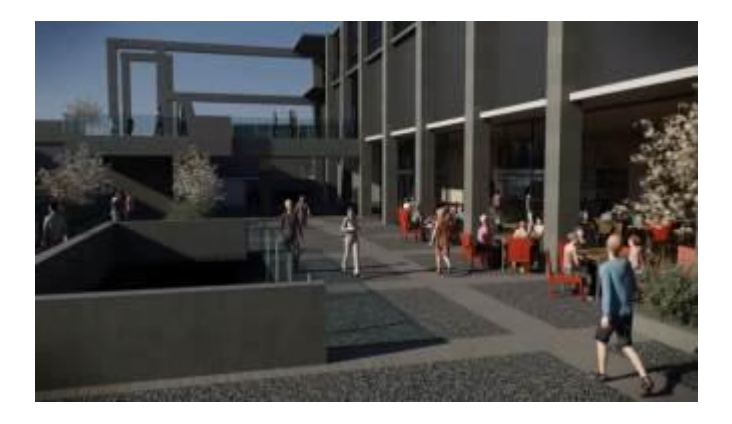

**Resim 3.21.** 3ds Studio Max programı 2015 sürümünde popülasyon özelliği ile sahneye insan yerleştirme

(http://www.autodesk.com/products/3ds-max/overview)

Üç boyutlu animasyon ve grafiklerin önemi her geçen gün artmaktadır. İlerleyen teknoloji ve ihtiyaçlar zaman içerisinde görselliğin ön plana çıkmasına sebep olmaktadır. Özellikle sinema sektörünün son yıllarda yoğun bir biçimde bilgisayar grafik ve animasyonlarına yer vermesi, bilgisayar oyunları ve eğlence sektörünün eskiye oranla büyük adımlarla büyümesi dikkatlerin üç boyutlu programlarına çevrilmesine sebep olmaktadır. Özellikle kullandığımız bilgisayar sistemlerindeki performans artışı ve görsel alandaki gelişmelerle beraber üçboyutlu programların fonksiyonu artmaktadır (URL 17) (Resim 3.22).

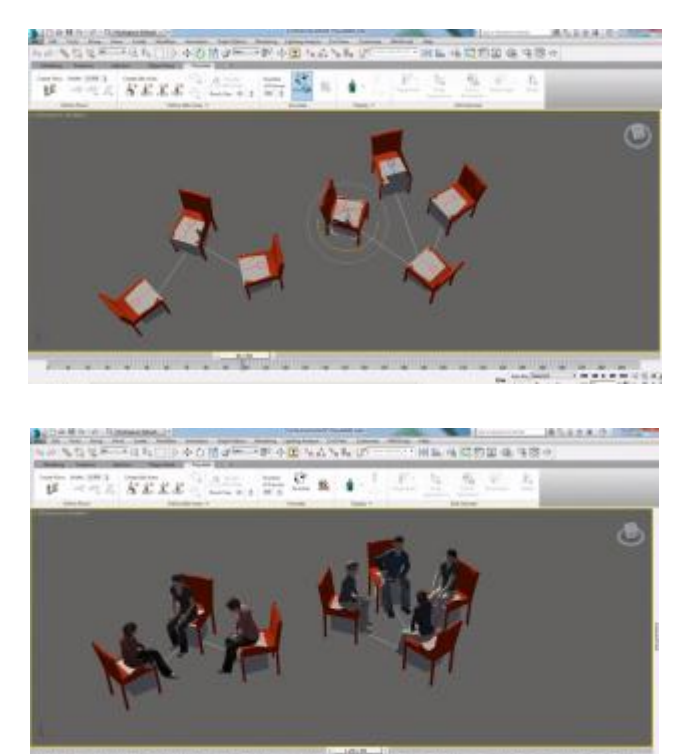

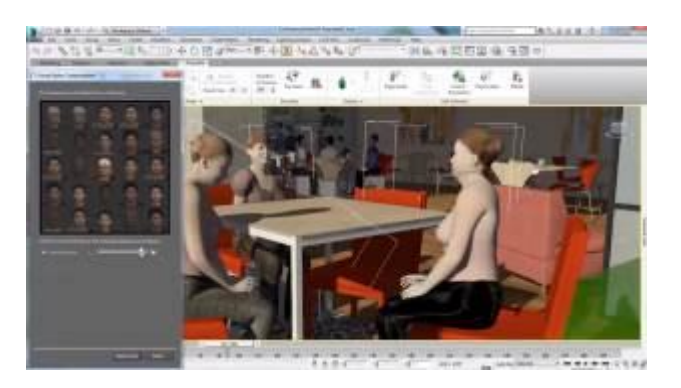

**Resim 3.22.** 3ds Studio Max programı 2015 sürümünde popülasyon özelliği ile sahneye insanlar koyma ve kişileri özelleştirme

(http://www.autodesk.com/products/3ds-max/overview)

İki ve üç boyutlu Bilgisayar Destekli Çizim yazılımlarında çeşitli ışık etkilemeleri kullanılarak yapının günün belli saatlerinde ne gibi ışık etkilerinde algılanabileceği test edilebilmektedir. Aynı zamanda kameranın takip edebileceği bir yol çizilerek yol üzerinde (belirlenen bakış yüksekliğinde), işverene mekân içinde dolaşıyor etkisi yaratılabilir. Böylece üç boyutlu ortamda iç mekân test edilerek tasarımda yenileme ve yaratıcılık sürecinde hız kazanılmış olmaktadır.

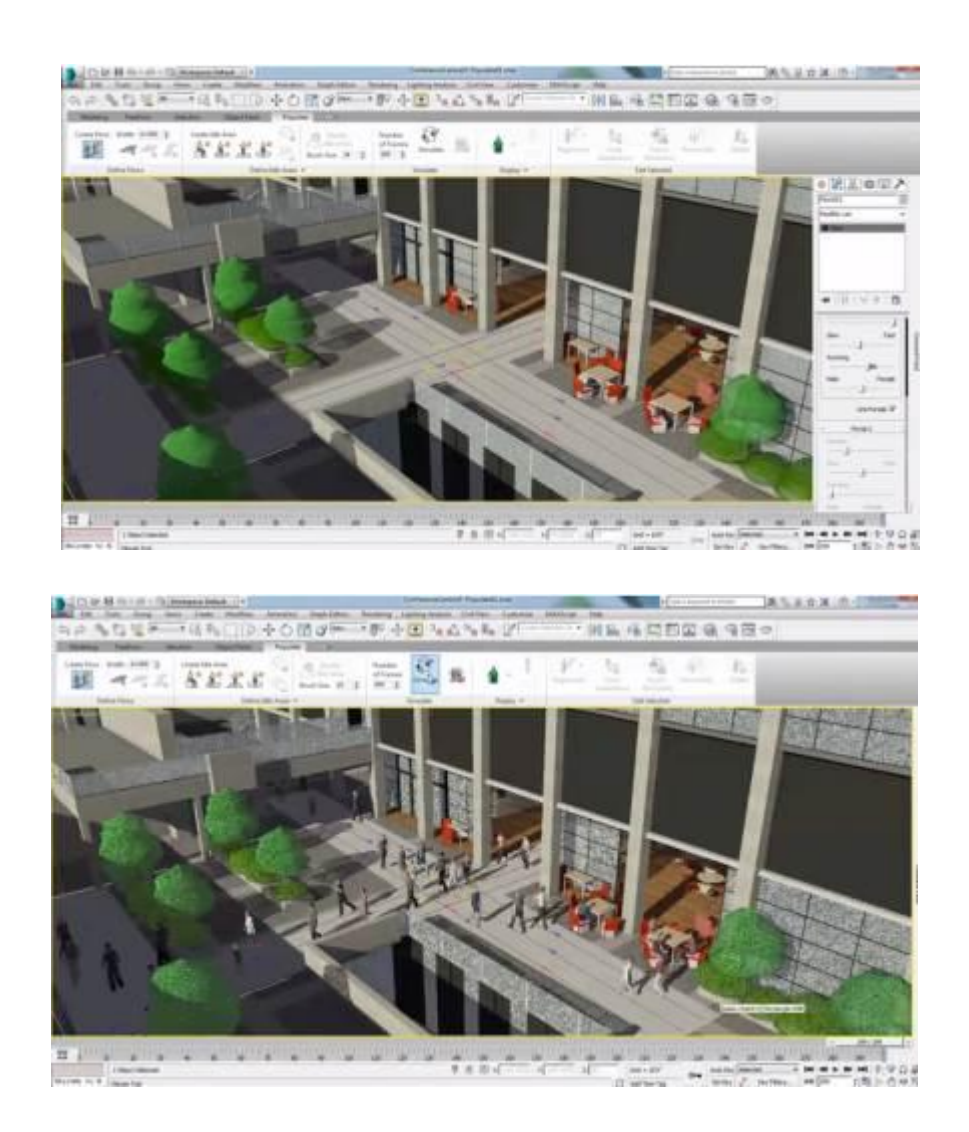

**Resim 3.23.** 3ds Studio Max programı 2015 sürümünde popülasyon özelliği ile sahneye insanlar yerleştirme ve ivme verme

(http://www.autodesk.com/products/3ds-max/overview)

Düzenleme ve sunum programları; yapılan projenin konseptinden, çizim aşamalarına, plan ve teknik çizimlerden bilgisayarda oluşturulan fotogerçekçi görüntülere kadar proje ile ilgili bilgi ve içeriği bir paftada düzenlemeyi sağlamaktadır. Bu aşamaları kapsayan bir pafta; ofis programlarından, photoshop, coreldraw ve bunun gibi çok daha kapsamlı yazılımlara kadar birçok program kullanılarak oluşturulabilir.

Tasarımcılar, hayal ettiklerini görsel olarak ifade etmek için çeşitli sunum teknikleri kullanırlar. Örneğin, geleneksel sunum yöntemleri ile maketler yaparak, teknik resim çizerek veya günümüzde yaygın olarak kullanılan bilgisayar teknolojileri ile oluşturdukları sunumlarını bilgisayar ortamında hazırlayarak kendilerini ifade edebilmektedirler (Topçu,2012).

#### **3.4. Bölüm Sonucu**

Bu bölümde iç mimarlıkta kullanılan teknolojik cihazlar, bilgisayar destekli tasarım yazılımları ve temel ofis bilgisayar programları incelenmektedir.

Bilgisayar programları ve teknolojik aletler tasarım eğitim alanlarında ve iç mimarlık uygulama süreçlerinin birçok aşamasında kullanılmaktadır. Bu bölümde profesyonel iç mimarlık süreci boyunca kullanılan tüm teknolojiler ele alınmaktadır. Teknolojiler incelenirken meslek uygulama sırası göz önüne alınmış, elektronik aletlerden başlanarak, görselleştirme yazılımlarına kadar kullanılan teknolojiler başlıklar altında incelenmiştir. Bölüm temel olarak üç başlık altında oluşturulmuştur,

- Teknolojik Cihazlar ve Makineler
- Bilgisayar Teknolojileri
- Bilgisayar Destekli Tasarım

Teknolojik cihazlar ve makineler başlığı altında; müşteri görüşme aşamasından, belgelendirme ve ölçü alınması aşamalarına kadar kullanılan teknolojiler irdelenmeye çalışılmıştır.

Bilgisayar teknolojileri başlığı altında ise ofis programları ve iletişim teknolojileri irdelenmiştir. Bilgisayar teknolojileri meslek sürecinde sözleşme hazırlanmasından sunuma kadar birçok adımda kullanılmaktadır. Bu hamleler; sözleşme veya şartname hazırlanması, sunum yapılması, takvim oluşturma, bütçe hesaplamaları, müşteri görüşmeleri ve iletişimi ve bunun gibi sıralanabilmektedir.

Bu aşamalardan sonra tasarıma ve çizime geçilmektedir. Dolayısıyla bilgisayar destekli tasarım başlığı altında da tasarım süreci, teknik çizim oluşturma, programlama, görselleştirme için kullanılan yazılımlar açıklanmaktadır. Bu yazılımlar dışında tasarım ve belgelendirme süresinde kullanılan tabletler de bu başlık altında incelenmiştir. Tabletler hem belgelendirme hem çizim aşamasında kullanılıyor olmasına rağmen bu konu içinde incelenmesinin sebebi; çoğunlukla eskize yardımcı bir cihaz olarak kullanımının daha çok tercih edilmesidir.

Özetle eskiz ve fikir çalışmasında tablet kullanımından başlayarak, tasarım sürecinde bilgisayar çizim ve görselleştirme yazılımları ile uygulama aşamasında kullanılan cihazlara kadar teknoloji, iç mimarlık ile iç içe geçmekte ve ayrılamaz bir kavram olarak tanımlanabilmektedir. Bu sebeple bölümde irdelenenler özellikle iç mimarlıktaki kullanım alanları göz önünde bulundurularak kullanım sırası ile incelenmiştir. İç mimarlıkta kullanılan teknolojiler,

- Ölçüm cihazları
- Fotoğraf makineleri
- Ofis programları
- İletişim teknolojileri
- **Tabletler**
- Projeksiyon cihazı
- Teknik çizim yazılımları
- Görselleştirme yazılımları
- Programlama yazılımları
- Yazıcılar, olarak sıralanabilmektedir.

İç mimarlık meslek sürecinin her aşamasında teknoloji kullanılabilmektedir. Bu adımların her birinde kullanılmasa da çoğunluluğunda kullanılması günümüz koşullarında zorunluluk olarak tanımlanabilmektedir. Örneğin eskiz aşaması hiçbir teknoloji ürünü kullanılmadan yapılabildiği gibi tamamen teknolojik ürün desteği sağlanarak da uygulanabilmektedir. Ancak günümüz koşullarında bunun dışındaki durumlarda ve aşamalarda teknolojinin eksikliği söz konusu olamamaktadır.
## **4. BÖLÜM – SONUÇ**

İç mimarlık insanoğlunun ilk barınma kavramından gelen bir ihtiyaç olarak tanımlanmaktadır. İç mimarlık mesleğinin profesyonel bir meslek dalı olarak ortaya çıkışı 19. yüzyıla rastlamaktadır. Mesleğin kurumsallaşması ve yapılanması ise; eğitimin sürecinin de gelişmesi ile 20. Yüzyılın ilk yarısında gerçekleşmiştir. İkinci Dünya Savaşı sonrasında da Bauhaus anlayışının yayılması iç mimarlık eğitim anlayışının gelişmesini, mesleğin olgunlaşmasını sağlamıştır. Kısacası; tarihin ilk çağlarından bu yana iç mimarlığın profesyonel bir alan olarak görüldüğü sürenin sadece son iki yüzyıl olduğu söylenebilmektedir. Dolayısıyla; bu son iki yüzyıldaki teknolojik gelişmeler ve mesleğin kendisi dikkate alındığında ikisi arasında bazı paralellikler görülmektedir.

Mesleğin profesyonelleşmesinde sanayinin ve teknolojinin etkisi yadsınamaz. Bu sebepledir ki; iç mimarlık tasarım sürecinde teknolojinin kullanılması kaçınılamaz bir gerçektir. Özellikle tasarım sürecinin sonunda elde edilen mekanlarda iki ve üç boyutlu görselleştirmeler bilgisayar destekli yazılımlar ile gerçekleştirilmektedir. Ancak günümüzde teknolojinin kullanımı sadece tasarım sürecindeki bu yazılımlar ile sınırlı değildir. İç mimarlığın bütün sürecinde teknolojinin kullanımı söz konusu olmaktadır.

İç mimarlık meslek süreci birbirini takip eden; ya da kimi zaman geri dönüşleri olabilen bir süreçtir. İşin alınması aşamasından teslimine kadar çok farklı uygulamalar ve eylemler gerektirmektedir.

Meslek sürecinde, yapılan işin ölçeğine ve kapsamına bağlı olarak kimi aşamalar uygulanma ihtiyacı duyulmadığından atlanabilir. Bu durumun aksine bazı aşamalarda da tekrarlamalar söz konusu olabilmektedir. İş akışı konusunda karar verecek olan; tasarım ekibi veya iç mimarın kendisidir.

İç mimari uygulama süreci; uygulama alanından irdelendiğinde proje yönetimi gerektirmektedir. Proje yönetimi için mimarlıkta, çeşitli yöntemler ve kullanımını pratikleştiren bilgisayar yazılımları bulunmaktadır. Mimarlık ve iç mimarlık disiplin olarak paralel uygulandığından; proje yönetim sistemleri, iç mimarlık disiplininde de kullanılmaktadır. İkinci bölümde değinildiği üzere PERT ve CPM sistemleri mimarlıkta kullanılan en yaygın programlama sistemleridir. Bu sistemlerin iç mimarlıkta da kullanımı mümkün olmaktadır.

İç mimarlığa özgü uygulamalar ve programlamalar, mimarlık disiplininden daha az sayıdadır. En bilinçli ve profesyonel yaklaşım Pile(2007)'ın getirdiği öneri olarak görülmektedir. Mesleki sürecin iyi algılanabilmesi için Pile"ın getirdiği bu öneri tez çalışmasının ikinci bölümde aşama aşama incelenmiştir. Mesleki uygulama sırasında kullanılan teknolojiler ve bilgisayar destekli tasarım yazılımları da üçüncü bölümde incelenmiştir.

Bu araştırma ile incelenmek istenen; üçüncü bölümde incelenen teknolojilerin, ikinci bölümde incelenen aşamaların hangilerinde kullanıldığının algılanmasıdır. Bunun anlaşılabilmesi için aşamalarda kullanılan veya kullanılabilecek donanım, yazılımlar ve ürünler incelenmiş, aşağıda sıralanmıştır. Bunlar;

- Ölçüm cihazları
- Fotoğraf makineleri
- Ofis programları
- İletişim teknolojileri
- **Tabletler**
- Projeksiyon cihazı
- Teknik çizim yazılımları
- Görselleştirme yazılımları
- Programlama yazılımları
- Yazıcılar "dır.

Tüm bu teknolojiler birbirinden farklı adımlarda kullanılmaktadır. İç mimarlık meslek sürecinin yedi ana başlıkta incelendiği göz önünde bulundurulursa; kullanılabilecek teknolojileri de bu paralelde sıralamak doğru olmaktadır.

İlk aşama olan; proje başlangıç aşamasında; müşteri ile görüşülmekte, proje kapsamı, bütçe, takvim planlamaları yapılmakta, ardından yapılan görüşmeler ve edinilen bilgiler çerçevesinde sözleşme imzalanmaktadır. Sözleşme imzalandıktan sonra tasarım süreci planlanmaya başlanmaktadır. Bu ilk aşamada yapılan görüşmeler proje sürecinin gidişatını belirlemektedir. Görüşmelerde müşteri ve iç mimar ilişkisinin nasıl olacağı ortaya çıkmaktadır. Projenin ilk fazı olan başlangıç süresinde takvim ve bütçe planlamaları, sözleşmeler için kullanılan bilgisayar yazılımları bulunmaktadır. Proje başlangıç aşamasındaki tüm adımlar ve bunların birbiri ile olan ilişkileri aşağıdaki tabloda belirtilmiştir (Tablo 4.1).

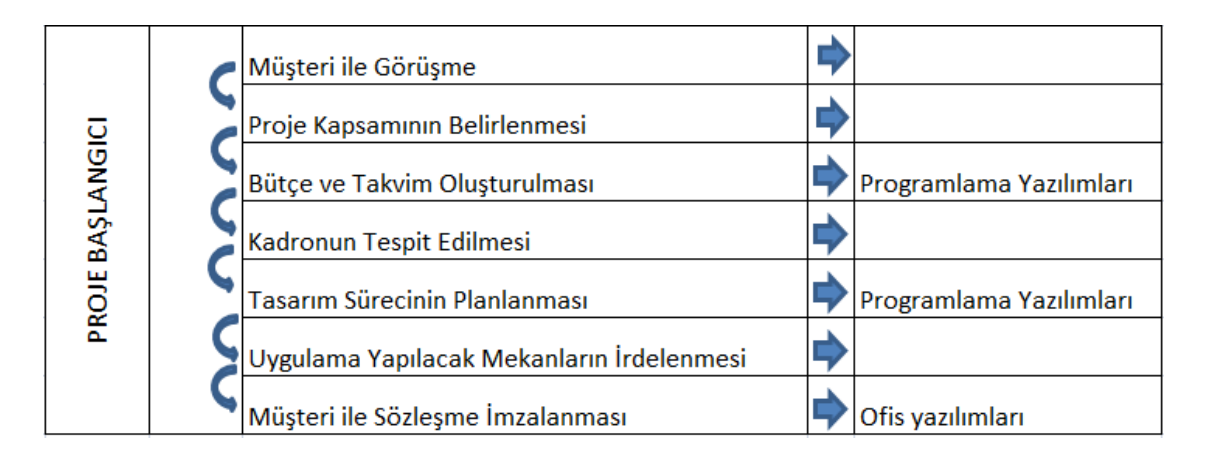

**Tablo 4.1.** Proje başlangıç aşaması ve kullanılan yazılımlar (Özer, 2014)

Proje başlangıcı aşamasında müşteri ile görüşme, kapsam belirleme, uzman kadroyu tespit etme ve gelinen noktayı irdeleme konularında teknoloji kullanımı mümkün olamamaktadır. Yedi adımdan sadece üçünde bilgisayar yazılımı kullanımı mümkündür. Günümüzde bu üç aşamadan sadece sözleşme imzalanma bölümü zorunlu bir teknoloji kullanımı gerektirmektedir. Tüm bunlarla beraber, başlangıç aşamasının genelde işin alınması aşaması olarak görüldüğü göz önünde bulundurulursa; işin alınmasının teknolojinin ne kadar doğru ve çok kullanıldığı ile alakalı değil, iç mimar ve ekibinin ne kadar deneyimli ve işinde uzman olduğuyla ilişkili olduğu görülmektedir.

Programlama aşaması ise; genel olarak bilginin toplandığı, kayıtların tutulduğu, listelerin hazırlandığı ve gerekli zamanlarda görüşmelerin yapıldığı aşamadır. Neredeyse her adımda teknoloji ve bilgisayar destekli tasarım kullanımı mümkün olmaktadır (Tablo 4.2).

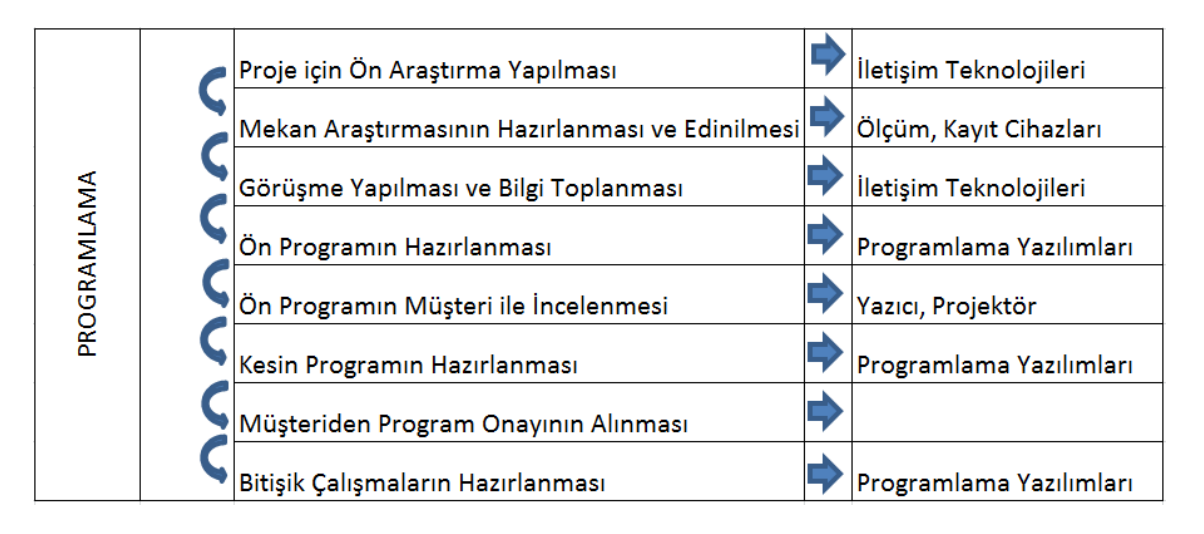

**Tablo 4.2.** Programlama aşaması ve kullanılan teknolojiler (Özer, 2014)

Programlama aşamasının her bir adımında teknoloji kullanılabilmektedir. Örneğin; mekan araştırmasının yapılması rölöve almayı ve belgelemeyi gerektirmektedir. Bu işlem sırasında teknolojik ölçüm cihazları, belgelemeye yardımcı kayıt cihazları, fotoğraf makineleri, ölçüm sırasında yardımcı olabilecek tabletler kullanılmaktadır. Bilgi toplanması sadece mekan ile ilgili bir gereklilik değildir. Ayrıca kullanıcıdan gereksinimleri ile ilgili bilgi toplamak ve tasarlanacak alan ile ilgili bilgileri (hastane tasarımı var ise gerekli ölçüleri öğrenmek, müze tasarımı yapılıyorsa gerekli aydınlatma bilgilerini almak vb.) edinmek gerekmektedir. Bu noktada doğru kullanıldığında internet yardımcı bir kaynak olabilmektedir. Ancak sadece internet kullanımı değil, konu ile ilgili yazılı kaynaklara da ulaşmak gerekmektedir.

| GELİŞTİRME<br><b>KAVRAM</b> |  | Ön Tasarımın Geliştirilmesi            | Tasarım Yazılımları    |
|-----------------------------|--|----------------------------------------|------------------------|
|                             |  | Avan Proje Hazırlanması                | Tasarım Yazılımları    |
|                             |  | Müşteri ile Projenin İncelenmesi       | Yazıcı, Projektör      |
|                             |  | Projenin Gözden Geçirilip Düzenlenmesi | Tasarım Yazılımları    |
|                             |  | Müşteriden Proje Onayının Alınması     | İletişim Teknolojileri |

**Tablo 4.3.** Kavram geliştirme aşaması ve kullanılan teknolojiler (Özer, 2014)

Kavram geliştirme aşaması; projenin taslağının ve altlığının oluştuğu bölümdür. Proje geliştirilip, avam hali üzerinden kullanıcı veya müşteri ile görüşülmektedir. Bu aşamada bir konsept oluşturulmalıdır. Ayrıca proje ile ilgili bilgiler edinmek gerekmektedir. Bunların tamamı kişisel tecrübe gerektirmektedir. Hiçbir teknoloji veya teknoloji ürünü bu kavramları bir araya getirip ortaya bir proje çıkaramamaktadır. Tasarımcı bunu uygularken teknolojiden faydalanabilmektedir. Bu aşamada tasarım yazılımları çizim tabletleri ve iletişim teknolojileri kullanılabilmektedir. Bu noktada göz önünde bulundurulması gereken; teknolojinin sadece yardımcı bir eleman olduğu, tasarımcı veya iç mimar olmadan çizim yapılamayacağıdır (Tablo 4.3).

Bu süreçte teknolojinin yetersiz kaldığı noktalar mevcuttur, çünkü tasarım insan tarafından yapılan insana yönelik bir eylemdir; içinde birçok bilgi birikimi ve duyarlılık barındırır. İnsana ait bu özelliklerin dijital ortama aktarılması mümkün değildir. Bu alandaki gelişmelerde dikkat edilmesi gereken nokta; insan olan tasarımcının yerini almaya yönelik çalışmalardan ziyade insan olan tasarımcıya fayda sağlayacak çalışmalar yapılmasıdır (Uslu,2008). Sonuç olarak kavram geliştirme aşaması teknoloji destekli; ancak tasarımcı odaklıdır.

| TASARIMIN GELİŞİMİ |  | <b>Çizimlerin Hazırlanması</b>            | Tasarım Yazılımları     |
|--------------------|--|-------------------------------------------|-------------------------|
|                    |  | Malzeme Seçimlerinin Yapılması            |                         |
|                    |  | Aydınlatmanın Planlanması                 | Tasarım Yazılımları     |
|                    |  | Satın Alınan Ürünlerin Seçimi             |                         |
|                    |  | Renk Seçimlerinin Yapılması               |                         |
|                    |  | Maliyet Hesabı                            | Programlama Yazılımları |
|                    |  | Tasarımın Son Hali ve Kesin Bütçe         | Ofis yazılımları        |
|                    |  | Maliyetin Müşteri ile İncelenmesi         | Yazıcı, Projektör       |
|                    |  | Gereken Değişikliklerin Yapılması         | Programlama Yazılımları |
|                    |  | Müşterinin Tasarım ve Maliyeti Onaylaması | İletişim Teknolojileri  |

**Tablo 4.4.** Tasarımın Gelişim aşaması ve kullanılan teknolojiler (Özer, 2014)

Tasarım geliştirme; ikinci bölümde de açıklandığı gibi çok sayıda aşama gerektirmektedir. Bu eylemlerin her birinde teknoloji kullanımı mümkündür. Bütün bu işlemler için farklı yazılımlar bulunmaktadır. Bunların kullanımı, örneğin; maliyet hesaplarının yapılması, yardımcı bir yazılım ile zaman tasarrufu sağlayabilmektedir (Tablo 4.4).

Proje sunumunun yapılma amacı, müşteriye çeşitli alternatifler sunarak projeyi onaylatmak ve uygulama aşamasına geçmek olduğu için önemlidir (Uslu,2008).

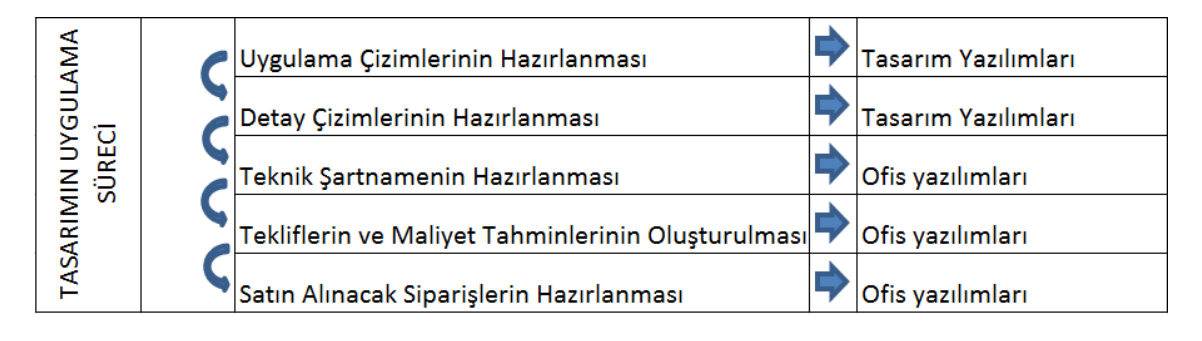

**Tablo 4.5.** Tasarımın uygulama süreci ve kullanılan teknolojiler (Özer, 2014)

Günümüzde uygulama sürecinde kullanılan tasarım ve ofis yazılımları birer zorunluluk olmaktadır. Mimarlık ofislerinin birçoğunun kullandığı bu yazılımlar olmadan tasarım onayının alınması ve tasarıma geçilmesi söz konusu olamamaktadır. Bilgisayar desteği kullanılan çizimlerde çeşitli açılardan bakılan mekandan görüntüler kaydedilerek müşteriye sunum yapılmaktadır. Bilgisayarlar iç mekan sunum aşamasında, projeyi çizen kişiye zaman kazandırırken, projenin uygulama aşamasını da öne çeker. Doğru uygulandığında; detaylı, kaliteli sunum imkanı ile gerçekçi bir anlatım sağlar (Uslu,2008) (Tablo 4.5).

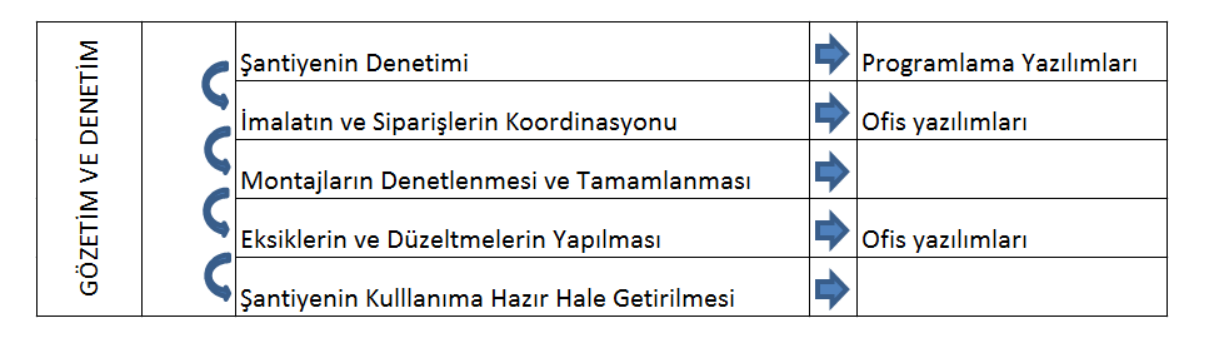

**Tablo 4.6.** Gözetim ve Denetim aşaması ve kullanılan teknolojiler (Özer, 2014)

Projenin kesin hali oluşturulduktan sonra şantiye safhası başlamaktadır. Bu süreçte yetkili bir kişi tarafından gözetim ve denetim yapılması, montajların denetlenmesi, eksiklerin ve düzeltmelerin yapılması gerekmektedir. Bu aşamada; malzeme stok kontrolü, metraj, işçi takibi, iş akış programlaması maliyet analizi, malzeme siparişi, teknik çizimlere şantiyeden kolay ulaşım, ses ve görüntülü haberleşme gibi alanlarda teknoloji kullanılmaktadır (Yıldırım,2004) (Tablo 4.6).

Mimarlar tarafından yoğun olarak talep gören bilgisayar ve iletişim teknolojileri, tasarlanan yapıyı her yönden inceleme fırsatı sunmakta, işveren ve çalışanlar arasında bilgi paylaşımını sağlamakta, işverene tasarımın anlatılmasını ve çalışılan mühendislik bürolarına ve şantiye ortamına projenin aktarılmasını kolaylaştırmaktadır (Erbil ve Akıncıtürk, 2010).

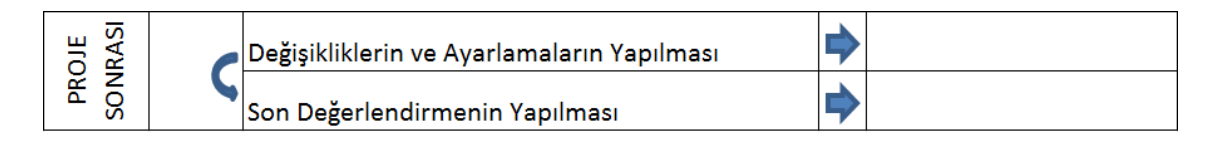

**Tablo 4.7.** Proje sonrası ve kullanılan teknolojiler (Özer, 2014)

Şantiye hazır hale gelip kullanılmaya başlandıktan sonra resmi olarak iç mimarın ve ekibinin işi bitmiş bulunmaktadır. Profesyonel bir iç mimar veya profesyonel bir ekip için ise; işin değerlendirilme aşaması başlamaktadır.

Değerlendirme aşamasında teknolojinin projeye veya iç mimara yardımcı olacağı bir nokta bulunmamaktadır. Hiçbir teknoloji ürünü o işi proje sonrası değerlendirme aşamasında geliştirememekte, dönüştürememekte veya kalitesini artıramamaktadır. Üretilen ve yapılan işin kalitesini belirleyen iç mimar ve ekibinin işine yaklaşımıdır (Tablo 4.7).

Sonuç olarak mekan araştırmasının hazırlanması ve edinilmesi, bilgi toplanması, uygulama ve detay çizimlerinin hazırlanması, sözleşme ve teknik şartnamenin hazırlanması aşamalarında teknoloji kullanımı gerekmektedir. Tasarımın geliştirilmesi eksiklerin ve düzeltmelerin yapılması, kadronun tespit edilmesi, değerlendirmelerin yapılması adımlarında ise teknoloji kullanımı, işlerin yapısı gereği mümkün olmamaktadır.

Bilgisayar teknolojileri tüm sektörel alanlarda olduğu gibi, gerek mimari tasarım eğitiminde gerekse; profesyonel mimarlık uygulamalarında artan bir hızda kullanılmaktadır. Bu teknolojilerin niteliklerini olanaklarını ve kısıtlamalarını tanıyarak kullanmak zaman kazandıran ve nitelikli ürünü oluşturan rasyonel sonuçlar vermektedir (Yıldırım,2004). Ayrıca belgeleme hatalarını minimuma indirgemede çalışma hızı artmakta, belge kalitesi artmakta, yapım hataları azalmakta, karmaşık projelerin çalışılması kolaylaşmakta, yönetim ve maliyet avantajları elde edilmektedir (Erbil ve Akıncıtürk, 2010).

Mimarlık uygulamalarında ise teknoloji; yapı sektörünün farklı alanlarında kullanılmaktadır. Tasarım üretiminde; çizim, üç boyutlu modelleme, canlandırma, yapı tasarımının sanal ortamda deprem dayanımı, aydınlatma, ısı korunumu gibi performanslarının denenmesi, metraj ve keşif çıkartma, çizimin şantiyeye anında iletimi, işveren ile eşzamanlı toplantı yapılması gibi çağdaş olanaklar sunmaktadır (Yıldırım,2004).

İç mimarlık meslek sürecinde de sadece bilgisayar destekli yazılımlar değil, birçok teknoloji kullanılmaktadır. Bunlar temel olarak; ölçüm cihazları, iletişim teknolojileri, yazıcılar, çizime yönelik tabletler, projeksiyon cihazları, fotoğraf makineleri, bilgisayar destekli ofis yazılımları, bilgisayar destekli görselleştirme yazılımları, bilgisayar destekli üretim sistemleridir.

Proje ekiplerinde ve mimari ofislerde, teknolojinin kullanımı önemli bir rol oynamaktadır. Ancak teknolojinin bu rolünü ve etkisini belirlemek teknoloji kullanan bir mimari ofis ile geleneksel çizim ve sunum yöntemlerini kullanan bir ofisin karşılaştırılması ile mümkün olabilmektedir. Karşılaştırma ile iş veriminde sağlanan tasarruflar; elemanların işgücü ve olumlu olumsuz yönleri doğru ve bilimsel bir araştırma ile net bir biçimde oluşabilir.

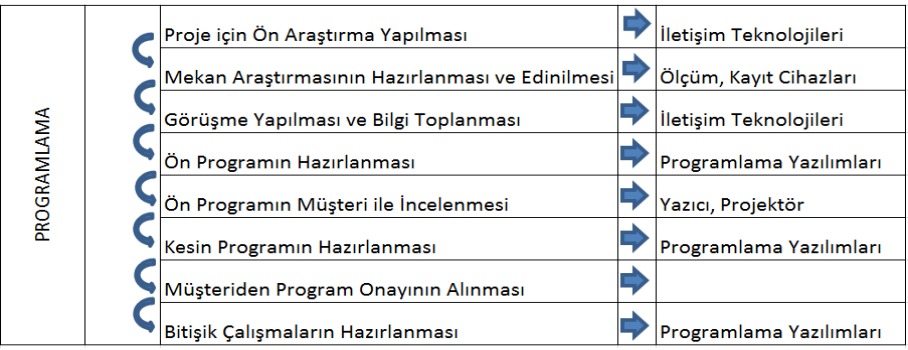

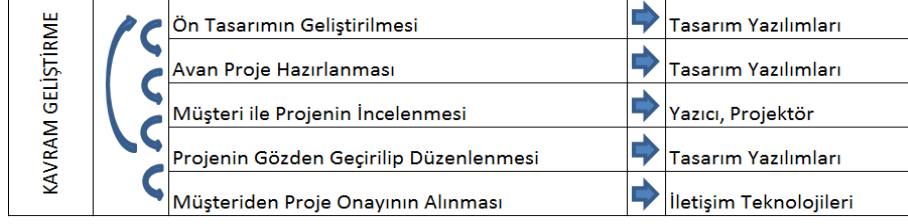

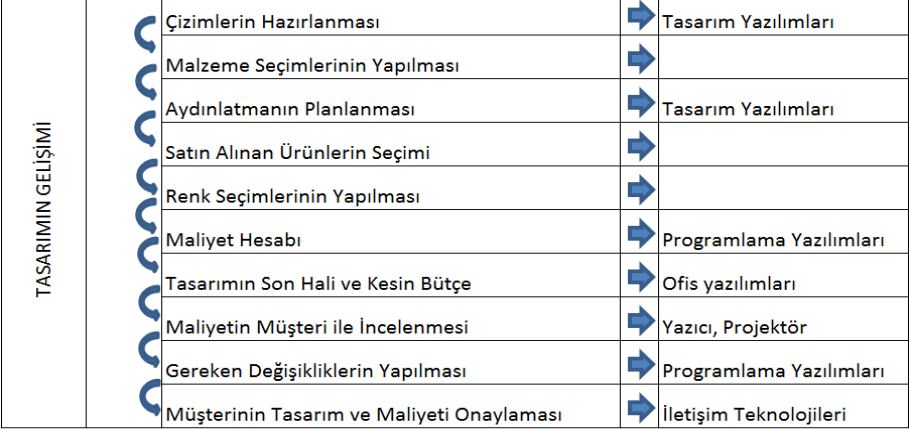

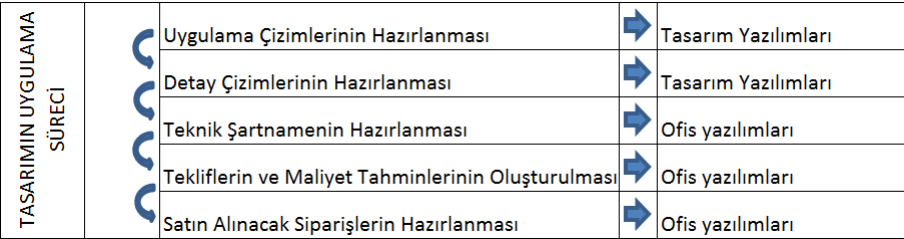

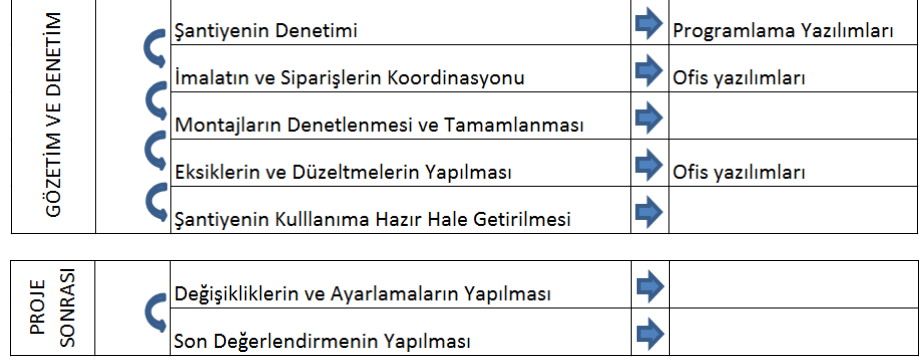

**Tablo 4.8.** Mesleki süreçte kullanılan teknolojiler (Özer, 2014)

Bilgisayar destekli mimari tasarım sistemleri, proje ekibinin üyeleri arasında iletişimi sağlamak için en önemli araçtır. Tasarımcılar bu çizimleri ve şartname belgelerini hazırlarken mühendisler söz konusu belgeler üzerinden hesaplamalar yapar. Saha elemanları ise bu çizimleri, yapının nasıl inşa edileceğine dair bir kılavuz olarak görür. Kısaca çizimler, bir zincirin halkaları olarak görebileceğimiz proje ekibi üyelerinin iletişim unsurudur (Onursal ve Yaman, 2010).

İç mimarlık meslek sürecinde de sadece bilgisayar destekli yazılımlar değil, birçok teknoloji kullanılmaktadır. Bunlar temel olarak; ölçüm cihazları, iletişim teknolojileri, yazıcılar, çizime yönelik tabletler, projeksiyon cihazları, fotoğraf makineleri, bilgisayar destekli ofis yazılımları, bilgisayar destekli görselleştirme yazılımları, bilgisayar destekli üretim sistemleridir.

İç mimarlık meslek süreci (Pile, 2007)"in getirdiği öneri üzerinden incelendiğinde genel çerçevede 7 aşama ve bu aşamaların içinde toplamda 41 adım bulunmaktadır. Süreç içerisindeki teknoloji kullanımı bu bağlamda incelendiğinde bu adımların sadece 4 adımında teknoloji kullanımı mümkün değildir. Sürecin geriye kalan bütün kısımlarında teknolojinin kullanımı mümkün olmakta; başlangıç, gelişim ve uygulama süreçlerinde zorunluluk gerektirmektedir. Zorunluluk gerektiren kısımları; günümüz koşullarında tasarımın gelişim aşaması; çizimlerin hazırlanması, tasarım çizimlerinin yapılması ve bunların dışında başlangıç süreçlerinde kullanılan iletişim teknolojileridir (Tablo 4.8).

İç mimari uygulamalarda; elde çizim, maket ile görselleştirme, uzun zaman almakta ve maliyetli olmakta; teknoloji ise doğru ve yerinde kullanıldığında iş gücünde ve zamanda verim sağlayabilmektedir. Özetle; teknolojik cihazlar, bilgisayar donanımları, bilgisayar yazılımları, iletişim teknolojileri iç mimarlık meslek sürecinin tüm aşamalarında; zaman tasarrufu, iş verimi, iletişimde ve anlaşmalarda kolaylık sağlamaktadır.

## **KAYNAKÇA**

Akipek,F.Ö. ve İnceoğlu,N.(2007).Bilgisayar Destekli Tasarım ve Üretim Teknolojilerinin Mimarlıktaki Kullanımları ,Y.T.Ü.,Mimarlık Fakültesi E-Dergisi,Cilt:2,Sayı:4

Altun,T.D.A.,(2007).Geleceğin Mimarlığı:Bilimsel-Teknolojik Değişimlerin Mimarlığa Etkileri,D.E.Ü.,Fen ve Mühendislik Dergisi,Cilt:9,Sayı:1,Syf:77-91

Bardak,S.,(2007).İç Mimarlık Eğitiminde Bilgisayar Destekli Tasarımın Yeri ve Sorunları,Yüksek Lisans Tezi,Mimar Sinan Güzel Sanatlar Üniversitesi

Bozdayı,A.M.,(2004).İç Mekan ve İnsan,Hacettepe Üniversitesi,Güzel Sanatlar Fakültesi,ISBN:975-98597-0, Ajansmat, Ankara

Brooker,G. ve Stone,S.,(2011).İç Mekan Tasarımı Nedir?,ISBN:978-9944-757-40- 9,YEM Yayınevi,İstanbul

Ching,F.D.K.,(2004).İç Mekan Tasarımı Resimli,ISBN:975-8599-37-2,YEM Yayınevi,İstanbul

Ching, Francis D.K. (2006) İç Mekan Tasarımı - Resimli, 2.Basım,Yem Yayınları, İstanbul

Çavuşoğlu,Ö.H.(2013).Mimarlık Eğitim Programında Uzaktan Eğitim Yöntemi, Yüksek Lisans Tezi, Anadolu Üniversitesi

Çelik, Ġ. G., (2008). İç Mimarlık Eğitim Programlarının, Karşılaştırmalı Analizine Yönelik Bir Çalışma,Yüksek Lisans Tezi, K.T.Ü Fen Bilimleri Enstitüsü, Trabzon

Goetsch,D.L.(1986).CAD Applications: Architectural,ISBN:0-8273-2633-5,Delmar Publishers,Canada

Göker, M. (2002) İçmimarlık Tasarımda Aydınlatma; İlke-Sistem-Tasarım Bağıntısı, Yüksek Lisans Tezi

Güneş, A.,(2007), Bilgisayar 1-2 Temel Bilgisayar Becerileri , Pegem Yayınevi, ANKARA

Dimond, T.L.(1957). Devices for reading handwritten characters, Proceedings of Eastern Joint Computer Conference

Demirbaş,Ö.O.(2012)İç Mimarlık Sektörüne Genel Bir Bakış:Sektörel Değerlendirme,TSE İç Mekan Tasarımı Standard Dergisi,Yıl:51,Sayı:589,Ocak 2012,ISSN:1300-8366

Dimond, T.L.(1957).Devices for reading handwritten characters, Proceedings of Eastern Joint Computer Conference

Erbil,Y. ve Akıncıtürk,N.,(2010).Mimari Bürolarda Bilgisayarlı Uygulamaların Yeri ve Önemi,Uludağ Üniversitesi,Mühendislik-Mimarlık Fakültesi Dergisi,Cilt:15,Sayı:2

Gross,M.D. ve Do,E.Y. The Design Studio Approach: Learning Design in Architecture Education In Design Education Workshop ,College of Computing, Georgia Institute of Technology, September 8-9, 1997, Atlanta

Hanson, K., & Shelton, B. E. (2008). Design and Development of Virtual Reality: Analysis of Challenges Faced by Educators. Educational Technology & Society, 11 (1), 118-131.

Kaptan,B.(2012)İç Mimarlık Kültürü Kökenleri,Oluşumu ve Gelişimi, TSE İç Mekan Tasarımı Standard Dergisi,Yıl:51,Sayı:589,Ocak 2012,ISSN:1300-8366

Kaptan,B.,(2013). İç Mimarlıkta Meslek Kuruluşu ve Örgütlenme Sorunu, İÇMİMAR TMMOB İçmimarlar Odası Resmi Yayını,Sayı:31

Keskinel, F., (1985).CAD/CAM Sistemlerine Genel Bir Bakış, Mimarlık Dergisi, İstanbul, 219

Kilmer,R.,(1992).Designing Interiors, Wadsworth, Boston USA, ISBN-13:978-0-03- 032233-4

Şumnu,U.,(2014). Türkiye"de İçmimarlık ve İçmimarlar, İçmimarlar Odası Resmi Yayını, Mayıs 2014,ISBN:978-605-01-0611-4, Ankara

Massey, A. (2001). Interior Design of the 20th century. Singapore: Thames and **Hudson** 

Megep,(2007).Mesleki eğitim ve öğretim sisteminin güçlendirilmesi projesi Animasyona Hazırlık , Eğitim Kitapçığı,Ankara

Olcay,H.,(2012).A Story of Interior Architecture:Emergence&Early Educational Implementations in Turkey (İç Mimarlığın Türkiye"deki Serüveni:Ortaya Çıkışı ve İlk Eğitim Uygulamaları), Yüksek Lisans Tezi,Bilkent Üniversitesi

Onursal,F.H. ve Yaman,H.,(2010).Bilgisayar Destekli Mimari Tasarım ve Çizim Standartları Üzerine Bir Araştırma,ODTÜ,1.Proje ve Yapım Yönetimi Kongresi,29 Eylül-1 Ekim 2010 ODTÜ Kültür ve Kongre Merkezi

Özkan,K.M.,(2012).Yeni Reklam ve Satış Mecrası Olarak Tablet Cihazlar ve Türkiye"de Tablet Cihaz Kullanımı,Yüksek Lisans Tezi,Kadir Has Üniversitesi

Pektaş,S.T.,(2008).Mimarlık Eğitimi "Bilgisayar Destekli " Harikalar Diyarında ,Arkitekt Dergisi,No:515,Syf:42-48

Pile, John F.,(2007)Interior Design, ISBN 0-13-240890-28,4.Baskı,Pearson Yayınevi,Kanada

Pile, John F.,(2013) The History of Interior Design, ISBN 978-1-118-40351- 8,4.Baskı,Wiley Yayınevi,Kanada

Pottmann, H.; Brell Cokcan, S. and Wallner, J. (2007) "Discrete surfaces for architectural design", Curve and Surface Design, Patrick Chenin, Tom Lyche and Larry L. Schumaker , Nashboro Press, ISBN 978-0-9728482-7-5

Tavşancıl, E., Keser, H.(2002).Development of a Likert Type Attitude Scale Towards Internet Usage, Eğitim Bilimleri ve Uygulana I, Cilt 1, Sayı 1, Nobel Yayın Dağıtım, Ankara

Topçu.M.,(2012).Bilgisayar Teknolojilerinin Mimari Tasarım Üzerindeki Etkileri,Yüksek Lisans Tezi,Yakındoğu Üniversitesi

Uslu,N.D.,(2008).İç Mimarlık Tasarımlarının Sunum Aşamasında,El Çizimi ve Bilgisayar Destekli Çizimin Kullanımı,Yüksek Lisans Tezi,Mimar Sinan Güzel Sanatlar Üniversitesi

Yıldırım,M.T.,(2004).Mimari Tasarımda Biçimlendirme Yaklaşımları ile Bilgisayar Yazılımları İlişkisi, Gazi Üniversitesi, Mühendislik Mimarlık Fakültesi Dergisi,Cilt:19,No:1

-(URL-1).http://www.gsf.hacettepe.edu.tr/ict/ogr\_lisans.html

-(URL-2) http://tr.wikipedia.org/wiki/Proje

-(URL-3) http://web.itu.edu.tr/dersler/proje\_yonetimi

-(URL-4) http://wikipedia-strateji

-(URL 5) http://tr.wikipedia.org/wiki/rölöve

-(URL 6). http://www.derszmn.net/sunum-nedir-nasil-yapilir.html

-(URL 7). http://en.wikipedia.org/wiki/Laser\_rangefinder

-(URL 8) http://info.cadcam.org/blog/bid/148578/The-Evolution-of-CAD-Drafting

-(URL 9) http://www.scroll.com.tr/haber/tablet-bilgisayarlarin-tarihi

-(URL 10). http://en.wikipedia.org/w/index.php?title=AutoCAD&action=edit&section=1

-(URL 11) http://www.sketchup.com/3Dfor/architecture

-(URL 12) http://www.autodesk.com/products/3ds-max/overview

-(URL 13) http://www.vectorworks.net/designer

-(URL 14) http://en.wikipedia.org/wiki/Cinema\_4D

-(URL 15) http://www.graphisoft.com/archicad/

-(URL 16) http://tr.wikipedia.org/wiki/Render

-(URL 17) http://iibf.erciyes.edu.tr/guven/web/animasyonlar.pdf